**INSTITUTO TECNOLÓGICO SUPERIOR AERONÁUTICO**

# **CARRERA DE MECÁNICA AERONÁUTICA**

**"DISEÑO E IMPLEMENTACIÓN DE UN MANUAL INTERACTIVO DEL SISTEMA DE EMERGENCIAS DEL HELICÓPTERO GAZELLE SA-342L PARA EL CENTRO DE MANTENIMIENTO DE AVIACIÓN DEL EJÉRCITO Nº 15"**

**POR:**

# **CBOP. DE A.E. MENA PRUNA RICARDO ALFREDO**

**Trabajo de Graduación como requisito previo para la obtención del Título de:**

# **TECNÓLOGO EN MECÁNICA AERONÁUTICA MENCIÓN AVIONES 2012**

# **CERTIFICACIÓN**

<span id="page-1-0"></span>Certifico que el presente Trabajo de Graduación fue realizado en su totalidad por el Sr. CBOP. DE A.E. MENA PRUNA RICARDO ALFREDO, como requerimiento parcial para la obtención del título de TECNÓLOGO EN MECÁNICA AERONÁUTICA.

> Tlga. Silvia Molina DIRECTOR DEL TRABAJO DE GRADUACIÓN

Latacunga, marzo del 2012

#### <span id="page-2-0"></span>**DEDICATORIA**

"Hay dos clases de padres: el padre empresario y el padre agricultor.

El padre empresario invierte y exige resultados. Si tiene éxito sus hijos serán máquinas perfectas.

El padre agricultor siembra con amor, riega con cariño, espera con ilusión, y disfruta viendo crecer la vida. Si tiene éxito sus hijos serán personas felices con raíces profundas"".

El presente trabajo va dedicado a las personas que me dieron la vida, mis queridos Padres Ricardo y María Isabel, quienes supieron confiar en todo lo que un día me enseñaron con amor, abnegación y ejemplo de superación diaria.

A mis hermanas Sonia, Angélica y Moncerath quienes han sido mi apoyo en todo momento y circunstancia

A mis adorados hijos Daniela Alejandra, Mauricio Andrés y Danna Sofía que son la razón y el impulso para este y los futuros retos de mi vida también mi principal motivo de superación, quienes me brindan su apoyo y comprensión incondicional en toda circunstancia y momento.

A toda mi familia quienes contribuyeron con su ayuda de manera desinteresada y oportuna.

# **MENA PRUNA RICARDO ALFREDO CBOP. DE A.E.**

#### **AGRADECIMIENTO**

<span id="page-3-0"></span>En esta instancia del largo camino por recorrer y al concluir con esta parte de mi formación académica y profesional, mi agradecimiento para la Brigada de Aviación No. 15 "PAQUISHA" noble institución a la que pertenezco y me dio la oportunidad de seguir superándome profesionalmente, lo que me compromete a seguir trabajando con denuedo para el engrandecimiento de la misma institución.

A mis hijos, mis compañeros leales e inseparables, que mantuvieron su ayuda, su cariño y su comprensión cuando más lo necesitaba.

A mis Padres, que siempre mantuvieron su apoyo y su confianza en mí cuando las situaciones se ponían difíciles.

Al Instituto Tecnológico Superior Aeronáutico ITSA, por abrirme las puertas y facilitarme conocimientos a lo largo de la carrera también a los Señores Docentes de la Carrera de Mecánica Aeronáutica, quienes de una manera desinteresada emprendieron y compartieron sus conocimientos y enseñanzas.

# **INDICE DE CONTENIDOS**

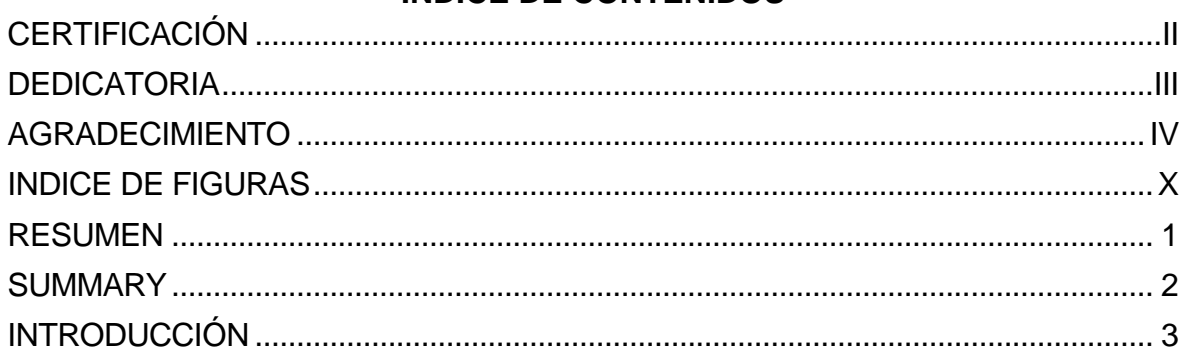

# **CAPITULO I**

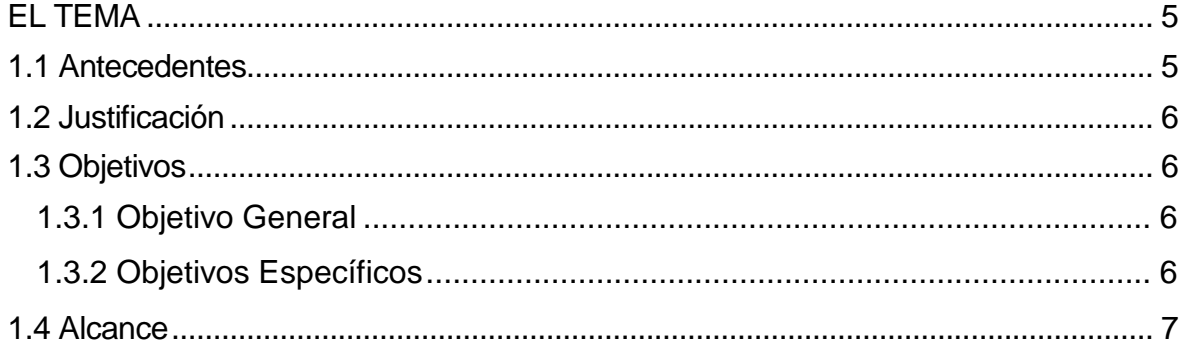

# **CAPITULO II**

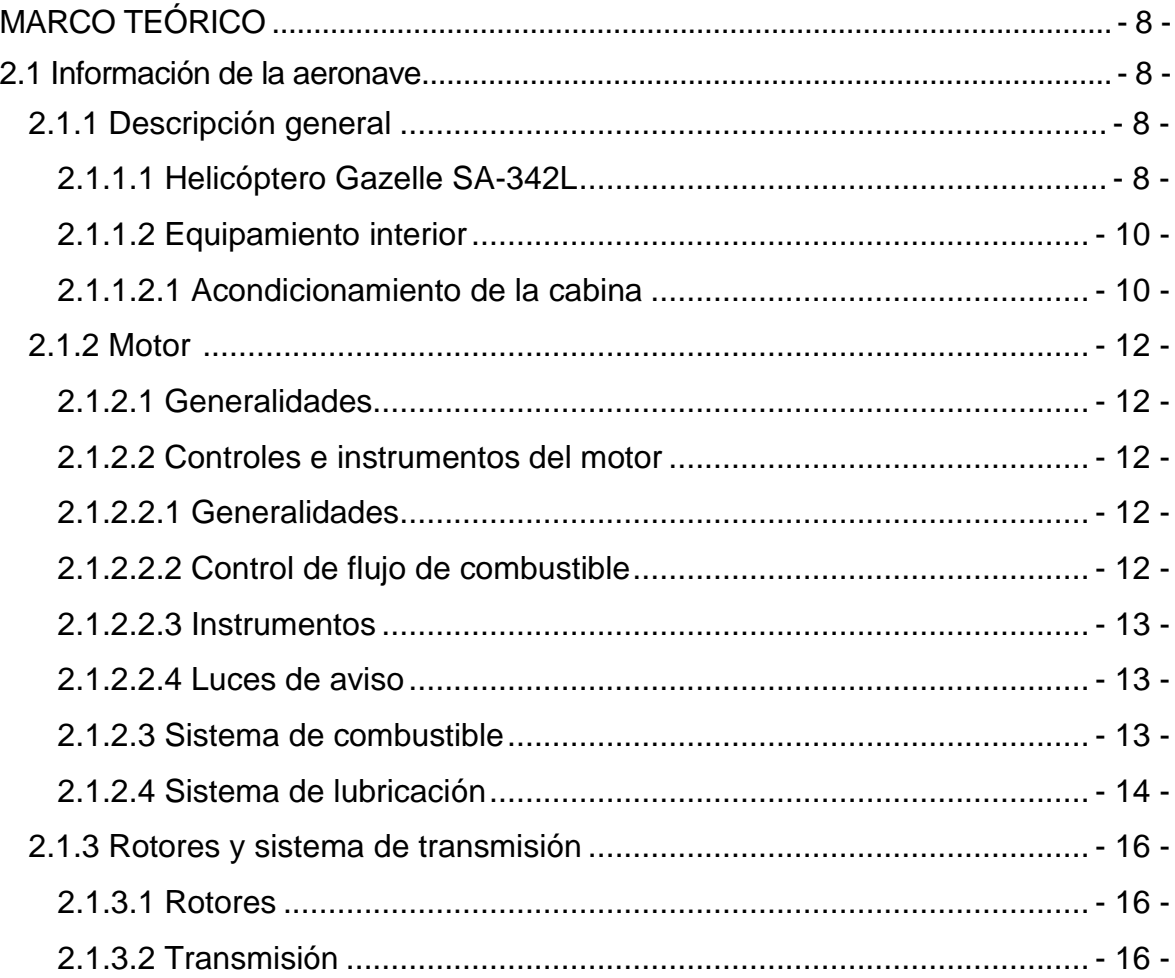

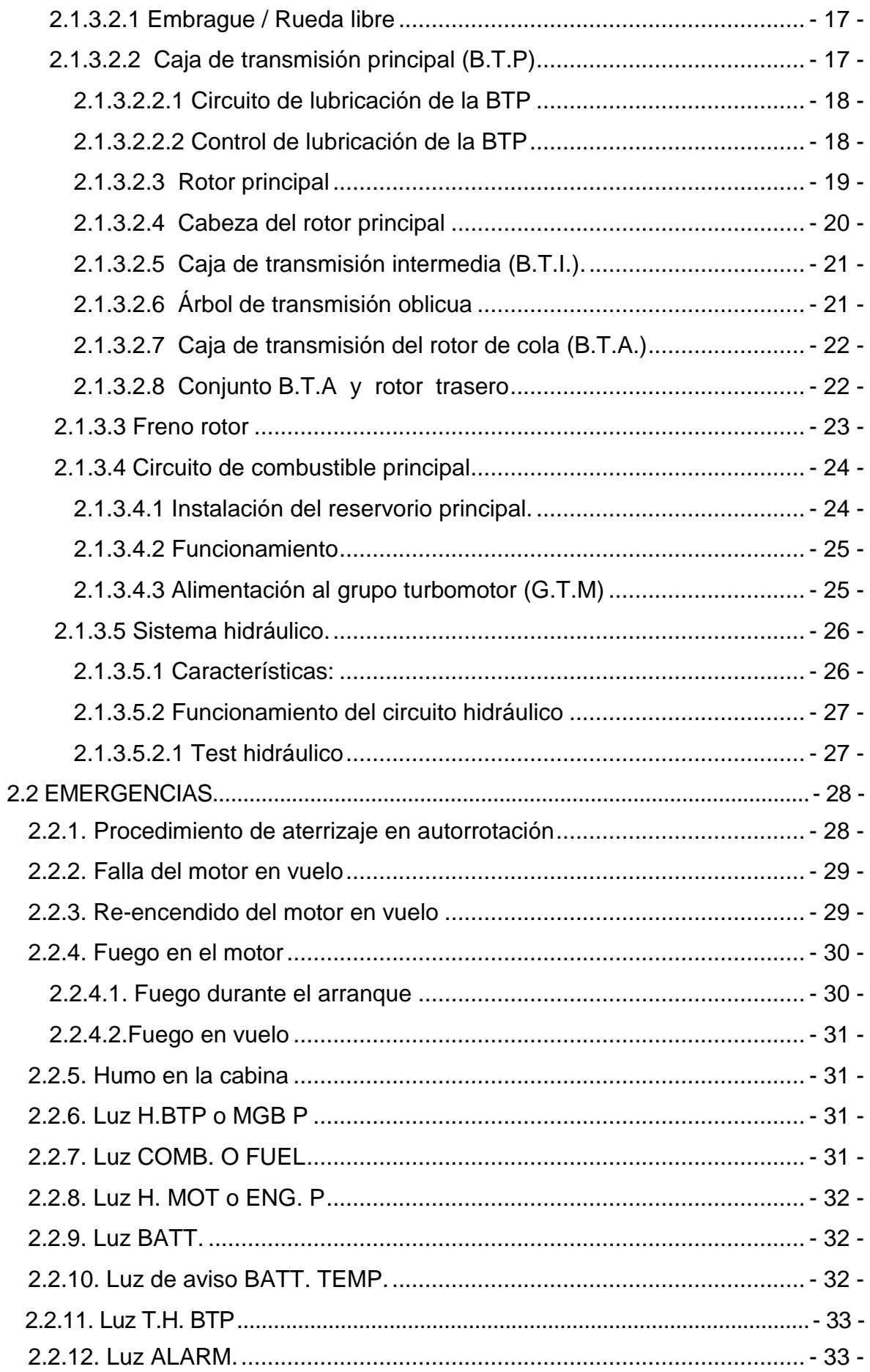

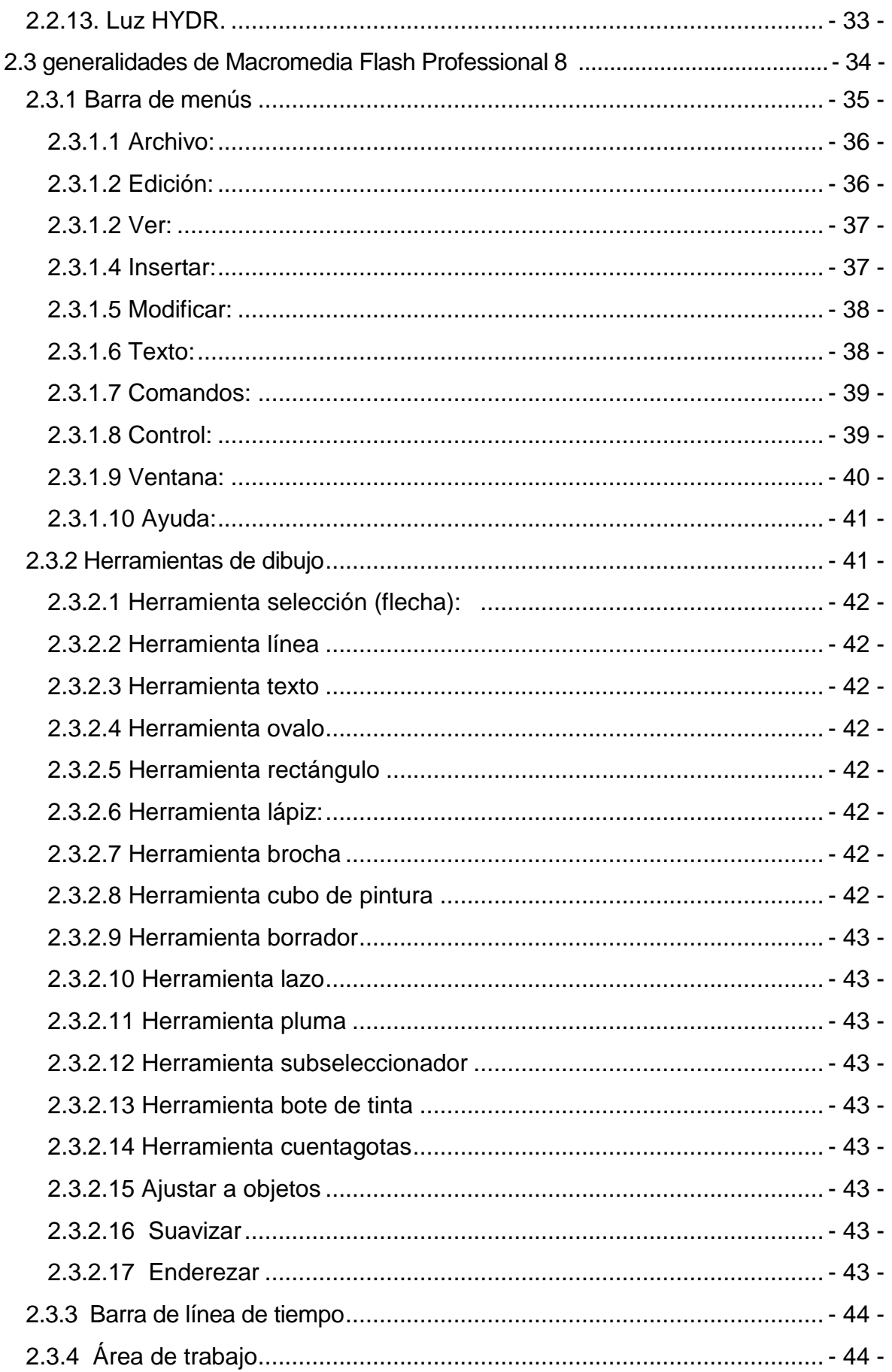

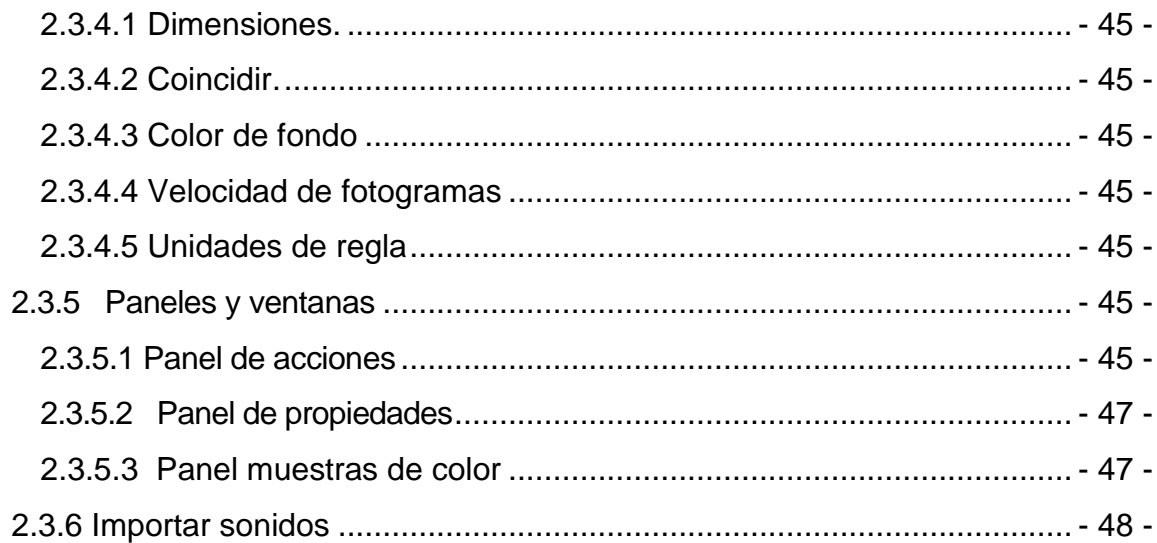

# [CAPÍTULO III](#page-59-0)

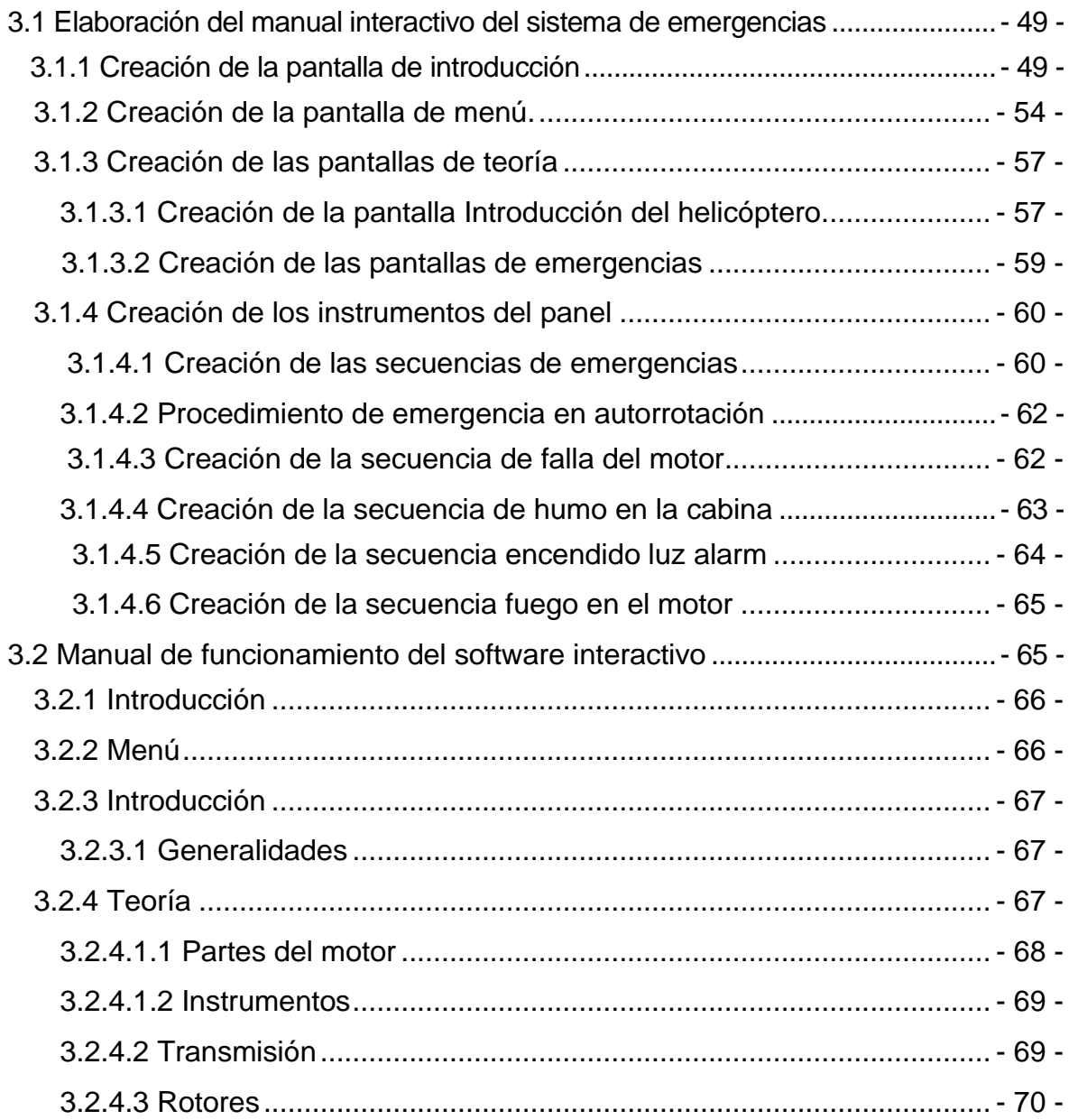

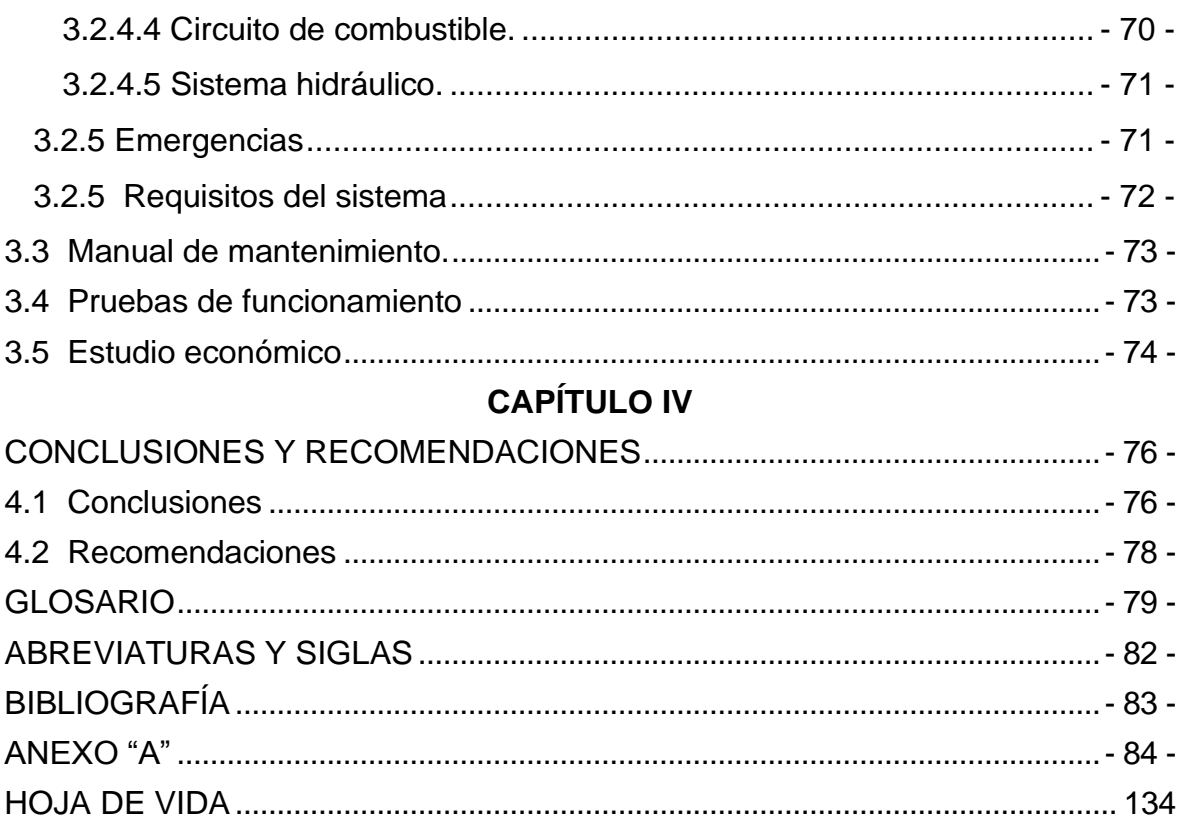

# **INDICE DE TABLAS**

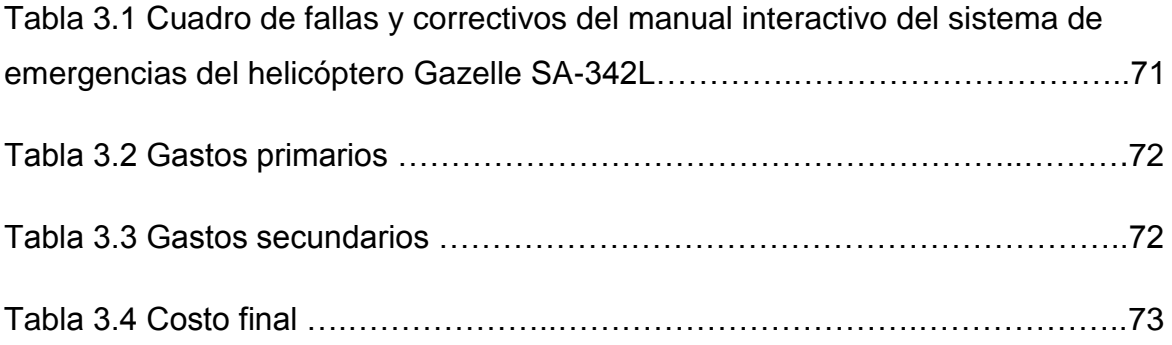

# **INDICE DE FIGURAS**

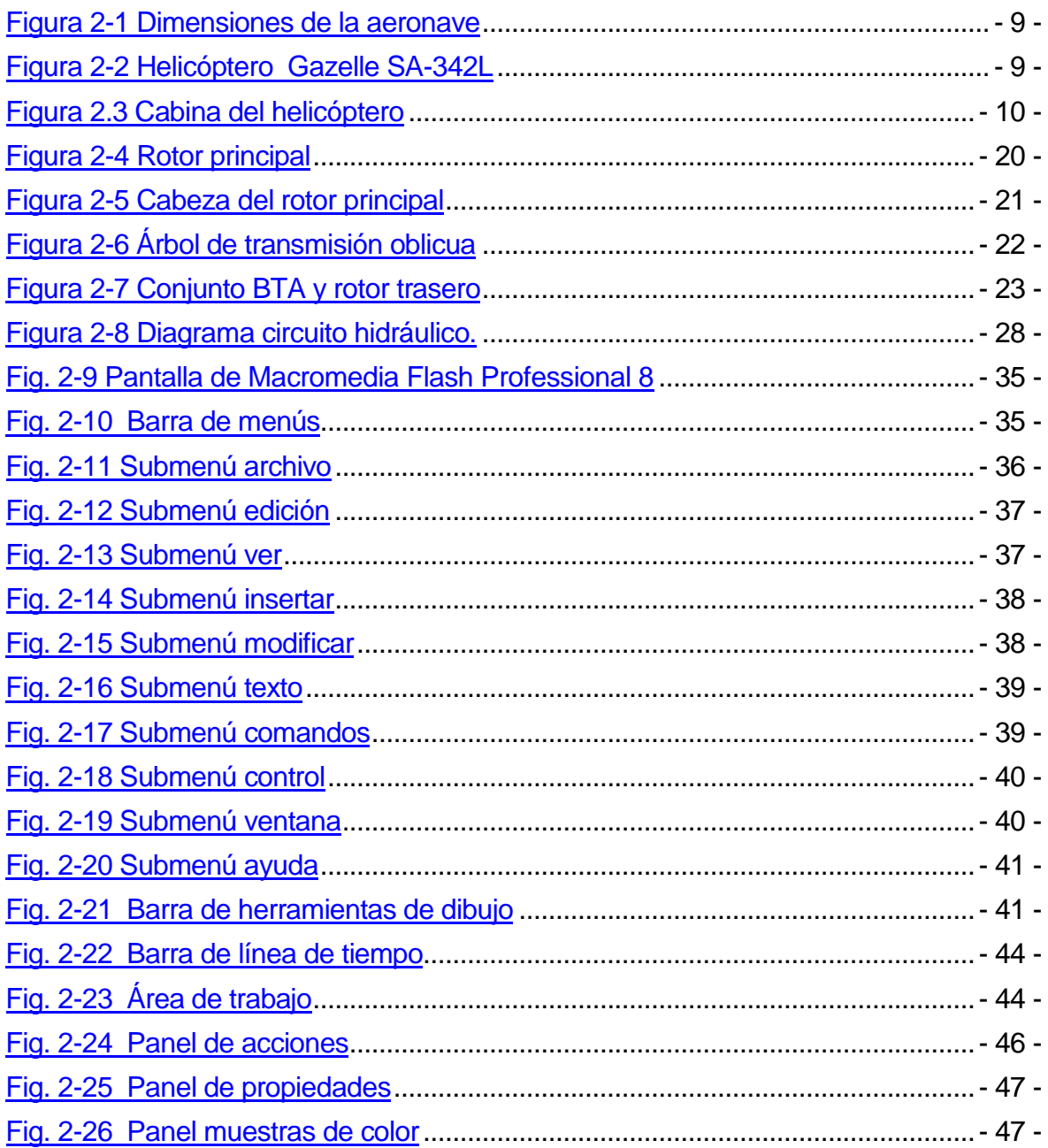

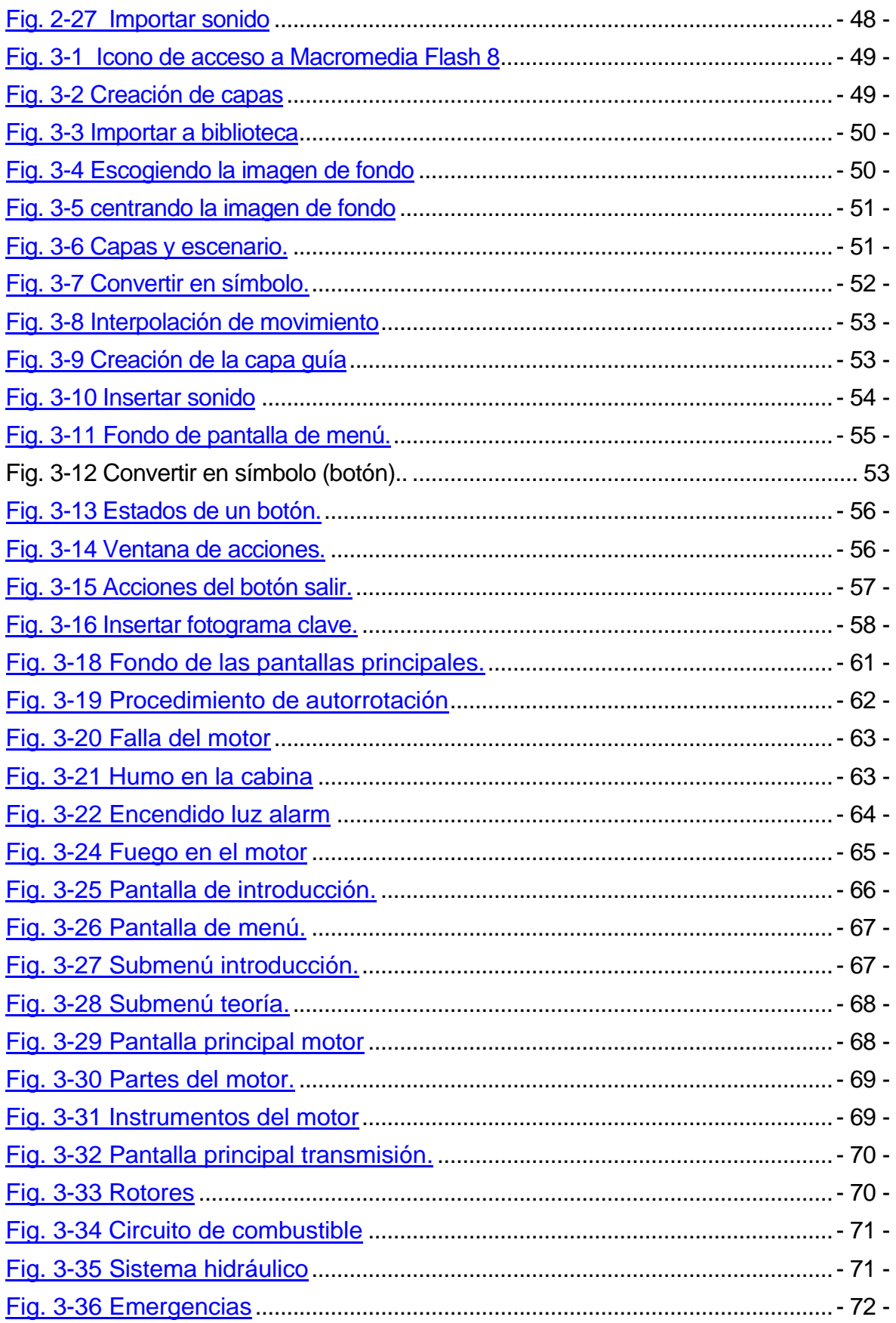

#### **RESUMEN**

<span id="page-11-0"></span>El desarrollo del presente manual está enfocado a la mejora continua dentro del campo aeronáutico, particularmente en lo que se refiere al entrenamiento de los mecánicos de a bordo y su comportamiento en cabina, así se promueve la necesidad de mejorar el nivel de entrenamiento en cada una de las aeronaves, específicamente dentro del Centro de Mantenimiento de la Aviación del Ejército No. 15.

Una vez conocidas las principales falencias dentro del desempeño en cabina de los mecánicos de a bordo de los helicópteros se plantea y se ejecuta el diseño y la implementación de un manual interactivo, donde se detalla las acciones a tomarse en una emergencia en cabina en el helicóptero Gazelle SA-342L.

Dentro del desarrollo del contenido teórico se determina un estudio preliminar de las características principales de la aeronave, la operación y las emergencias en la cabina con los procedimientos a tomarse en este caso.

En lo que corresponde a la aplicación práctica del proyecto previo a la implementación se dispone de todos los recursos necesarios para tal efecto y se desarrolla de acuerdo a las técnicas y aplicaciones prácticas para el diseño del software.

También se realiza el respectivo manual, pruebas de funcionamiento, estudios técnico, legal y económico, para concluir con las respectivas conclusiones y ciertas recomendaciones.

Para finalizar se pretende con este proyecto motivar al personal de mecánicos de a bordo para una mejor preparación y desempeño profesional con los equipos más apropiados a fin de garantizar el mejor desempeño de cada uno de ellos, para mantener de esta manera el nivel de operatividad de las tripulaciones.

1

#### **SUMMARY**

<span id="page-12-0"></span>The development of this manual is focused on continuous improvement within the aerospace field, particularly in regard to the training of flight mechanics and cabin behavior, thus encouraging the need to improve the level of training in each aircraft, specifically within the Centre for Aviation Maintenance Army No. 15.

Once we know the main shortcomings in the performance of cabin flight engineers of the helicopters is raised and runs the design and implementation of an interactive manual, which details the actions to be taken in an emergency in the helicopter cabin SA-342L Gazelle.

Within the development of theoretical content is determined by a preliminary study of the main characteristics of the aircraft, and emergency operation in the cockpit with the procedures taken in this case.

As relates to the practical implementation of the project prior to implementation of all available resources for this purpose and is developed according to the techniques and practical applications for software design.

Also performed the respective manual, functional testing, technical studies, legal and economic, to conclude with some conclusions and some recommendations.

To finish this project aims to motivate staff of flight engineers for better preparation and professional performance with the most appropriate equipment to ensure the best performance of each of them, thus maintaining the level of operation of crews.

#### **INTRODUCCIÓN**

<span id="page-13-0"></span>El presente trabajo de graduación tiene como objeto detallar un manual interactivo que detalle las fallas o emergencias en la cabina y los procedimientos a tomarse en las mismas del helicóptero Gazelle SA-342L del Centro de Mantenimiento de Aviación del Ejército "CEMAE-15", aplicando los conocimientos técnicos adquiridos para tal efecto y con la aplicación del programa Flash Professional 8.

La correcta operación de toda aeronave no solo se enfoca en el correcto mantenimiento que se le dé a esta sino también en la constante preparación de sus tripulaciones, del cual son miembro importantes los mecánicos de a bordo en cada una de las aeronaves el cual no debe estar exento de continua preparación y entrenamiento profesional

 Para el desarrollo de este proyecto se tomó en consideración un estudio detallado de cada una de las emergencias en cabina del helicóptero Gazelle SA-342L, así como una recopilación de toda la información técnica necesaria.

El trabajo investigativo está dividido en cuatro capítulos, los cuales se explican a continuación:

**El Capítulo I,** detalla los Antecedentes, Justificación, Objetivos y el Alcance.

**El Capítulo II,** presenta los fundamentos teóricos referente a: generalidades del helicóptero Gazelle SA-342L, descripción y operación de la aeronave, combustible de aviación, términos y definiciones técnicas, instrumentos y dispositivos que se encuentran en el panel de control de la cabina.

**El Capítulo III,** determina el procedimiento de elaboración y operación de las animaciones que conforman el manual al cual está enfocado el proyecto.

3

**El Capítulo IV,** enuncia las conclusiones y recomendaciones efectuadas luego de haber concluido con el proyecto.

#### **CAPÍTULO I**

#### **EL TEMA**

#### <span id="page-15-1"></span><span id="page-15-0"></span>**1.1 Antecedentes**

 La Brigada de Aviación del Ejército Nº 15 "PAQUISHA", situada en la Provincia de Pichincha del Cantón Rumiñahui, es una prestigiosa institución de la Fuerza Terrestre Ecuatoriana que presta sus servicios al Estado en acciones operativas en las fronteras u otros lugares donde lo ameriten a nivel nacional.

 La Brigada Aérea para cumplir con estas operaciones cuenta con una subunidad dedicada al mantenimiento de las aeronaves y a la preparación técnica del personal de mecánicos de a bordo que es el Centro de Mantenimiento de la Aviación del Ejército Nº 15, el cual fue creado con la misión de proporcionar apoyo de servicio de combate y una preparación constante del personal técnico aeronáutico en las diferentes especialidades aeronáuticas como son: Mecánicos de a bordo, Mecánica de Helicópteros, Mecánica de Motores, Aviónica – Electrónica.

 El Centro de Mantenimiento en cumplimiento de sus objetivos, no cuenta con el material didáctico apropiado y acorde con el avance tecnológico lo que ha originado inconvenientes en el entrenamiento de los mecánicos de a bordo de las aeronaves; es en tal circunstancia que se desarrolla una apropiada investigación en relación al problema planteado (**Ver Anexo A**) en el cual se concluye la necesidad de **DISEÑAR UN MANUAL INTERACTIVO DEL SISTEMA DE EMERGENCIAS DEL HELICOPTERO GAZELLE SA-342L,** lo que permitirá al personal de mecánicos de a bordo cumplir eficientemente con el desempeño en la cabina del helicóptero en las misiones que éste se encuentre.

5

#### <span id="page-16-0"></span>**1.2 Justificación**

En la actualidad el avance y desarrollo tecnológico nos obliga a actualizarnos cada día en técnicas educativas, razón fundamental para implementación en todas las áreas de métodos que agiliten y optimicen el entrenamiento del personal técnico de las aeronaves.

El diseño e implementación de este manual interactivo de los procedimientos de emergencia en cabina del helicóptero Gazelle SA-342L, para el CEMAE-15, es viable ya que se cuenta con la información completa de la aeronave y el software para realizar la animación.

A los beneficiarios directos de este manual en este caso los mecánicos de a bordo les permitirán desarrollar sus habilidades una manera segura, fiable y con un entorno controlado apto para ser empleado para tal efecto.

#### <span id="page-16-1"></span>**1.3 Objetivos**

#### <span id="page-16-2"></span>**1.3.1 Objetivo General**

Optimizar el entrenamiento del personal de mecánicos de a bordo, mediante la el diseño y la implementación de un manual interactivo del sistema de emergencias del Helicóptero Gazelle SA-342L del Centro de Mantenimiento de Aviación del Ejército CEMAE-15, para elevar las condiciones de seguridad en las operaciones de vuelo con el mínimo empleo de recursos.

#### <span id="page-16-3"></span>**1.3.2 Objetivos Específicos**

- Recopilar información necesaria concerniente a la descripción, funcionamiento y operación del helicóptero Gazelle SA-342L así como de los procedimientos de emergencia en cabina.

6

- Clasificar y determinar la Información relevante de los procedimientos de emergencia en cabina del Helicóptero GazelleSA-342L, que servirá para el desarrollo del diseño del manual interactivo.
- Diseño del Manual Interactivo, haciendo uso de los conocimientos teóricos, técnicos y prácticos, adquiridos durante el periodo académico y el ejercicio de funciones como técnico de mantenimiento de helicópteros.
- Realizar las pruebas de funcionamiento del Manual Interactivo según los parámetros del manual de vuelo del helicóptero Gazelle SA-342L.
- Elaborar el Manual de Operación, de manera que el usuario pueda utilizarlo de una manera sencilla e intuitiva.
- Implementar este Manual Interactivo en la sección de ayudas de instrucción en el Centro de de Mantenimiento de la Aviación del Ejército No. 15, como un material de entrenamiento para los mecánicos de a bordo del Helicóptero Gazelle SA-342L.

#### <span id="page-17-0"></span>**1.4 Alcance**

El presente Manual Interactivo permitirá la optimización de los recursos en el entrenamiento de los mecánicos de a bordo de forma eficiente en los técnicos de la Sección Gazelle del Centro de Mantenimiento de la Aviación del Ejército CEMAE-15 y así incrementar las condiciones de las operaciones, permitiendo mejorar y actualizar el proceso de entrenamiento de la tripulación del helicóptero a beneficio del personal técnico que opera dentro del mismo.

# **CAPÍTULO II**

### **MARCO TEÓRICO**

<span id="page-18-0"></span>Para el desarrollo del marco teórico se considerará la información del Manual de Instrucción, Manual de Vuelo y el Manual de Mantenimiento del Helicóptero Gazelle SA -342L, así como también se realiza un estudio puntual de los temas contenidos dentro del tema del proyecto.

### <span id="page-18-1"></span>**2.1 Información de la aeronave**<sup>1</sup>

#### <span id="page-18-2"></span>**2.1.1 Descripción General**

#### <span id="page-18-3"></span>**2.1.1.1 Helicóptero Gazelle SA-342L**

El SA 342 "GAZELLE" es un helicóptero de construcción ligera no presurizado, compuesto por paneles tipo "SÁNDWICH - METÁLICO" con tren tipo patín bajo, éste es propulsado por un turbomotor AZTAZOU XIV de turbina ligada que accionan un rotor principal de tres palas y un rotor anti - torque carenado de 13 palas.

El Gazelle está certificado para vuelos diurnos VFR, y para vuelos instrumentales o nocturnos con el equipamiento apropiado.

#### **Dimensiones principales y pesos**

| Diámetro del rotor     | 10.500 m |
|------------------------|----------|
| Longitud total         | 11.972 m |
| Altura total           | $3.19$ m |
| Peso máximo autorizado | 1.900 Kg |

**<sup>.</sup>** <sup>1</sup> Manual de Instrucción helicóptero Gazelle SA-342L/Generalidades

Peso en vacío 1.100 Kg

Carga útil 850 Kg

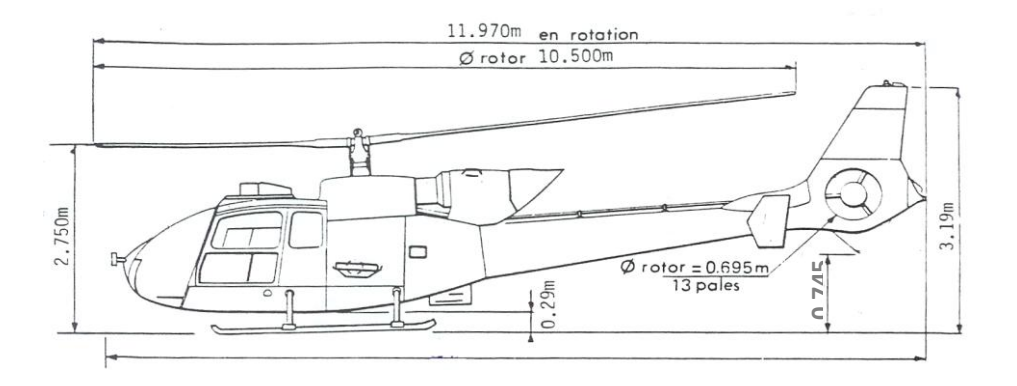

<span id="page-19-0"></span>Figura 2-1 Dimensiones de la aeronave **Fuente:** Manual de instrucción helicóptero Gazelle SA-342L

# **Identificación**

SA-342L significa:

- SA : SUD AVIATION antiguo nombre de EUROCOPTER
- 342 : Modelo de la aeronave según el fabricante.
- L : Versión de la aeronave en este caso L es versión militar.

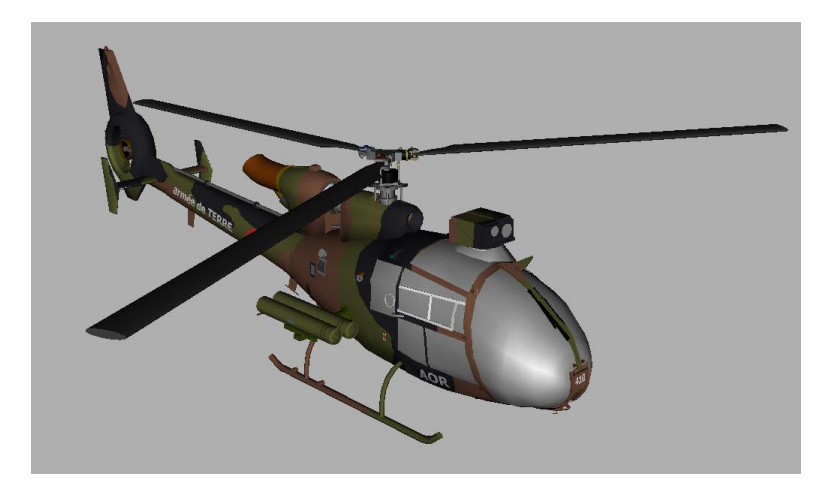

<span id="page-19-1"></span>Figura 2-2 Helicóptero Gazelle SA-342L **Fuente:** Manual de instrucción helicóptero Gazelle SA-342L

## <span id="page-20-0"></span>**2.1.1.2 Equipamiento Interior**

### <span id="page-20-1"></span>**2.1.1.2.1 Acondicionamiento de la cabina**

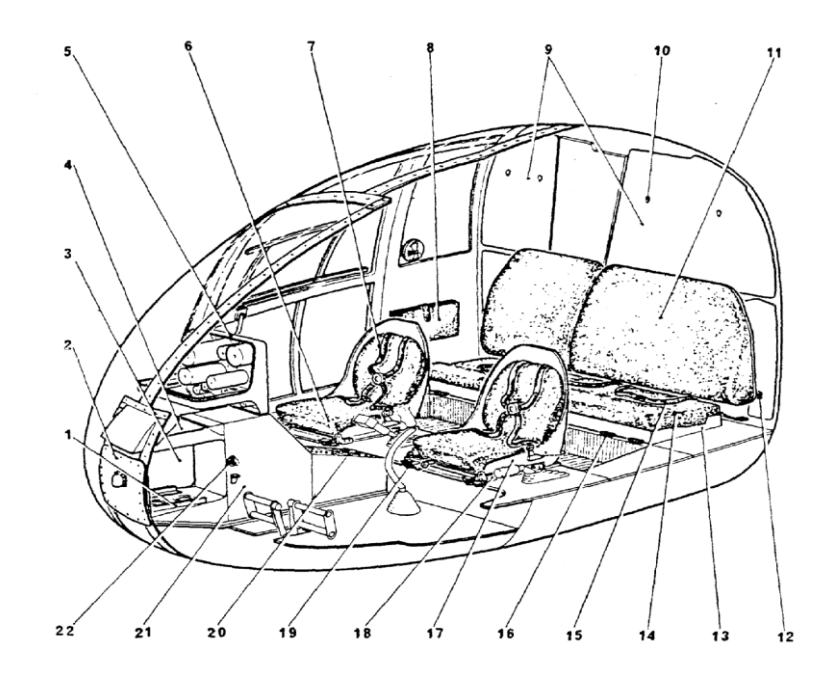

<span id="page-20-2"></span>Figura 2.3 Cabina del helicóptero **Fuente:** Manual de instrucción helicóptero Gazelle SA-342L

La instalación de acondicionamiento del aparato comprende:

- > Los asientos piloto y copiloto
- > La banqueta de pasajeros
- > El pupitre
- > La plancha a bordo
- > Las bolsas porta documentos
- > La insonorización de la cabina y amortiguadores de sonido

# **PUPITRE**

- 1. Perfiles de guiado de la batería
- 2. Parte de la batería.
- 3. Alojamiento de la batería
- 4. Puerto de acceso a los conjuntos eléctricos
- 20. Caja de radio comando
- 21. Pupitre

#### **PLANCHA A BORDO**

- 5. Plancha de a bordo
	- Asientos piloto y copiloto
- 6. Cojines de esponja
- 7. Arneses de seguridad
- 17. Asiento estratificado (nosotros tenemos asientos de metal)
- 18. Estructura de reglaje longitudinal
- 19. Bisagra de inclinación
- 22. Enclavamiento asiento rebobinado del piloto
- 8. Bolsa porta documentos

#### **PARED TRASERA**

- 9. Panel superior de recubrimiento
- 10. Inserción de suspensión de espaldas

#### **BANQUETA DE PASAJEROS**

- 11. Respaldo.
- 12. Orejetas sujeción de espaldas.
- 13. Plataforma de la banqueta.
- 14. Cojín de esponja.
- 15. Cinturón de seguridad.
- 16. Bisagras de los asientos.

### **MANDO DE LOS ASIENTOS PILOTO Y COPILOTO**

Los asientos son regables longitudinales, ninguno es regable vertical esta previsto de un comando de pestillo del reglaje longitudinal del asiento siguiendo cuatro posiciones, un comando de tensor de las correas y un cerrojo de los asientos uno a cada lado.

# <span id="page-22-0"></span>**2.1.2 Motor** <sup>2</sup>

### <span id="page-22-1"></span>**2.1.2.1 Generalidades**

El ASTAZOU XIV es un motor de turbina ligada con una caja de reducción frontal. Rota a una velocidad nominal constante de 43000 r.p.m., y a 6334 r.p.m. en el eje de salida

El motor consiste esencialmente de:

- Una carcasa de accesorios, actúa también como tanque de aceite
- Una caja de reducción coaxial de 3 trenes de engranes, con dos etapas de reducción
- Una carcasa de entrada de aire
- Un compresor de 2 etapas axiales y una etapa centrifuga
- Una cámara de combustión anular con inyección de combustible centrifuga
- Una turbina de flujo directo de 3 etapas
- Un difusor de escape

# <span id="page-22-2"></span>**2.1.2.2 Controles e instrumentos del motor**

### <span id="page-22-3"></span>**2.1.2.2.1 Generalidades**

En vuelo, las velocidades del rotor y del motor son automáticamente estabilizados por el gobernador, el cual es un dispositivo que regula el flujo de combustible. Este dispositivo se abre y cierra automáticamente tanto como el rotor del helicóptero absorbe más o menos potencia, sin ser necesario que el piloto se preocupe de maniobrar el motor, una vez que la velocidad normal es alcanzada, el gobernador toma el control.

# <span id="page-22-4"></span>**2.1.2.2.2 Control de flujo de combustible**

**<sup>.</sup>** <sup>2</sup> Manual de Vuelo Gazelle SA-342L APPENDIX D 9.75 Pagina 5

Este controla a la válvula gobernadora de la unidad de flujo. Mediante un cable "Teleflex".

- La posición atrás corresponde al arranque y relanti en tierra
- La posición adelante corresponde a la posición normal de vuelo

### <span id="page-23-0"></span>**2.1.2.2.3 Instrumentos**

Cinco instrumentos monitorean los parámetros del motor.

- Un tacómetro del motor combinado con un tacómetro del rotor, el cual tiene 2 agujas que deben estar superposicionadas en vuelo "encendido".
- Un pirómetro el cual indica la temperatura de salida de los gases del motor.
- Un indicador de temperatura del aceite del motor.
- Un indicador de presión de aceite.
- Un indicador de torque.

## <span id="page-23-1"></span>**2.1.2.2.4 Luces de aviso**

Dos luces de aviso están localizadas en el panel de instrumentos:

- Una luz de aviso "H. MOT" en el panel luminoso la cual se enciende cuando la presión del sistema de lubricación del motor es menor a 1.1 bar (16 p.s.i.)
- Una luz roja de aviso "ALARM" la cual se enciende cuando el límite de flujo es alcanzado o cuando el control de flujo de combustible no está en la posición máxima delantera.

# <span id="page-23-2"></span>**2.1.2.3 Sistema de combustible**

El sistema de combustible consiste de 2 distintos sub sistemas:

- Uno para la ignición de la cámara de combustión, el Sistema de Ignición el cual solo opera durante la secuencia de arranque del motor. El sistema de arranque eléctrico alimenta a la micro bomba, la cual atomiza y proyecta el combustible a las antorchas, y una bobina de alta tensión la cual conectada a las antorchas, enciende el combustible. La alimentación del combustible entonces es tomada del Sistema Principal.

El sistema de ignición ya no proporciona más combustible. La presión P2 alimentada al conector levanta la esfera interna y estabiliza un sistema de enfriamiento para las antorchas, y evacua el combustible no quemado.

- El otro sistema asegura la alimentación de combustible a la cámara de combustión desde que el motor arranca hasta que este se detiene. Este es el "Sistema Principal", el cual transporta el combustible a la presión requerida y el la cantidad adecuada a la rueda de inyección, manteniendo la velocidad de rotación constante durante la operación en vuelo o relanti en tierra, cualesquiera que sea la carga aplicada. El componente principal para estas operaciones es la unidad gobernadora.
- Un sistema eléctrico es asociado al sistema de combustible, a través de la unidad de arranque, la cual automáticamente controla la secuencia de arranque y la parada del motor.

### <span id="page-24-0"></span>**2.1.2.4 Sistema de lubricación**

La lubricación está asegurada por un sistema con una capacidad total de 14.6 litros alimentados por un tanque anular el cual tiene una capacidad de 9.2 litros en su máximo nivel.

El sistema de lubricación consiste de 3 circuitos independientes:

- El circuito de presión incorporando una bomba que transporta el aceite desde la parte inferior del reservorio, y lo entrega a través de un filtro a los componentes del motor.
- Un circuito de barrido incorporando 3 bombas las cuales retornan el aceite al tanque a través del radiador de aceite.
- El aceite vaporizado retorna al circuito conectado al tanque de aceite.

# <span id="page-26-0"></span>**2.1.3 Rotores y Sistema de Transmisión**<sup>3</sup>

# <span id="page-26-1"></span>**2.1.3.1 Rotores**

Rotor principal.- El eje y la cabeza del rotor forman un conjunto compacto, incorporando articulaciones basculantes.

Las tres palas principales construidas de resina de vidrio laminada flexible están aseguradas a las mangas articuladas de la cabeza del rotor. Las palas rotan en sentido de las manecillas del reloj vistas desde arriba.

El diámetro del rotor principal es de 10.50 m , la velocidad gobernada de rotación es 387 r.p.m.

- **Rotor de cola.-** Protegido en el fenestrón de cola, es un rotor equipado con 13 palas de aleación ligera

Las palas rotan al sentido de las manecillas del reloj vistas desde la izquierda.

El diámetro del rotor de cola es de 0.695 m.

La velocidad nominal de rotación es 5918 r.p.m.

# <span id="page-26-2"></span>**2.1.3.2 Transmisión**

El conjunto de la transmisión consiste de:

- El conjunto del embrague y la rueda libre.
- La caja de transmisión principal.
- El eje de transmisión inclinado.
- La caja de transmisión intermedia.
- El eje de transmisión horizontal.
- El eje de conexión.

**<sup>.</sup>**  $^3$  Manual de Vuelo Gazelle SA-342L APPENDIX D 9.75 Pagina 5

- La caja de transmisión de cola.

# <span id="page-27-0"></span>**2.1.3.2.1 Embrague / Rueda libre**

**La unidad de embrague de tipo centrifugo seco básicamente consiste en una parte móvil, impulsada por el motor e incorporando zapatas aseguradas con forros de ferodo. Bajo fuerza centrifuga las zapatas se mueven lejos de su posición de descanso y hacen contacto un tambor integral con la parte impulsada.**

La parte móvil impulsa la caja de transmisión principal a través de la unidad de rueda libre, a cual permite al motor desengancharse del rotor durante la autorrotacion.

## <span id="page-27-1"></span>**2.1.3.2.2 Caja de transmisión principal (B.T.P)**

## **El propósito de la caja de transmisión principal es:**

- Transmitir la potencia entregada por el motor a los rotores principal y de cola.
- Reducir la velocidad rotacional transmitida de los rotores.
- Mover los accesorios: la bomba de aceite de la caja de transmisión principal, la bomba hidráulica y el generador taquimétrico.

La caja de transmisión principal consiste principalmente de:

- Un engranaje biselado principal impulsado por el motor y transmitiendo la potencia a 2 etapas reductoras de engranajes planetarios conectados al eje del rotor.
- Un engranaje posterior biselado el cual transmite la potencia al sistema de transmisión trasera.

- Un eje el cual mueve los accesorios mencionados arriba.

# <span id="page-28-0"></span>**2.1.3.2.2.1 Circuito de lubricación de la BTP**

Los engranajes y cojinetes de la BTP son lubricados y enfriados por aceite a presión.

Esta lubricación de aceite es muy caliente aproximadamente 120° C.

Esa debe ser enfriada dentro de un circuito exterior a través de un cambiador.

El flujo de aceite de lubricación está asegurado por un circuito mecanizado al interior de la pared de cárter.

La presión debe mantenerse entre 1.1 y máximo 5 bares.

Tiene dos etapas de vaciado, por el radiador, por el drenaje general. La luz de temperatura se enciende cuando la sonda detecta una temperatura mayor a 115°C.

La bomba por medio del eje conectado internamente aspira el aceite del depósito pasando a través de una válvula, luego una sonda de temperatura selecciona el aceite cuando este está caliente encendiendo al radiador de enfriamiento, luego reingresa a la transmisión pasando a través de un filtro que dispone de un by-pass por medio de un surtidor interno permitiendo la lubricación del piñón cónico y la rueda cónica en el primer planetario, y por a centrifugación al segundo planetario. Tiene dos puntos de drene.

La parte inferior del cárter de la BTP contiene el aceite de funcionamiento (3.5 litros)

### <span id="page-28-1"></span>**2.1.3.2.2.2 Control de lubricación de la BTP**

El control de funcionamiento del circuito de engranajes de la BTP está asegurado por medio de:

- **-** De un contactor manométrico que provoca el encendido de la luz de presión de aceite de la BTP cuando la presión cae a 1.1 bar.
- **-** De una sonda de temperatura provoca el encendido de la luz de temperatura de aceite de la BTP cuando la temperatura sobrepasa los 115 grados centígrados.
- **-** El control visual del nivel de aceite se efectúa por un visor transparente situado a la base del cárter principal. Los indicadores de nivel están dados por dos líneas MAXI. De color blanco y una MINI de color rojo. El aceite debe estar en la mitad.
- **-** La velocidad del rotor principal está controlada a través de la BTP, intermedio de un alternador tacométrico incorporado dentro del bloque compacto hidráulico
- **-** El mantenimiento de la generación taquimétrica está asegurada por el engranaje superior de la bomba de aceite.
- **-** El indicador doble está situado sobre el panel de abordo van separadamente las velocidades de rotación del rotor principal y del G.T.M

# <span id="page-29-0"></span>**2.1.3.2.3 Rotor principal**

### **Generalidades:**

El rotor está constituido por:

- **-** Las palas principales
- **-** El mástil cabeza del rotor principal

### **Características**

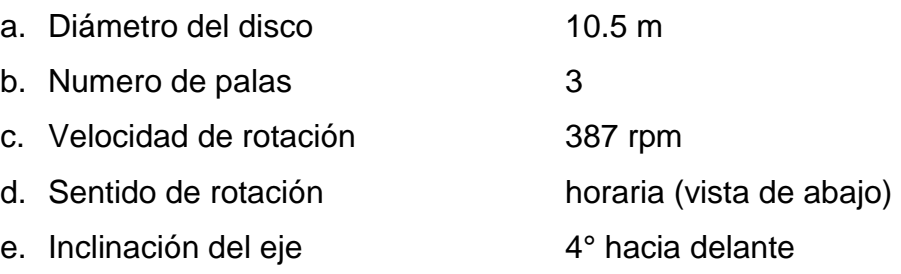

- f. Cabeza: articulaciones de batimiento y de paso sin articulación de arrastre
- g. Amortiguador de arrastre: Por amortiguadores bisco elástico montados entre las mangas de la cabeza del rotor y las palas.
- h. Movimiento del amortiguador: Máximo: +- 5mm.

Vuelo normal: 1+- 0.5 mm.

En auto rotación: 1 +- .5

- i. Repliegue de las palas normal hacia atrás
- j. Aceite de lubricación AIR 3525
- 1. Pala principal
- 2. Cabeza del rotor principal

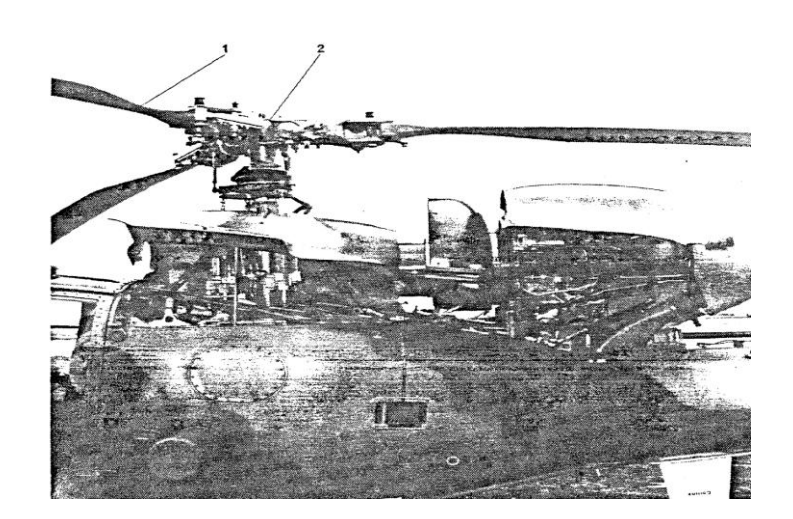

Figura 2-4 Rotor Principal **Fuente:** Manual de instrucción helicóptero Gazelle SA-342L

### <span id="page-30-1"></span><span id="page-30-0"></span>**2.1.3.2.4 Cabeza del rotor principal**

La cabeza del rotor principal transmite el movimiento a las palas principales:

- **-** Los movimientos de rotación provenientes de la BTP
- **-** Los movimientos de los mandos de paso (cíclico y colectivo) a través de los pasos cíclicos y de bielas de mando de paso.
- 1. Carter cónico
- 2. Plato cíclico fijo
- 3. Plato cíclico giratorio
- 4. Bieletas de mando de paso
- 5. Cuerpo de la cabeza
- 6. Manga
- 7. Adaptador dinámico

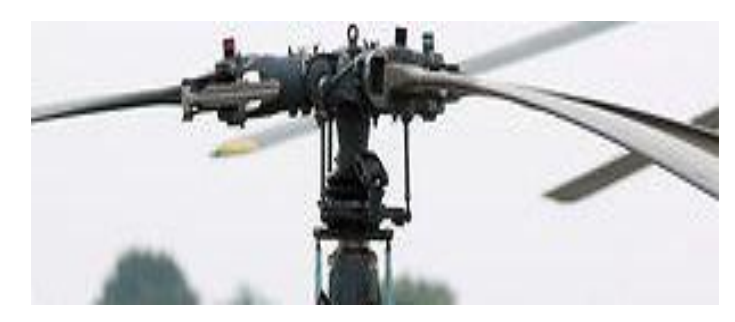

**Figura 2-5 Cabeza del rotor principal Fuente:** Cbop. Mena Ricardo

# <span id="page-31-2"></span><span id="page-31-0"></span>**2.1.3.2.5 Caja de transmisión intermedia (B.T.I.).**

Está localizada en la unión del botalón de cola y el cuerpo de la estructura, consiste en un engranaje biselado que no cambia la velocidad de rotación

- La caja de transmisión intermedia es lubricada por salpicadura.

# <span id="page-31-1"></span>**2.1.3.2.6 Árbol de transmisión oblicua**

Constituida por dos partes:

 $\triangleright$  Tubo de aleación ligera

 Una brida con remaches pernos y arandelas especiales en cada extremo

Una brida de acoplamiento flexible realiza la unión delantera con la brida de salida de la BTP y hacia atrás con la brida de entrada de la BTI.

La torsión máxima es de 2°, tiene una arandela que no permite que se pierda el torque.

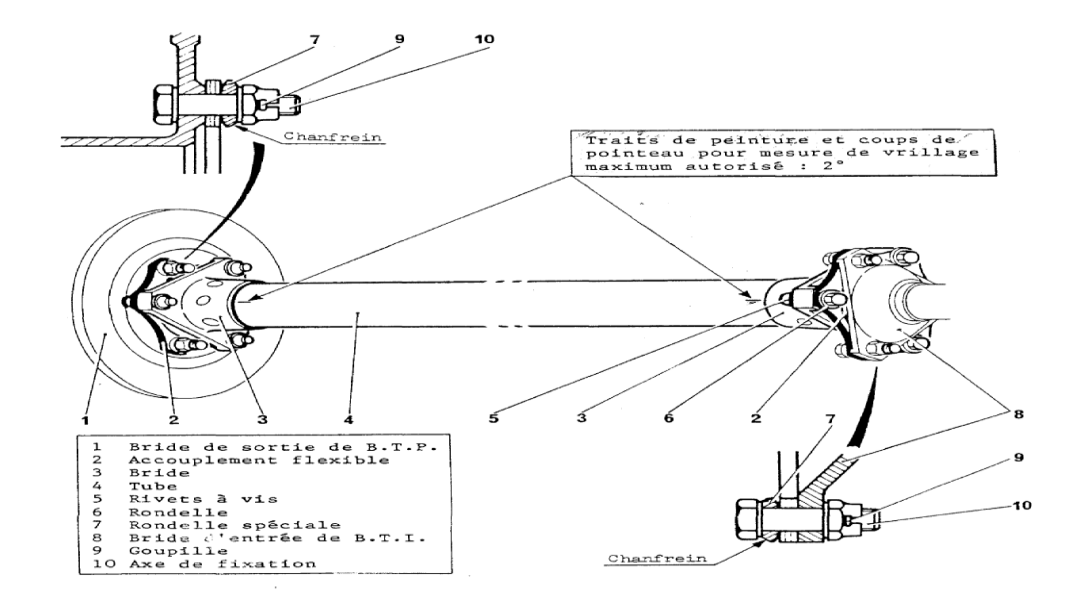

<span id="page-32-2"></span>Figura 2-6 Árbol de transmisión oblicua **Fuente:** Manual de instrucción helicóptero Gazelle SA-342L

<span id="page-32-0"></span>**2.1.3.2.7 Caja de transmisión del rotor de cola (B.T.A.)**

**Localizada en el fenestrón de cola. Está compuesta de un engranaje biselado a 90°, el cual multiplica la velocidad de giro entre el eje de conexión y el rotor trasero**

# <span id="page-32-1"></span>**2.1.3.2.8 Conjunto B.T.A y rotor trasero**

La transmisión trasera permite transmitir el movimiento de salida de la caja de transmisión principal al rotor anti-torque.

Ella se compone de:

- El árbol de transmisión oblicua
- La caja de transmisión intermedia (BTI)
- El árbol de transmisión horizontal
- $\triangleright$  El árbol de unión

Estos elementos son unidos por flectores

El conjunto de la transmisión trasera está situado sobre la plancha mecánica y el botalón de cola. El árbol de unión pasa por el interior de la deriva pasa a enganchar dentro de la caja de transmisión trasera. Estos árboles son de aluminio y de aleación ligera.

- 1. Árbol oblicuo
- 2. Caja de transmisión intermedia
- 3. Árbol de transmisión horizontal
- 4. Árbol de unión
	- La caja de transmisión del rotor de cola es lubricada por salpicadura

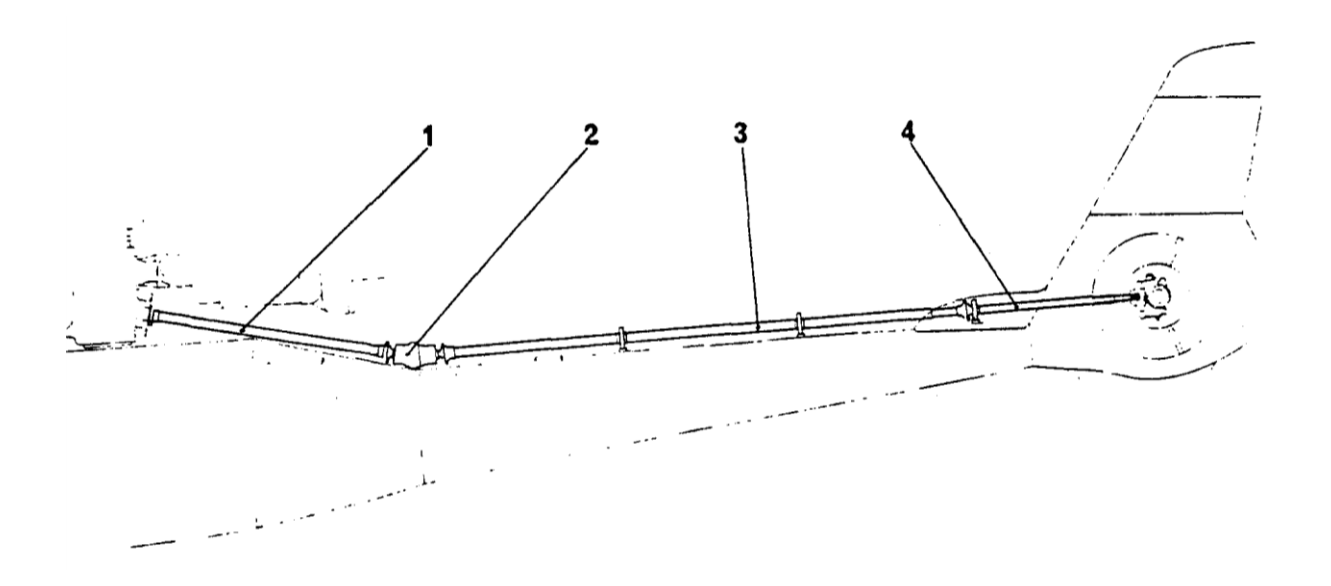

<span id="page-33-1"></span>Figura 2-7 Conjunto BTA y rotor trasero **Fuente:** Manual de instrucción helicóptero Gazelle SA-342L

### <span id="page-33-0"></span>**2.1.3.3 Freno rotor**

Se encuentra en la parte trasera de la BTP, nos permite inmovilizar rápidamente el rotor principal. Este debe ser accionado cuando el rotor alcanza las 170 rpm en 27 segundos. Al accionar la maneta de mando comprime la arandela por medio de las acanaladuras del árbol y estas accionan a las palancas de ajuste de que presionan a las zapatas de fricción y estas a su frenan el disco.

Es accionada por el piloto manija que se encuentra sobre el mando mecánico con bielas y renvois.

#### <span id="page-34-0"></span>**2.1.3.4 Circuito de combustible principal**

#### **Generalidades**

El circuito de combustible contiene:

- Una instalación principal que comprende:

- Un reservorio equipado.
- Un circuito de alimentación y accesorios.
- Un circuito de control.

- Una instalación del reservorio suplementario.

### <span id="page-34-1"></span>**2.1.3.4.1 Instalación del reservorio principal.**

Capacidad útil: 455 Litros.

Capacidad no consumible: 2 litros

El reservorio principal es de tipo vejiga flexible, auto-obturarte (cantidad protegida 160 L), de los 455 litros de combustible consumib1e, fijado en el cajón superior de la estructura central. Este es fijado a las paredes de su alojamiento por intermedio de pasadores y receptáculos.

Un tirante fijado interiormente asegura el refuerzo de la plancha central de la estructura sobre la cual reposa el reservorio.

Dos puertas de acceso atornillado sobre los costados del reservorio permiten el desmontaje del tirante, sus accesorios y del reservorio mismo.

Una toma del tanque de auto transporte situado a la derecha sobre la cara superior del reservorio desemboca sobre la plancha mecánica, una cañería de puesta al aire libre dotado de una toma para la puesta al aire libre del reservorio de auto transporte. La puesta al aire libre general conducto vertical a lo largo de la pared trasera y desemboca bajo el fuselaje.

## <span id="page-35-0"></span>**2.1.3.4.2 Funcionamiento**

## **Cantidad de combustible**

El conjunto indicador de nivel de combustible es graduado nos da una indicación de la cantidad de combustible que contiene el reservorio principal de los helicópteros Esta indicación está dada en litros, galones o libras según la versión.

El conjunto comprende un trasmisor y un indicador. Un amortiguador electrónico incorporado al trasmisor atenúa las señales de baja frecuencia en la salida del transmisor provocadas por los "bamboleos" (movimientos) del combustible en el interior del reservorio.

Un contactor de bajo nivel de combustible accionado cuando la cantidad de combustible desciendo de 50 litros, provoca en encendido de una luz de alarma (20 minutos de vuelo teórico).

### <span id="page-35-1"></span>**2.1.3.4.3 Alimentación al grupo turbo motor (G.T.M)**

La bomba de cebado cambia el combustible al G.T.M. a través de:

- Un filtro 12 p equipado de un by pass, el mismo que se abre cuando existe una  $p = 280$  milibares  $\pm 20$
- Una llave cortafuego, normalmente se abre cuando se acciona la manija cortafuego desde la cabina.
- Un mano contactor diferencial que está montado en derivación entre la entrada y salida del filtro. Toda variación de presión (principalmente de un taponamiento del filtro) provoca la iluminación de la luz "COMB" en el
tablero de alarma cuando la delta P: 140 milibares  $\pm 20$ , esto se produce antes de la abertura del by paso del filtro  $p = 280$  milibares  $\pm 20$ .

- Un contacto provoca la iluminación de una luz "FILT" al tablero de alarmas.

## **2.1.3.5 Sistema hidráulico.**

Este sistema tiene su origen de funcionamiento basado principalmente en el fluido hidráulico.

Dicho fluido es un aceite altamente refinado, excepto de impurezas, tiene muy buenas características operacionales.

## **2.1.3.5.1 Características:**

- 1. Especificación MIL H 5606
- 2. Color rojo
- 3. Adoptan la forma del recipiente que lo contenga.
- 4. No comprensible (no cambia su densidad)

5. Densidad o viscosidad es la fricción que existe en sus partículas internas (partículas más unidas)

6. Temperatura (bastante utilizable por que mantiene su característica en T° de -54 a 71°C en sistemas abiertos y a 135°C en sistemas cerrados)

El circuito hidráulico está destinado a alimentar los 3 servo mandos principales y el servo mando trasero.

La presión nominal de utilización es de 40 bares, el circuito está alimentado por corriente continua que comprende dos partes que son:

1. Un interruptor en el paso general que permite el corte total del hidráulico de comando de las electroválvulas de los servos y del block completo.

2. Un interruptor (test) situado en el panel de abordo que permite verificar el funcionamiento de los acumuladores y comanda la electroválvula del block completo, encendiéndose una luz de alarma que señala una baja de presión y una alarma en los audífonos.

## **2.1.3.5.2 Funcionamiento del circuito hidráulico**

## **2.1.3.5.2.1 Test hidráulico**

La electro-válvula permite (en suelo rotor girando) provocar una baja de presión voluntaria a fin de verificar el buen funcionamiento de la señalización y los acumuladores de seguridad.

El piloto acciona el interruptor TEST HYD situado en el pupitre de abordo:

La electro-válvula y Ia válvula by-pass se excitan, se cierran permitiendo el retorno del fluido al depósito.

La presión baja a cero

• Simultáneamente la luz BP.HY se ilumina,

• A partir de este instante, el piloto debe poder maniobrar sin esfuerzo el mando cíclico antes de que aparezca la sensación de esfuerzo que indica que los acumuladores están descargados.

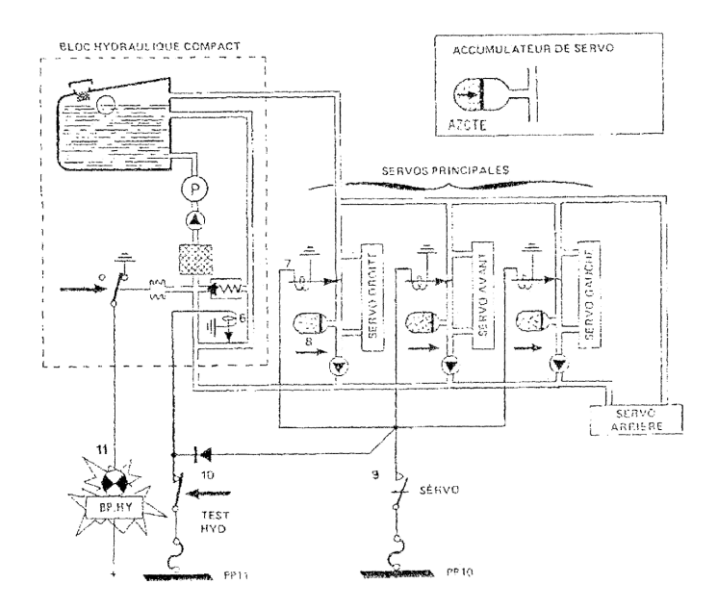

Figura 2-8 Diagrama circuito hidráulico. **Fuente:** Manual de instrucción helicóptero Gazelle SA-342L

## **2.2. EMERGENCIAS**

## **2.2.1. Procedimiento de aterrizaje en autorrotación**

Aterrizaje en autorrotación con el motor apagado o fallas en el motor

- Bajar completamente la palanca del paso colectivo. No mover hacia adelante la barra del cíclico, controlando la velocidad del aparato, cuando ocurre una falla del motor a menos de 55 kts, si la velocidad del rotor tiende a acercarse a 430 RPM lentamente incrementar el paso colectivo.
- Maniobrar para que el helicóptero este con la nariz contra el viento para la aproximación.
- Estabilizar una velocidad de aproximación entre 65 y 75 kts
- A aproximadamente 20 m hacer un flare moderado
- Mantener esa actitud hasta que la aeronave este a 1 o 2 metros del piso, pero comenzar a incrementar el paso colectivo lentamente cuando la aeronave esté a 6-8 metros del piso para reducir la velocidad de descenso
- Aproximadamente a 1 o 2 metros incrementar el paso colectivo manteniendo el helicóptero con la nariz arriba, cuando la velocidad es de 8 a 10 kts, nivelar la aeronave y hacer contacto con el piso sin derrape lateral.
	- No bajar el paso colectivo rápidamente cuando toque el piso.
	- No intente una autorrotacion con velocidad cero
- Cuando toque el piso, tener cuidado de no halar la barra del cíclico hacia atrás.

## **2.2.2. Falla del motor en vuelo**

Una completa falla del motor es indicada por lo siguiente

- Torquimetro indica cero
- Las R.P.M. del motor caen a cero
- Desciende la velocidad del rotor
- El fuselaje muestra una tendencia a girar a la derecha ( dependiendo de la velocidad del aparato la cual es muy poca en velocidad de crucero)

En caso de una falla del motor en vuelo:

- **1.** Aplicar el procedimiento apropiado de autorrotacion ya explicado.
- **2.** Cerrar la válvula reguladora de combustible.
- **3.** Desplazar el interruptor de encendido a la posición OFF. Luego, excepto en condiciones en las cuales quiera realizarse un re-encendido proceder con:
	- Apagar la bomba booster
	- Cerrar la manija corta fuego
	- Antes del aterrizaje poner los interruptores de batería, generador y alternador en OFF.

## **2.2.3. Re-encendido del motor en vuelo**

Si el aparato está utilizando combustible de aviación normal, un re encendido puede ser intentado mientras se tenga un espacio de autorrotacion mínimo de 45 segundos (700 m o 2300 pies de altura)

Para re encender el motor una vez que la luz de aviso "stop/start" se ha apagado, procedemos con lo siguiente:

- 1. Chequear que la válvula corta fuego está abierta y que la bomba booster está encendida
- 2. Chequear que la válvula de control de combustible esta hacia atrás (relanti tierra).
- 3. Volar hasta una velocidad de 120 de 65 kts
- 4. Ventilar el motor hasta 4000 RPM para expeler el combustible que puede estar atrapado en la cámara de combustión
- 5. Luego proceder a un arranque normal
- 6. Tan pronto como la luz verde "START " se ha apagado, mover lentamente la válvula de control de combustible hasta que alcance la posición de tope delantero, chequear que la velocidad del motor se estabilice a las 43000 RPM.

## **2.2.4. Fuego en el motor**

## **2.2.4.1. Fuego durante el arranque**

- **-** Cerrar la válvula corta fuego, y de ser necesario aplicar el freno rotor.
- **-** Mover la válvula de control de combustible hacia atrás (si ha sido desplazada hacia el frente).
- **-** Apagar la bomba booster.
- **-** Ventilar el motor
- **-** Apagar el fuego, desde el piso con el extintor que debe estar cercano al helicóptero.

## **2.2.4.2. Fuego en vuelo**

- **-** Cerrar la válvula corta fuego y reducir el paso colectivo.
- **-** Mover la válvula de control de combustible hacia atrás.
- **-** Apagar la bomba booster.
- **-** Poner el interruptor de encendido en OFF.
- **-** Ventilar el motor si hay suficiente tiempo disponible.
- **-** Aplicar el procedimiento de autorrotación ya explicado.

## **2.2.5. Humo en la cabina**

Si el humo se ha identificado:

**-** Apagar el sistema correspondiente

Si el humo no se ha identificado:

- **-** Poner los interruptores de batería, generador y alternador en off.
- **-** Ventilar la cabina abriendo las ventanillas laterales.
- **-** Apagar todos los equipos eléctricos.
- **-** Si es necesario, apagar la calefacción.
- **-** Resetear uno por uno todos los interruptores hasta que el origen del humo sea identificado.
- **-** Dejar el equipo causante del humo apagado.
- **-** Aterrizar lo más rápido posible.

## **2.2.6. Luz H.BTP o MGB P**

Esta luz se enciende cuando cae la presión de aceite de la caja de transmisión principal

Acciones a tomarse:

**-** Aterrizar lo más rápido posible.

## **2.2.7. Luz COMB. O FUEL**

Esta luz se enciende cuando el nivel de combustible baja de 50 litros o 13,2 galones aproximadamente.

Acciones a tomarse:

- **-** Evitar grandes cambios de actitud y particularmente actitudes de vuelo con la nariz abajo.
- **-** Evitar aterrizajes en pendientes laterales a la izquierda más de 5°.
- **-** Tener en cuenta que la cantidad de combustible alcanza para volar 15 minutos.

## **2.2.8. Luz H. MOT o ENG. P**

Esta luz se enciende cuando la presión de aceite del motor cae a menos de 16 p.s.i.

Acciones a tomarse:

- **-** Chequear si funciona el instrumento de medida.
- **-** Si el problema está confirmado aterrizar lo más rápido posible y apagar el motor.

## **2.2.9. Luz BATT.**

Esta luz se enciende cuando la batería está aislada de la red de corriente continua y no está cargando.

Acciones a tomarse:

- **-** Chequear la posición del interruptor BATT (debe estar en ON).
- **-** Monitorear el voltaje.
- **-** Continúe el vuelo de acuerdo a las circunstancias.

## **2.2.10. Luz de aviso BATT. TEMP.**

Esta luz se enciende cuando la temperatura de la batería es excesiva o sobrepasa los 71° C.

Acciones a tomarse

**-** Poner el interruptor BATT en OFF.

**-** Aterrizar lo más rápido posible.

## **2.2.11. Luz T.H. BTP**

Esta luz se enciende cuando hay un incremento anormal de la temperatura de la caja de transmisión principal.

Acciones a tomarse:

- **-** Reducir el torque
- **-** Si la luz de indicación se ha apagado continúe el vuelo.
- **-** Si la luz de indicación continúa encendida, aterrizar lo más rápido posible

## **2.2.12. Luz ALARM.**

La luz de ALARM se encenderá en vuelo, debido a un incremento súbito de la potencia o cualquier posible reducción del flujo de combustible chequear si la velocidad del motor:

**La velocidad del motor es mayor** al valor gobernado: el gobernador está completamente abierto y el flujo de combustible es my alto (el aceite del motor fuga o es falla del sistema del gobernador).

Acciones a tomar:

- **-** Reducir el flujo de combustible hasta obtener 43000 RPM y continuar con vuelo nivelado si es posible con paso constante (cualquier movimiento del paso envuelve simultáneamente una variación del flujo de combustible para mantener la velocidad del motor constante.
- **-** Aterrizar en autorrotación (si la luz de aviso del aceite del motor se enciende aterrizar lo más rápido posible)

## **2.2.13. Luz HYDR.**

Esta luz se enciende cuando los servo controles fallan. La presión de los acumuladores dan suficiente tiempo para retornar a la zona de seguridad con apoyo hidráulico.

Acciones a tomarse:

- **-** Rápidamente retornar a la zona de seguridad definida por los siguientes parámetros:
	- 1. Paso colectivo: 9°
	- **2.** Velocidad: 80 kts.
	- **3.** Limite de banqueo: 30°
- **-** Apagar los servo controles, S.A.S. y frenos magnéticos.

NOTA: TOMAR EN CUENTA QUE SIN APOYO HIDRAULICO LOS MANDOS DEBEN MANIOBRARSE CON MAS FUERZA DE LO HABITUAL.

## **2.3Generalidades de Macromedia Flash Professional 8 <sup>4</sup>**

Macromedia Flash Professional 8 es una herramienta que permite dar animación a objetos propios de programa, también se puede crear lo que esté al alcance de la imaginación de uno. Este software aparte de permitir dar movimiento a los objetos, también se puede cambiar a un objeto su tamaño, color, forma, rotación, entre otras propiedades que nos brinda este programa.

Flash facilita la presentación de trabajos, en una forma animada en especial gráficos predeterminados gracias a que se puede importar estas imágenes y se los puede modificar, insertar gráficos, textos, etc.

En este programa se puede crear películas, para que el usuario por medio del teclado o el ratón de la computadora pueda pasar de una página a otra o ir a una página en especial.

 4 http://www.aulaclic.es/flash8/t\_1\_2.htm

Todo lo mencionado anteriormente se lo logra a partir de las herramientas con las que cuenta este software.

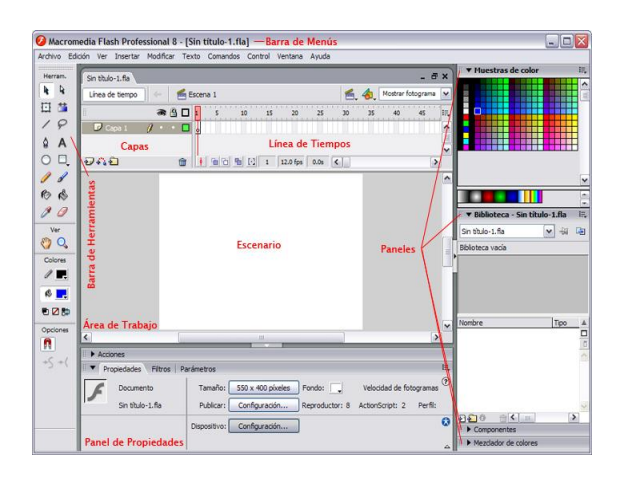

Esto es lo que nos encontraremos al abrir Flash 8 por primera vez:

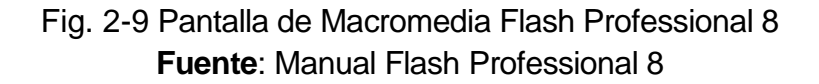

En la pantalla principal encontramos los siguientes elementos que se describirán a continuación:

#### **2.3.1 Barra de menús**

La barra de menús está ubicada en la parte superior de la pantalla principal del programa, donde se encuentran los comandos utilizados en flash. Al momento de explorar los comandos se encuentran las opciones de importar una imagen, insertar capas, conocer los controles del teclado, ayuda, entre otros.

Macromedia Flash Professional 8 - [Sin título-1] Archivo Edición Ver Insertar Modificar Texto Comandos Control Ventana Ayuda

> **Fig. 2-10 Barra de menús Fuente**: Manual Flash Professional 8

Principales **Submenús** a los que se puede acceder:

## **2.3.1.1 Archivo:**

Permite crear nuevos archivos, abrirlos, guardarlos, etc. Destaca la potencia de la utilidad Importar que inserta en la película actual casi todo tipo de archivos (sonidos, vídeo, imágenes e incluso otras películas Flash).

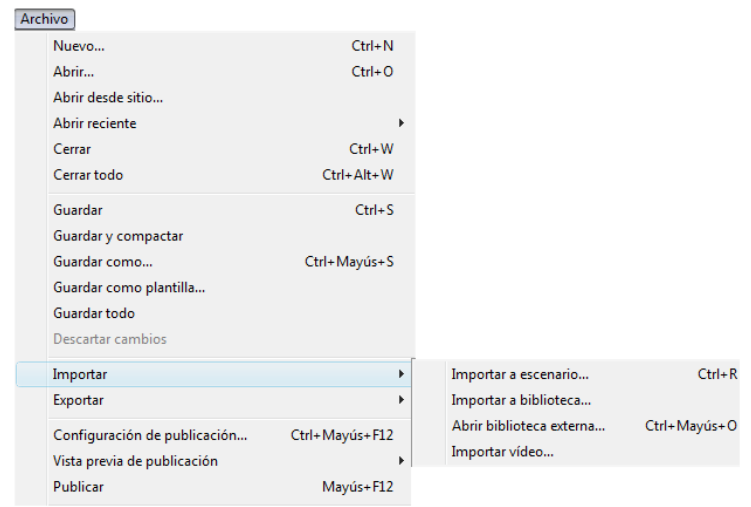

Fig. 2-11 Submenú archivo **Fuente**: Manual Flash Professional 8

## **2.3.1.2 Edición:**

 Es el clásico menú que permite Cortar, Copiar, Pegar, etc. Tanto objetos o dibujos como fotogramas; también permite personalizar algunas de las opciones más comunes del programa.

| Edición                      |                                                                                           |                |                                  |                  |
|------------------------------|-------------------------------------------------------------------------------------------|----------------|----------------------------------|------------------|
| Deshacer                     |                                                                                           | $Ctrl + 7$     |                                  |                  |
| Rehacer                      |                                                                                           | $Ctrl + V$     |                                  |                  |
| Cortar                       |                                                                                           | $Ctrl + X$     |                                  |                  |
| Copiar                       |                                                                                           | $Ctrl + C$     |                                  |                  |
| Pegar en el centro           |                                                                                           | $Ctrl + V$     |                                  |                  |
| Pegar in situ                |                                                                                           | Ctrl+Mavús+V   |                                  |                  |
| Pegado especial              |                                                                                           |                |                                  |                  |
| Borrar                       |                                                                                           | Retroceso      |                                  |                  |
| Duplicar                     |                                                                                           | $CrI + D$      |                                  |                  |
| Seleccionar todo             |                                                                                           | $CrI + \Delta$ |                                  |                  |
| Anular todas las selecciones |                                                                                           | Ctrl+Mayús+A   |                                  |                  |
| <b>Buscar y reemplazar</b>   |                                                                                           | $Ctrl + F$     |                                  |                  |
| <b>Buscar siguiente</b>      |                                                                                           | F3             |                                  |                  |
| Línea de tiempo              |                                                                                           | ٠              | Cortar fotogramas                | $Ctrl + Alt + X$ |
|                              | Editar símbolos<br>$Ctrl + E$<br>Editar seleccionado<br>Editar en contexto<br>Editar todo |                | Copiar fotogramas                | $Ctrl + Alt + C$ |
|                              |                                                                                           |                | Pegar fotogramas                 | $Ctrl + Alt + V$ |
|                              |                                                                                           |                | Borrar fotogramas                | Alt+Retroceso    |
|                              |                                                                                           |                | Quitar fotogramas                | Mayús+F5         |
| Preferencias                 |                                                                                           | $Ctrl + U$     | Seleccionar todos los fotogramas | $Ctrl + Alt + A$ |
|                              | Personalizar panel de herramientas                                                        |                |                                  |                  |
| Asignación de fuentes        |                                                                                           |                |                                  |                  |
|                              | Métodos abreviados de teclado                                                             |                |                                  |                  |

Fig. 2-12 Submenú edición **Fuente**: Manual Flash Professional 8

#### **2.3.1.2 Ver:**

 Además de los típicos zooms, permite moverse por los fotogramas y por las escenas. También incluye la posibilidad de crear una cuadrícula y unas guías. Esto se puede seleccionar desde los submenús Cuadrícula y Guías desde donde también se pueden configurar sus opciones.

| Ver |                             |                  |                                 |
|-----|-----------------------------|------------------|---------------------------------|
|     | Ir a                        | ٠                |                                 |
|     | Acercar                     | $Ctrl +=$        |                                 |
|     | Alejar                      | $Ctrl + -$       |                                 |
|     | Aumentar y reducir          | ٠                | Ajustar a ventana               |
|     | Modo de vista previa        | Þ                | 25%                             |
| ✓   | Área de trabajo             | Ctrl+Mayús+W     | 50%                             |
|     | Reglas                      | Ctrl+Alt+Mayús+R | $Ctrl + 1$<br>100%              |
|     | Cuadrícula                  | ٠                | 200%                            |
|     | Guías                       | ٠                | $Ctrl + 4$<br>400%              |
|     | Ajuste                      | ٠                | 800%<br>$Ctrl + 8$              |
|     | Ocultar bordes              | $Ctrl + H$       | Mostrar fotograma<br>$Ctrl + 2$ |
|     | Mostrar consejos de forma   | $Ctrl + Alt + H$ | Mostrar todo<br>$Ctrl + 3$      |
|     | Mostrar orden de tabulación |                  |                                 |

Fig. 2-13 Submenú ver Fuente: Manual Flash Professional 8

#### **2.3.1.4 Insertar**:

Permite insertar objetos en la película, así como nuevos fotogramas, capas, acciones, escenas.

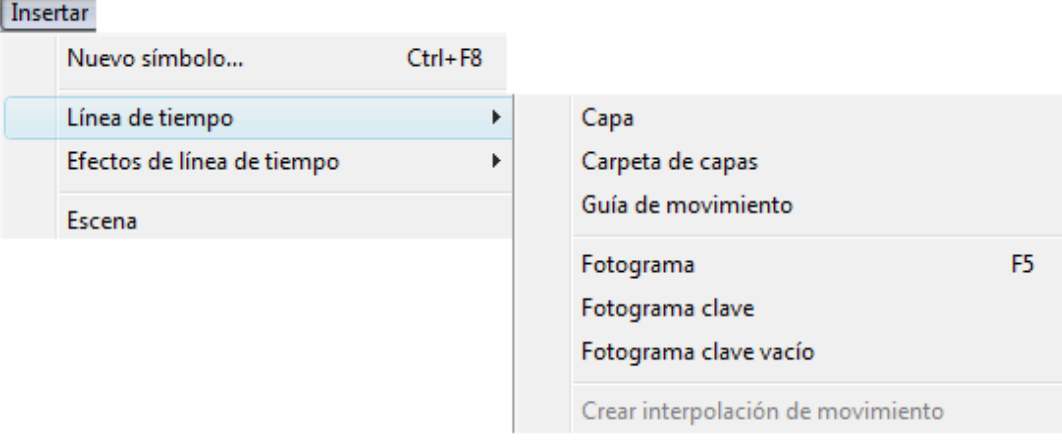

Fig. 2-14 Submenú insertar **Fuente**: Manual Flash Professional 8

## **2.3.1.5 Modificar**:

La opción Transformar permite modificar los gráficos existentes en la película. El resto de opciones permite modificar características de los elementos de la animación Suavizar, Optimizar o de la propia película (Capa, Escena).

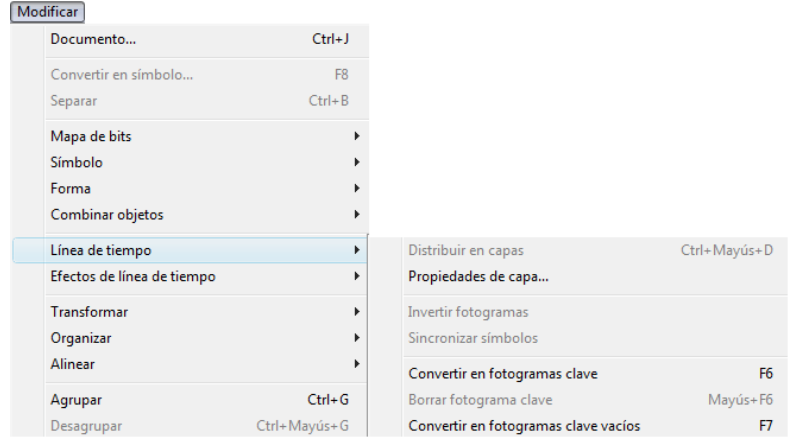

Fig. 2-15 Submenú modificar Fuente: Manual Flash Professional 8

## **2.3.1.6 Texto**:

Sus contenidos afectan a la edición de texto.

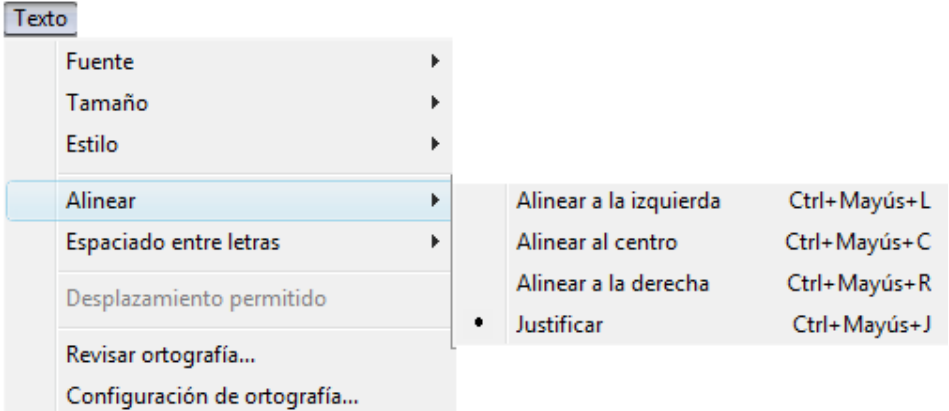

## Fig. 2-16 Submenú texto **Fuente**: Manual Flash Professional 8

## **2.3.1.7 Comandos**:

Permite administrar los Comandos que hayamos almacenado en nuestra animación, obtener otros nuevos de la página de Macromedia o ejecutar los que ya tengamos.

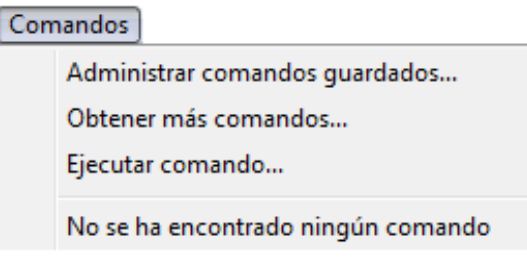

Fig. 2-17 Submenú comandos **Fuente**: Manual Flash Professional 8

## **2.3.1.8 Control:**

Desde aquí se modifican las propiedades de reproducción de la película. Reproducir, rebobinar, probar la película, etc.

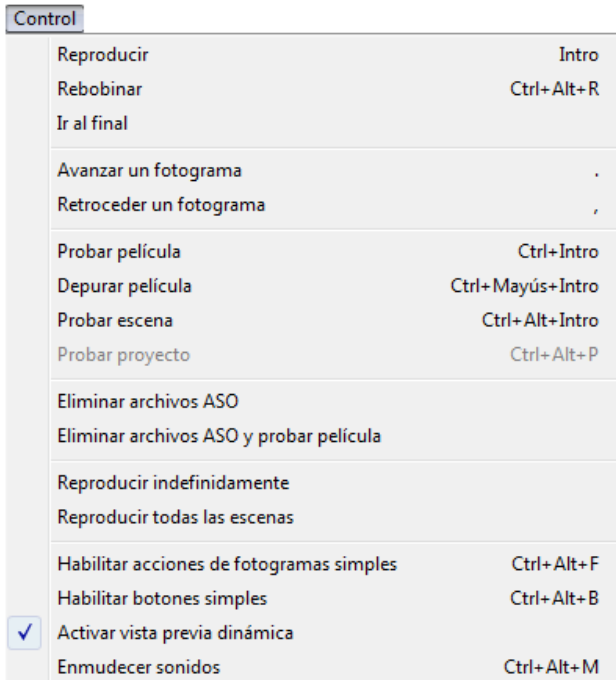

## Fig. 2-18 Submenú control **Fuente**: Manual Flash Professional 8

## **2.3.1.9 Ventana:**

Este menú, además de las opciones clásicas acerca de cómo distribuir las ventanas, incluye accesos directos a todos los Paneles.

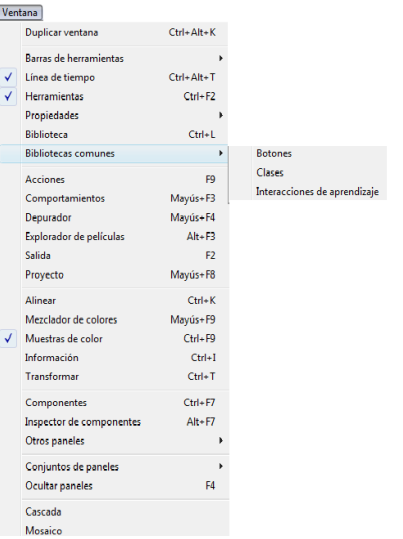

Fig. 2-19 Submenú ventana **Fuente**: Manual Flash Professional 8

### **2.3.1.10 Ayuda**:

Desde aquí se puede acceder a toda la ayuda que ofrece Macromedia desde el manual existente, tutoriales, lecciones guiadas etc.

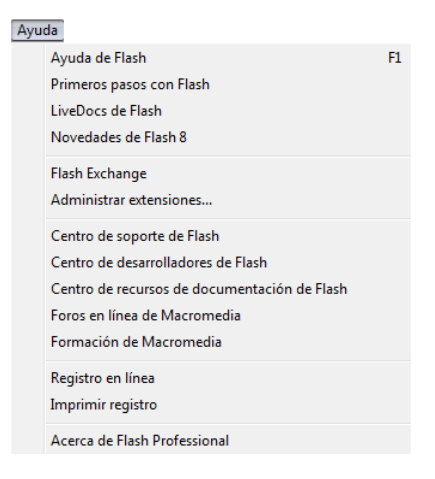

## Fig. 2-20 Submenú ayuda **Fuente**: Manual Flash Professional 8

### **2.3.2 Herramientas de dibujo**

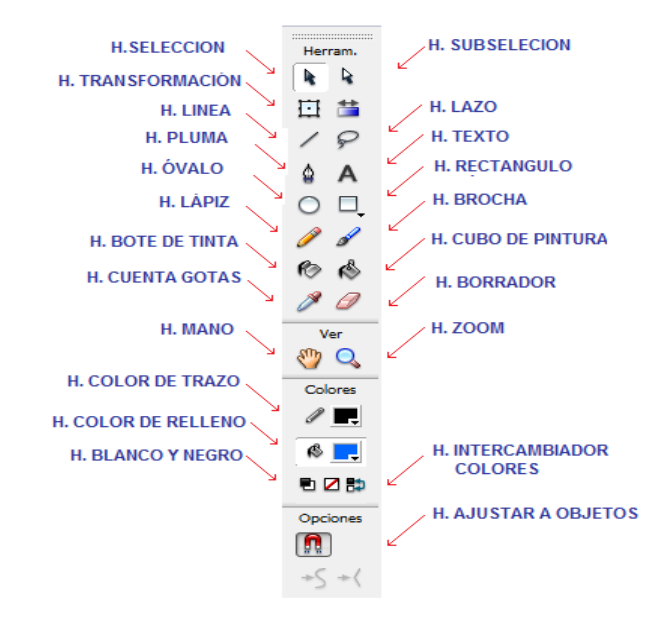

Contiene todas las Herramientas necesarias para el dibujo.

Fig. 2-21 Barra de herramientas de dibujo **Fuente**: Manual Flash Professional 8

Veamos cuáles son las más importantes y cómo se usan:

## **2.3.2.1 Herramienta selección (flecha):**

Es la herramienta más usada de todas. Su uso principal es para seleccionar objetos. Permite seleccionar los bordes de los objetos, los rellenos, además de zonas a nuestra elección.

## **2.3.2.2 Herramienta línea:**

Permite crear líneas rectas de un modo rápido.

## **2.3.2.3 Herramienta texto:**

Crea un texto en el lugar en el que hagamos clic.

**2.3.2.4 Herramienta ovalo:** 

Permite trazar círculos o elipses de manera rápida y sencilla.

## **2.3.2.5 Herramienta rectángulo:**

Su manejo es idéntico al de la Herramienta Óvalo, tan solo se diferencian en el tipo de objetos que crean.

## **2.3.2.6 Herramienta Lápiz:**

Es la primera Herramienta de dibujo propiamente dicho. Permite dibujar líneas con la forma que decidamos, modificando la forma de estas a nuestro gusto.

## **2.3.2.7 Herramienta Brocha:**

Su funcionalidad equivale a la del lápiz, pero su trazo es mucho más grueso. Se suele emplear para aplicar rellenos. Se puede modificar su grosor y forma de trazo.

## **2.3.2.8 Herramienta cubo de pintura**:

Permite aplicar rellenos a los objetos que se hayan creado. Al contrario que muchos otros programas de dibujo, no permite aplicar rellenos si la zona no está delimitada por un borde.

## **2.3.2.9 Herramienta borrador:**

Su funcionamiento es análogo a la Herramienta Brocha. Pero su función es la de eliminar todo aquello que "dibuje".

## **2.3.2.10 Herramienta lazo:**

Su función es complementaria a la de la Herramienta Flecha, pues puede seleccionar cualquier cosa, sin importar la forma.

## **2.3.2.11 Herramienta pluma:**

Crea polígonos (y por tanto rectas, rectángulos, etc.) de un modo sencillo.

## **2.3.2.12 Herramienta subseleccionador:**

Esta Herramienta complementa a la Herramienta **pluma**, ya que permite mover o ajustar los vértices que componen los objetos creados con dicha herramienta.

## **2.3.2.13 Herramienta bote de tinta:**

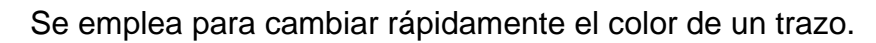

## **2.3.2.14 Herramienta cuentagotas:**

Su misión es "Capturar" colores para posteriormente utilizarlos.

## **2.3.2.15 Ajustar a Objetos:**

Se usa para obligar a los objetos a "encajar" unos con otros, es decir, para que en caso de ser posible, sus bordes se superpongan, dando la sensación de estar "unidos".

## **2.3.2.16 Suavizar:**

Convierte los trazos rectos en líneas menos rígidas.

## **2.3.2.17 Enderezar:**

Realiza la labor inversa. Convierte los trazos redondeados en más rectilíneos.

## **2.3.3 Barra de línea de tiempo**

La **Línea de tiempo** representa una forma de ver los fotogramas de modo simplificado. Consta de 2 partes:

**1)** Los **Fotogramas** que vienen delimitados por líneas verticales (formando rectángulos)

**2)** Los **Números de fotograma** que permiten saber qué número tiene asignado cada fotograma, cuánto dura o cuándo aparecerá en la película.

La película Flash no será nada más que los fotogramas que aparecen en la **Línea de tiempo** uno detrás de otro, en el orden que establece la misma.

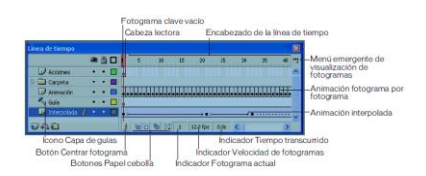

Fig. 2-22 Barra de línea de tiempo **Fuente**: Manual Flash Professional 8

 Una **Capa** se puede definir como una película independiente de un único nivel. Es decir, una **capa** contiene su propia Línea de Tiempo (con infinitos fotogramas).

## **2.3.4 Área de trabajo**

La parte más importante es el **Escenario,** sobre el escenario dibujaremos y colocaremos los diferentes elementos de la película que estemos realizando.

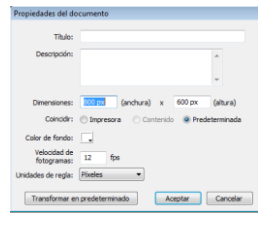

**- 44 -** Fig. 2-23 Área de trabajo **Fuente**: Manual Flash Professional 8 El escenario tiene unas propiedades muy importantes:

**2.3.4.1 Dimensiones:** Determinan el tamaño de la película. El tamaño mínimo es de 1 x 1 px (píxeles) y el máximo de 2880 x 2880 px.

**2.3.4.2 Coincidir:** Provocan que el tamaño de la película coincida con el botón seleccionado (tamaño por defecto de la Impresora, Contenidos existentes o los elegidos como Predeterminados).

**2.3.4.3 Color de Fondo:** El color aquí seleccionado será el color de fondo de toda la película.

**2.3.4.4 Velocidad de Fotogramas:** Número de fotogramas por segundo que aparecerán en la película.

**2.3.4.5 Unidades de Regla:** Unidad que se empleará para medir las cantidades.

## **2.3.5 Paneles y ventanas**

Los paneles más importantes son los siguientes:

## **2.3.5.1 Panel de acciones**

La ventana de acciones permite ingresar el lenguaje de la programación que se necesita para accionar el funcionamiento de botones y fotogramas.

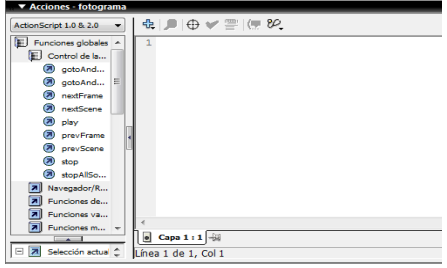

## Fig. 2-24 Panel de acciones **Fuente**: Manual Flash Professional 8

Los lenguajes más utilizados son:

• On (press)

Realiza una acción al presionar un botón

• On (release)

Realiza una acción al soltar en botón

 $\bullet$  Play ()

Inicia la Animación

 $\bullet$  Stop ()

Detiene la animación

• gotoAndPlay ().

Busca un fotograma indicado y continúa con la animación

• gotoAndStop ().

Busca un fotograma indicado y detiene la animación

Keypress"<Left>"

Realiza una acción al presionar la tecla de dirección IZQUIERDA

• Keypress "<Right>"

Realiza una acción al presionar la tecla de dirección DERECHA

Keypress "<Enter>"

Realiza una acción al presionar la tecla de ENTER

Keypress "<Up>"

Realiza una acción al presionar la tecla de dirección ARRIBA

• fscommand ("fullscreen", true)

Maximiza la pantalla

• fscommand ("quit", none)

Ejecuta la salida total de la animación

• \_root.llamar.loadmovie (" \_\_\_.swf")

Se utiliza para navegación entre archivos SWF.

## **2.3.5.2 Panel de propiedades**

Sin duda, el panel más usado y más importante, muestra las propiedades del objeto seleccionado en ese instante, color de borde, de fondo, tipo de trazo, tamaño de los caracteres, tipografía, propiedades de los objetos, coordenadas, tamaño etc.

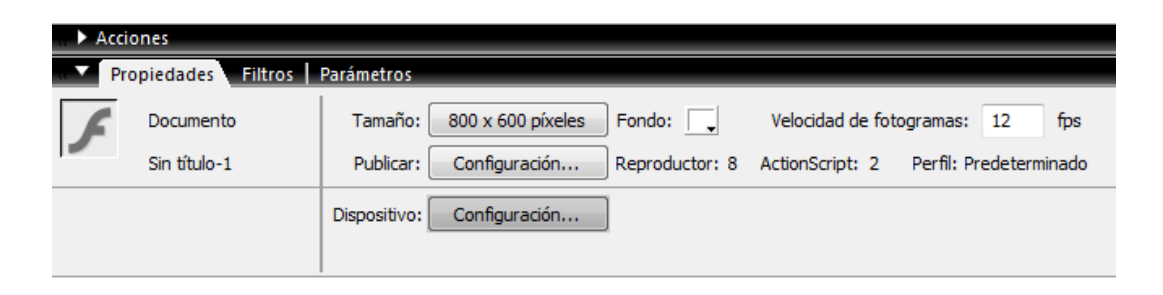

Fig. 2-25 Panel de propiedades **Fuente**: Manual Flash Professional 8

## **2.3.5.3 Panel muestras de color**

Sirve para poder ver de un modo rápido y claro los colores de que disponemos, tanto sólidos (un solo color) como degradados (lineales o radiales).

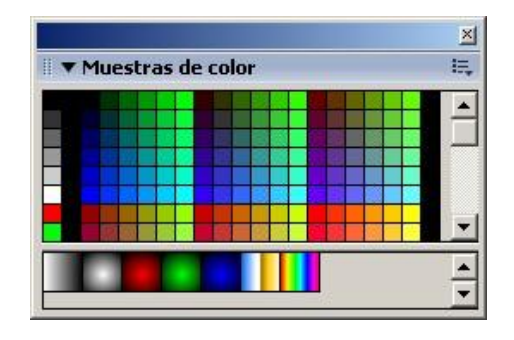

Fig. 2-26 Panel muestras de color **Fuente**: Manual Flash Professional 8

#### **2.3.6 Importar sonidos**

La inserción de audio se realiza importando a la biblioteca archivos de audio compatibles con flash: WAV o MP3 y luego se inserta el audio en la animación Flash de dos maneras.

La primera consiste en ubicarse en el fotograma donde se va a reproducir el sonido y arrastrar el sonido de la biblioteca y colocarlo en el escenario o también se puede seleccionar el fotograma donde se va a insertar el audio y en el inspector de propiedades, clic en Sonido y seleccionar el que se va a usar.

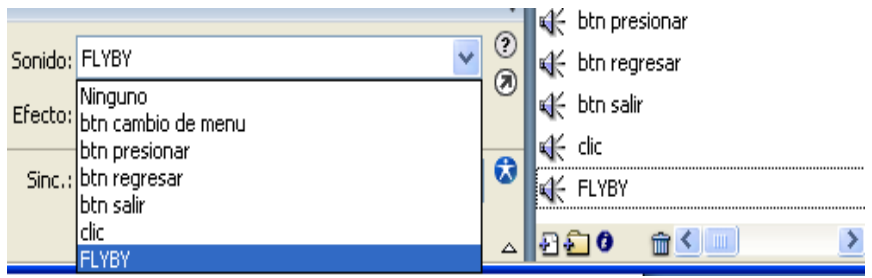

Fig. 2-27 Importar Sonido **Fuente**: Manual Flash Professional 8

## **CAPÍTULO III**

## **DISEÑO Y DESARROLLO DEL SOFTWARE**

## **3.1 Elaboración del manual interactivo del sistema de emergencias del helicóptero Gazelle SA-342L**

Este manual interactivo ha sido desarrollado con el propósito de permitir un fácil entendimiento por parte del usuario, la estructura y animaciones explican de una manera clara y secuencial el funcionamiento real de los principales sistemas y los procedimientos de emergencia del helicóptero Gazelle SA-342L. A continuación se detalla el procedimiento de desarrollo del software.

### **3.1.1 Creación de la pantalla de introducción**

**1.-** Abrir el programa flash, dando doble clic sobre su icono.

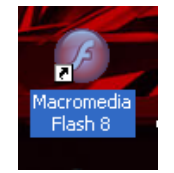

Fig. 3-1 Icono de acceso a Macromedia flash 8 **Fuente**: Cbop. Mena Pruna Ricardo

**2.-** Crear las capas necesarias para efectuar la animación, colocar el cursor sobre capa 1, presionar clic derecho, elegir la opción insertar capa y de esta manera crear todas las capas que se requieran.

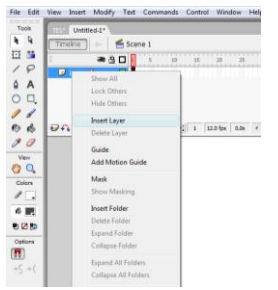

Fig. 3-2 Creación de capas **Fuente**: Cbop. Mena Pruna Ricardo **3.-** Para la creación de las animaciones se necesitará de gráficos predeterminados como: imágenes del avión, marcos, fondos y texto, así que se debe importar a la biblioteca. Para importar archivos a la biblioteca, hacer clic en Archivo - Importar – Importar a biblioteca.

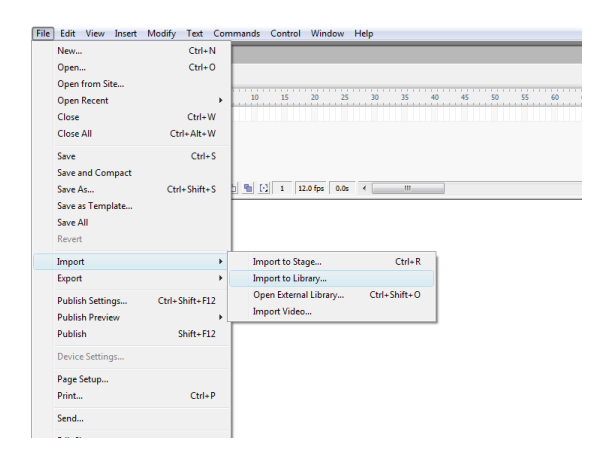

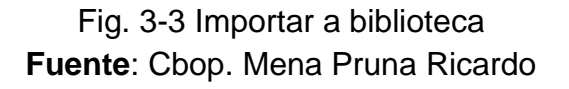

De esta manera se pudo tener a nuestro alcance todas las imágenes y elementos que fueron utilizados durante el desarrollo del software.

**4.-** Abrir la biblioteca (Crtl+L), elegir la imagen a usar como fondo y arrastrarla al escenario.

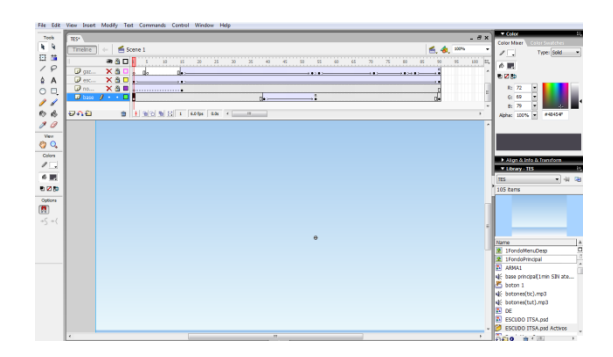

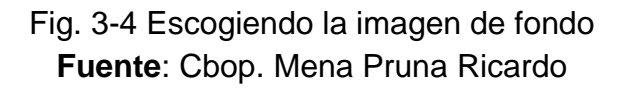

**5.-** Centrar la imagen de manera que ocupe toda la escena como fondo: abrir la pestaña alinear, clic sobre "en escena", y posteriormente dar clic sobre la opción que se encuentra encerrada en el círculo como se muestra en la fig. 3- 5. De esta manera la imagen de fondo copa toda la pantalla.

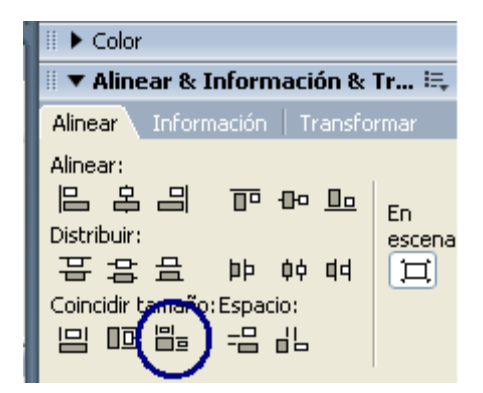

Fig. 3-5 centrando la imagen de fondo **Fuente**: Cbop. Mena Pruna Ricardo

**6.-** De la misma manera se puede arrastrar desde la biblioteca textos, bordes, imágenes, etc. y se los colocan en el escenario. Se debe tener en cuenta que es necesario crear una capa diferente para cada animación o actividad que se vaya a realizar para evitar confusiones en el momento de animar. Una vez que se tiene el fondo, se puede hacer el ingreso del helicóptero, del título, de los escudos y hacer aparecer el botón de inicio todo esto mediante interpolación de movimiento, y usando una capa guía.

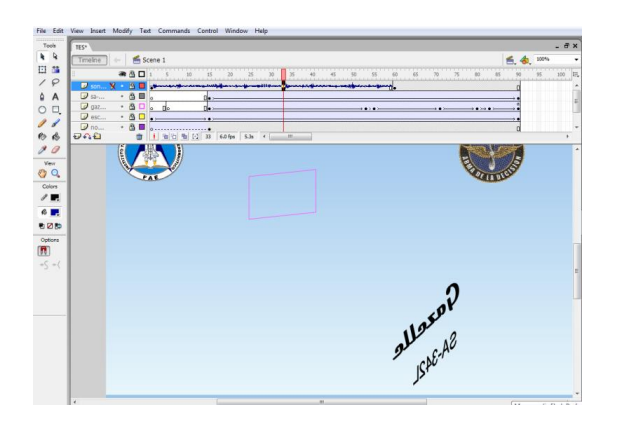

Fig. 3-6 Capas y escenario. **Fuente**: Cbop. Mena Pruna Ricardo

**7.-** Para crear una interpolación de movimiento y que ésta se ejecute correctamente, aquellos objetos que intervengan deberán haber sido previamente convertidos a símbolos. Además es conveniente asegurarse de dos cosas:

- Separar en distintas capas los objetos fijos y los animados.

- Poner también en distintas capas objetos animados con direcciones o formas distintas.

**8.-** Para convertir un objeto en símbolo, posicionar sobre el objeto dando clic sobre él: después clic derecho, convertir en símbolo, seleccionar gráfico, aceptar.

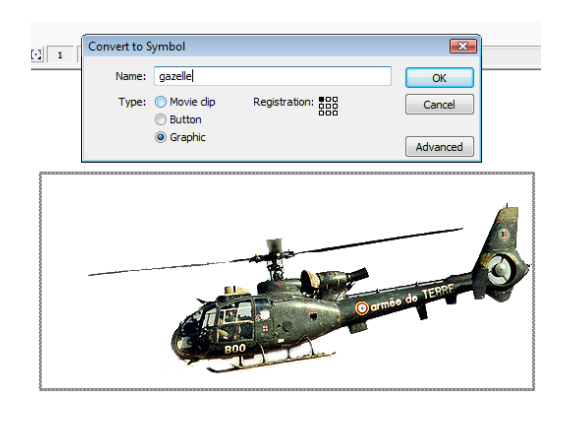

Fig. 3-7 Convertir en símbolo. **Fuente**: Cbop. Mena Pruna Ricardo

**9.-** Para realizar una interpolación de movimiento, se crea un fotograma clave en el cual irá la posición inicial del objeto (seleccionar un fotograma, clic derecho, insertar fotograma clave). Posteriormente crear otro fotograma clave en otra posición (en la imagen fotograma 15) en la posición final del objeto, posteriormente se señala un fotograma intermedio entre el inicial y final, se abre el panel de propiedades, animar, y seleccionar movimiento.

Cuando se realice la interpolación correctamente se observa un aspecto como éste en la línea de tiempo.

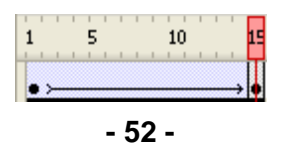

## Fig. 3-8 Interpolación de movimiento **Fuente**: Cbop. Mena Pruna Ricardo

**10.-** De igual manera en la realización de este escenario se usa una capa guía de movimiento para el ingreso del helicóptero, así como de sus giros y aproximación que en su movimiento fueron animadas en un clip de película.

 Para crear una capa guía se crea una interpolación de movimiento en una capa, se la selecciona (se debe asegurar esto para evitar que la guía se asocie a otra capa), colocar el símbolo del primer fotograma en el comienzo del trazado y el último fotograma al final del trazado que se realiza previamente en la capa de la guía. No es necesario que se coloque al principio del trazado ya que Flash lo hace automáticamente.

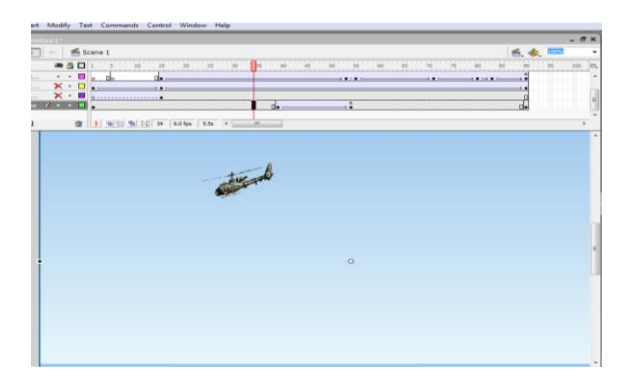

Fig. 3-9 Creación de la capa guía **Fuente**: Cbop. Mena Pruna Ricardo

11.- Incluir la entrada de los escudos, el titulo y el sonido a la animación, ingresar a la biblioteca (Ctrl+L), seleccionar el sonido correspondiente y ubicarlo en la capa respectiva configurando su instante de reproducción y tiempo de duración.

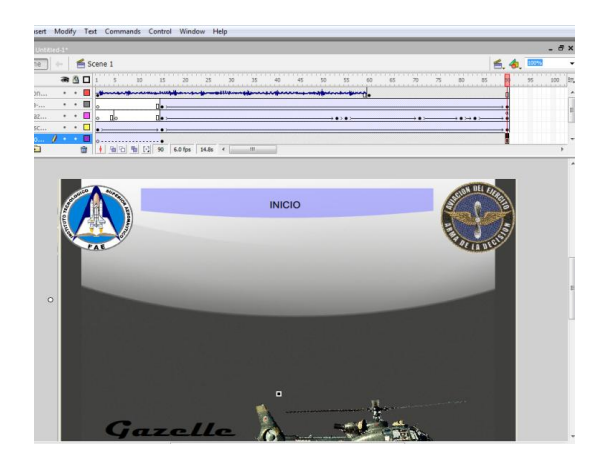

Fig. 3-10 Insertar sonido **Fuente**: Cbop. Mena Pruna Ricardo

## **3.1.2 Creación de la pantalla de menú.**

Esta pantalla es muy importante, ya que desde aquí se puede desplazar hacia las diferentes opciones del software, esta pantalla también es conocida con el nombre de "home".

**1.-** Se crean las capas necesarias para el desarrollo de esta escena, es recomendable nombrar cada una de las capas que se han creado para evitar confusiones.

**2.-** Insertar desde la biblioteca (Ctrl+L) la imagen de fondo de la presentación y la imagen del helicóptero. Esto se realiza escogiendo la imagen y arrastrándola hacia el escenario en su respectiva capa.

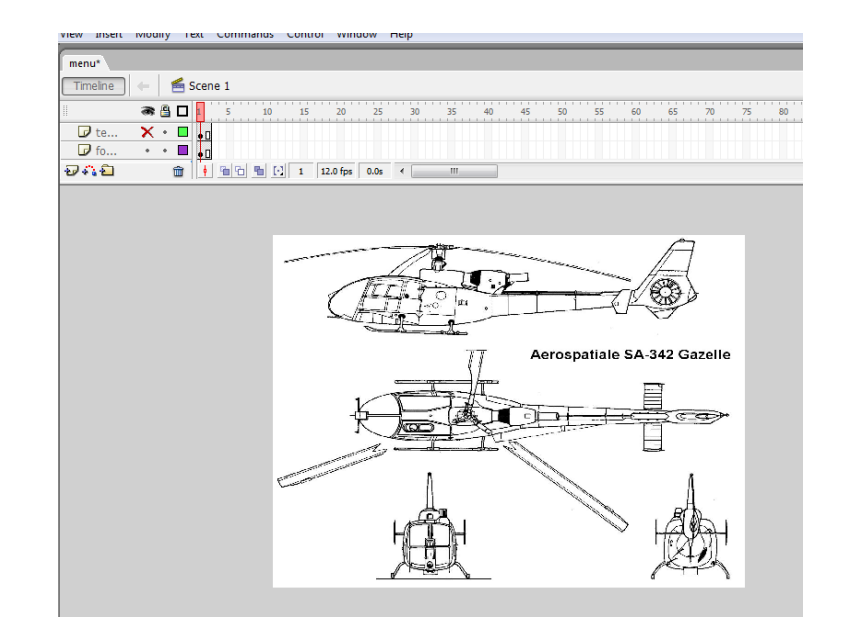

Fig. 3-11 Fondo de pantalla de menú. **Fuente**: Cbop. Mena Pruna Ricardo

**3.-** Crear y ubicar los botones para desplazarse al resto de las presentaciones, el procedimiento para la creación del botón es elegir una imagen que se tenga en la escena y que se desee convertir en botón. Seleccionar el botón dando clic sobre él, presionar la tecla "F8" (se despliega la siguiente ventana).

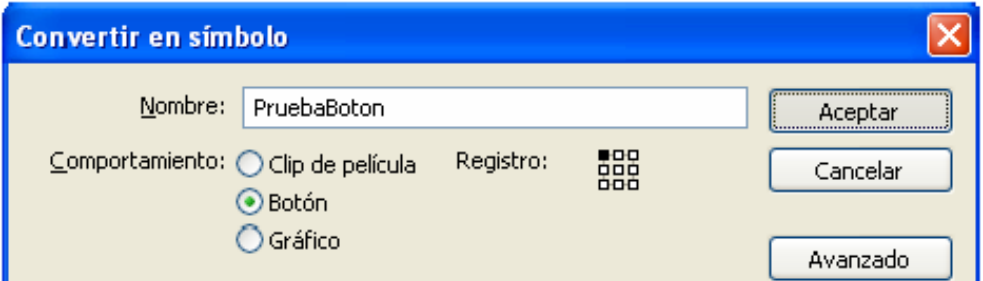

Fig. 3-12 Convertir en símbolo (botón). **Fuente**: Cbop. Mena Pruna Ricardo

Al ingresar en esta ventana se da un nombre que identifique al botón, seleccionar la opción botón y clic en aceptar. El botón ha sido creado, y de igual forma este puede ser configurado. Dar doble clic sobre el botón y se despliega la siguiente ventana en la cual se puede configurar los cuatro estados del botón: reposo, sobre, presionado y zona activa, dándole a cada uno de ellos color, imagen, sonido, etc.

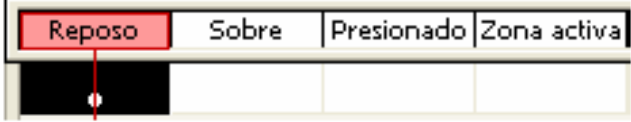

Fig. 3-13 Estados de un botón. **Fuente**: Cbop. Mena Pruna Ricardo

**5**.- Se programa el funcionamiento de cada uno de los botones por medio de "action script", que por medio de códigos permiten programar cada uno de los botones, fotogramas y presentaciones de acuerdo a nuestras necesidades. En este caso para desplazar la presentación desde el menú hasta el lugar deseado. Para esta escena se usó la siguiente codificación:

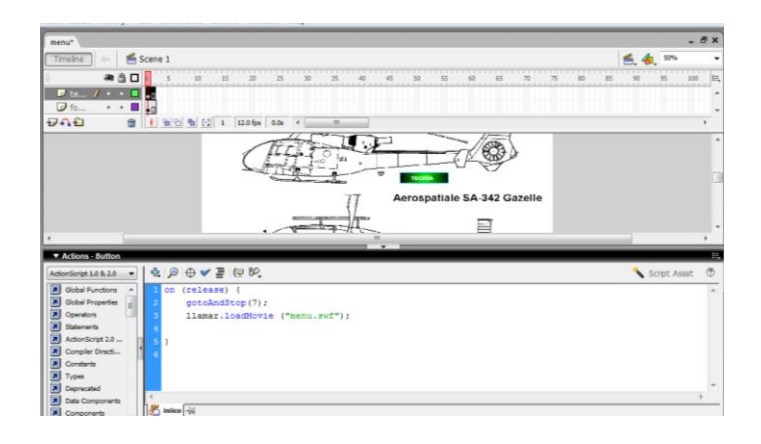

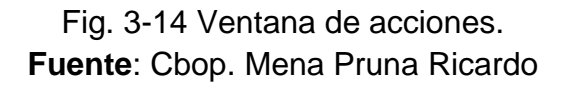

La acción programada en action script indica lo siguiente:

On (release).- Al soltar el botón.

gotoAndStop (7).- Posicionarse y detenerse en el fotograma número 7.

loadMovie ("menu.swf").- Cargar el clip de película "menu.swf".

De esta manera se puede programar cada uno de los botones de la presentación de acuerdo a las necesidades, configurando los códigos de acuerdo a las opciones que presenta action script. En todas las escenas existe un botón "salir", el mismo que se ha programado de la siguiente manera:

# **SALIR**

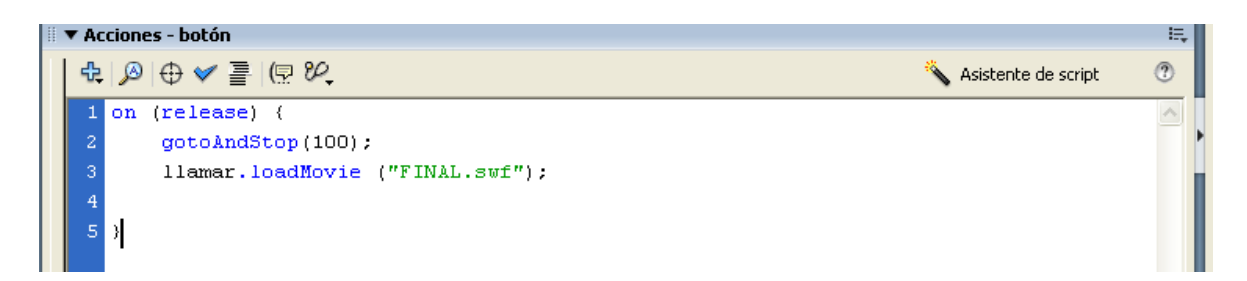

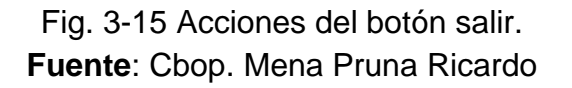

On (release).- Al dejar de pulsar el botón

gotoAndStop (100).- Posicionarse y detenerse en el fotograma 100

loadMovie ("FINAL.swf").- Cargar el clip de película "FINAL.swf".

## **3.1.3 Creación de las pantallas de teoría**

Al crear este manual interactivo, se consideró importante que el estudiante cuente con la información necesaria antes de empezar a manipular el software. Por esta razón se crearon las pantallas de generalidades del helicóptero y sus sistemas principales en las que se puede encontrar información teórica básica e importante sobre las generalidades del helicóptero Gazelle SA-342L así como de sus principales sistemas y así saber con exactitud cuál es la falla para determinado procedimiento de emergencia

## **3.1.3.1 Creación de la pantalla introducción del helicóptero.**

**1.-** Crear las capas necesarias (clic derecho sobre capa, insertar capa) en las que se coloca la información sobre las generalidades del helicóptero.

**2.-** Para crear presentaciones con textos, una vez creadas las capas necesarias, se deben crear "fotogramas claves" en las que va nuestra información, se señala el fotograma en el que se decida trabajar, clic derecho, insertar fotograma clave. Al hacerlo se observa un círculo vacío dentro del fotograma (es necesario indicar que el círculo está vacío cuando no contiene información, cuando contiene información es de color negro).

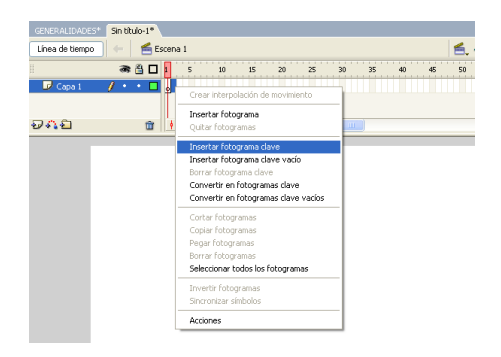

Fig. 3-16 Insertar fotograma clave. **Fuente**: Cbop. Mena Pruna Ricardo

**3.-** Posteriormente se abre la biblioteca (Ctrl+L), se elige una imagen como fondo de las presentaciones y se la arrastra hacia el escenario, al colocar esta imagen sobre el escenario, el fotograma clave creado se torna de color negro ya que ahora contiene información.

 En la siguiente capa se inserta el Título de la Pantalla, luego en la siguiente capa se ingresa el texto relevante de los conocimientos del helicóptero, los mismos que se pueden visualizar presionando los botones de navegación.

**4.-** Centrar la imagen, coincidiendo el alto y ancho de manera que ocupe toda la escena como fondo.

**5.-** Crear más fotogramas claves con textos e imágenes de las generalidades del helicóptero Gazelle SA-342L, así como sus datos, dimensiones, acondicionamiento interior de los principales sistemas

**6.-** Crear también los botones de desplazamiento a las presentaciones siguientes y anteriores, así como un botón de menú que como su nombre lo indica nos permita ir hacia la pantalla de menú. La programación de estos botones se detalla a continuación:

"on (press) { gotoAndPlay(14); }" Lo cual indica que al presionar el botón la presentación se posiciona en el fotograma 14 y lo ejecuta. Éste tipo de programación se ha usado durante el desarrollo del software para avanzar o retroceder en los fotogramas claves de acuerdo a nuestras necesidades.

## **3.1.3.2 Creación de las pantallas de emergencias**

**1.-** Para la creación de las pantallas de mandos de vuelo los procedimientos son los mismos descritos para la creación de las pantallas de generalidades ya que de igual forma se incluyen textos, imágenes y botones.

**2.-** Para facilitar la comprensión en el uso de este software, se coloca una imagen del panel principal de la aeronave, los cuales se diferencian fácilmente unos de otros.

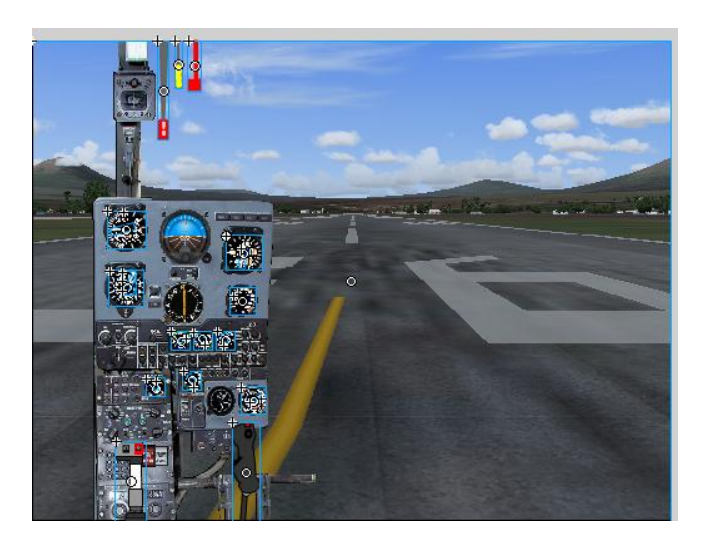

Fig. 3-17 Imagen del panel principal de la aeronave

## **Fuente**: Cbop. Mena Pruna Ricardo

**3**.- Se programan los botones del menú de emergencias de la aeronave, de manera que al presionarlos posicionan la presentación en el lugar en el que se encuentre la información respectiva. Por ejemplo al presionar sobre el timón de dirección, la programación del botón es la siguiente: "on (release) {gotoAndPlay (4);}", Ésta programación envía nuestra presentación hacia el fotograma número cuatro que es donde se encuentra la información concerniente al procedimiento de autorrotación. El mismo procedimiento se realizó para los demás botones de las situaciones que pueden presentarse en la aeronave

## **3.1.4 Creación de los instrumentos del panel**

Los instrumentos en el panel de la aeronave son los que nos dan la ubicación en el espacio tanto altitud y dirección de la aeronave así como el control de los parámetros que deben encontrarse dentro de los rangos prescritos.

## **3.1.4.1 Creación de las secuencias de emergencias**

**1.-** Para desarrollar las pantallas principales el primer paso es crear el número de capas que sean necesarias, si es posible como se ha mencionado anteriormente cada fondo, imagen animada o texto deben ir en una capa independiente con el fin de evitar confusiones. Se coloca el cursor sobre capa, clic derecho, insertar capa.

**2.-** En la primera capa (primera desde la parte de abajo) fotograma número uno, se inserta un fotograma clave: señalar el fotograma número 1, clic derecho sobre el fotograma señalado y elegir la opción insertar fotograma clave.

**3.-** En el fotograma clave, insertar la imagen de fondo, y hacer coincidir su alto y ancho con la pantalla. Como este fotograma aparece durante toda esta presentación el fotograma se extiende durante la duración de la misma, esto se lo hace presionando la tecla (F5).

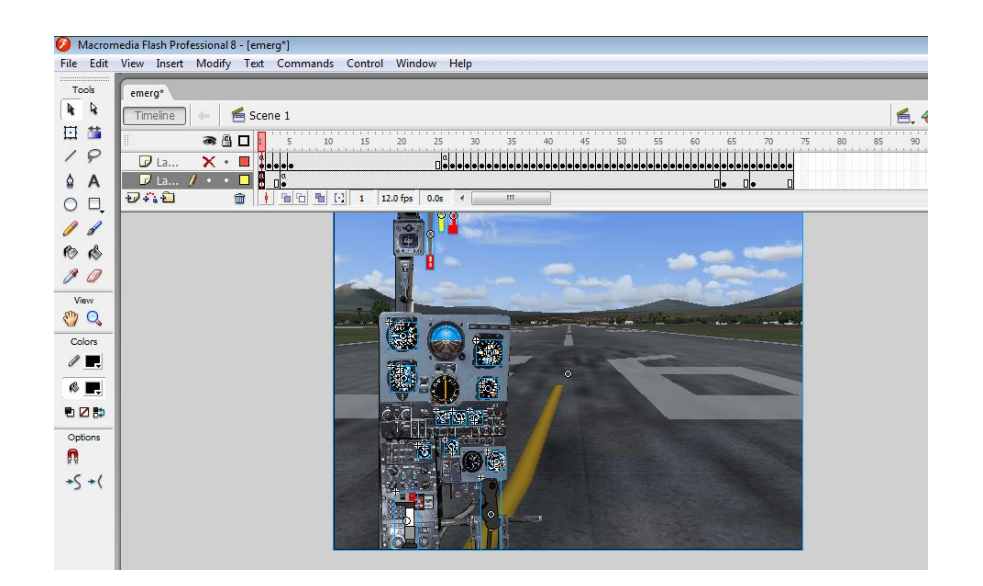

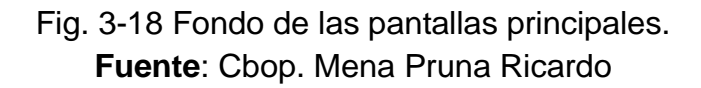

**4.-** Se crean una nueva capa y en ella se crean 6 botones, los mismos que posicionan la presentación en los submenús de cada situación de emergencia como son las luces de indicación y las situaciones de fuego en el motor.

Las programaciones de los botones se las realizan de acuerdo al control que se esté desarrollando, para los alerones se usó la siguiente programación:

Autorrotacion: on (release) {gotoAndStop (4);}

Falla del motor: on (release) {gotoAndStop(39);}

Humo en la cabina: on (release) {gotoAndStop(43);}

Encendido luz alarm: on (release) {gotoAndStop(49);}

Luces de emergencia: on (release) {gotoAndStop(2);}

Fuego en el motor: on (release) {gotoAndStop(3);}

La programación "on (release)" indica: "al dejar de presionar el botón", "{gotoAndStop(4);}" "posicionarse y parar en el fotograma número cuatro. De esta manera se programa cada botón de acuerdo a las necesidades y se puede navegar desde cada pantalla principal.
## **3.1.4.2 Procedimiento de emergencia en autorrotación**

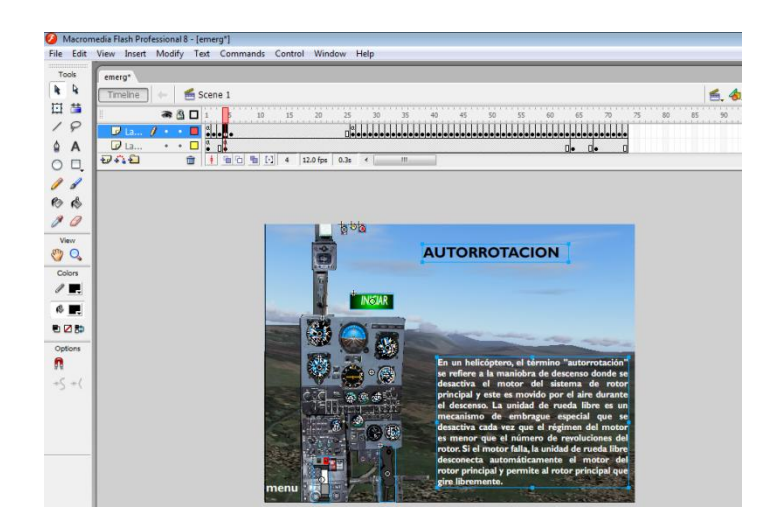

Fig. 3-19 Procedimiento de autorrotación **Fuente**: Cbop. Mena Pruna Ricardo

**1.-** Para la creación de la secuencia de autorrotacion, en la primera capa se inserta la imagen de fondo. Ésta imagen se mantiene a lo largo de toda la secuencia así que el fotograma que la contiene debe extenderse hasta el final de la misma, el fotograma se extiende señalando el fotograma clave y presionando la tecla F5.

**2.-** En la segunda capa, se crea las caratulas de los instrumentos y también las agujas, las cuales tendrán movimiento dentro de cada esfera del instrumento.

**3.-** En esta capa también se insertan los botones los cuales nos ayudaran a desplazarnos en la secuencia con las instrucciones en texto respectivas en cada procedimiento.

## **3.1.4.3 Creación de la secuencia de falla del motor**

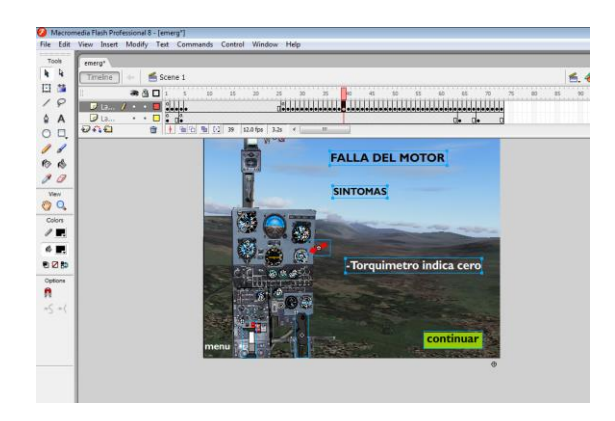

Fig. 3-20 Falla del motor **Fuente**: Cbop. Mena Pruna Ricardo

**1.-** Para la creación de la secuencia de falla en el motor en la primera capa se inserta la imagen de fondo. Ésta imagen se mantiene a lo largo de toda la secuencia, así que el fotograma que la contiene debe extenderse hasta el final de la misma. El fotograma se extiende señalando el fotograma clave y presionando la tecla F5.

**2.-** En la segunda capa, se insertan las agujas y las caratulas de los instrumentos las cuales nos dan la indicación que la emergencia se ha producido

**3.-** En esta capa también se insertan los botones los cuales nos ayudaran a desplazarnos en la secuencia con las instrucciones en texto respectivas en cada procedimiento.

## **3.1.4.4 Creación de la secuencia de humo en la cabina**

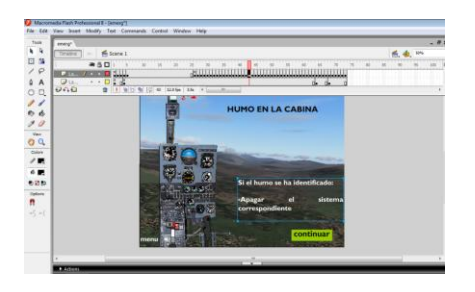

**- 63 -** Fig. 3-21 Humo en la cabina **Fuente**: Cbop. Mena Pruna Ricardo

**1.-** Para la creación de la secuencia de humo en la cabina en la primera capa se inserta la imagen de fondo. Ésta imagen se mantiene a lo largo de toda la secuencia, así que el fotograma que la contiene debe extenderse hasta el final de la misma. El fotograma se extiende señalando el fotograma clave y presionando la tecla F5.

**2.-** En la segunda capa, se insertan las agujas y las caratulas de los instrumentos las cuales nos dan la indicación que la emergencia se ha producido

**3.-** En esta capa también se insertan los botones los cuales nos ayudaran a desplazarnos en la secuencia con las instrucciones en texto respectivas en cada procedimiento.

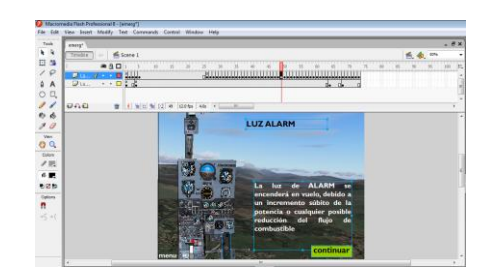

## **3.1.4.5 Creación de la secuencia encendido luz alarm**

Fig. 3-22 Encendido luz alarm **Fuente**: Cbop. Mena Pruna Ricardo

**1.-** Para la creación de la secuencia encendido de la luz alarm en la primera capa se inserta la imagen de fondo. Ésta imagen se mantiene a lo largo de toda la secuencia, así que el fotograma que la contiene debe extenderse hasta el final de la misma. El fotograma se extiende señalando el fotograma clave y presionando la tecla F5.

**2.-** En la segunda capa, se insertan las agujas y las caratulas de los instrumentos las cuales nos dan la indicación que la emergencia se ha producido

3.- En esta capa también se insertan los botones los cuales nos ayudaran a desplazarnos en la secuencia con las instrucciones en texto respectivas en cada procedimiento.

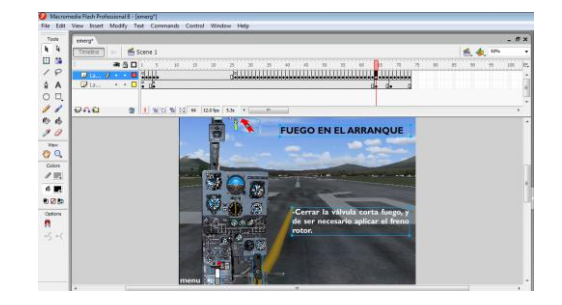

### **3.1.4.6 Creación de la secuencia fuego en el motor**

Fig. 3-24 Fuego en el motor **Fuente**: Cbop. Mena Pruna Ricardo

**1.-** Para la creación de la secuencia de fuego en el motor en la primera capa se inserta la imagen de fondo. Ésta imagen se cambia ya que son dos situaciones una en arranque y otra en vuelo las cuales se mantienen a lo largo de cada secuencia, así que el fotograma que la contiene debe extenderse hasta el final de la cada una. El fotograma se extiende señalando el fotograma clave y presionando la tecla F5.

2.- En la segunda capa, se insertan las agujas y las caratulas de los instrumentos las cuales nos dan la indicación que la emergencia se ha producido

3.- En esta capa también se insertan los botones los cuales nos ayudaran a desplazarnos en la secuencia con las instrucciones en texto respectivas en cada procedimiento.

## **3.2 Manual de funcionamiento del software interactivo**

El funcionamiento de este software se basa en las acciones a tomarse en las emergencias del helicóptero. Por medio de este manual el estudiante puede conocer y familiarizarse con la operación real del en la cabina para posteriormente desempeñarse como mecánico de a bordo de la aeronave. Este manual presenta botones que permiten navegar e interactuar con el programa.

## **3.2.1 Carátula**

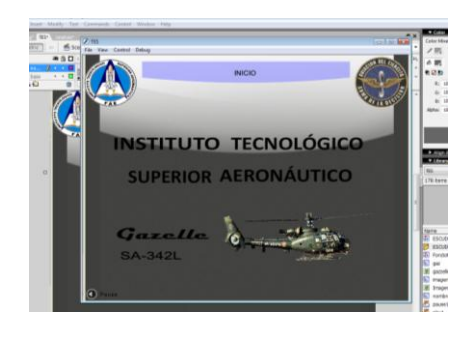

Fig. 3-25 Pantalla de carátula. **Fuente**: Manual Interactivo Sistema de Emergencias del helicóptero Gazelle SA-342L

Al dar doble clic en el archivo ejecutable inicia el software con la carátula. En esta pantalla se encuentra el botón de "inicio", el mismo que al ser presionado posiciona la presentación en el menú.

## **3.2.2 Menú**

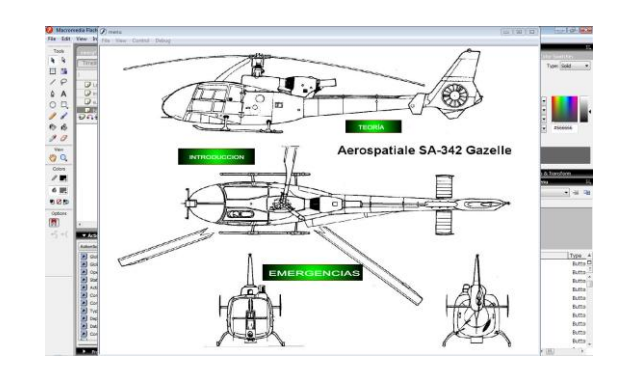

# Fig. 3-26 Pantalla de menú. **Fuente**: Manual Interactivo Sistema de Emergencias del helicóptero Gazelle SA-342L

En la pantalla de menú se encuentran los submenús de la introducción de la aeronave, teoría y las emergencias de la aeronave, a los que se puede ingresar dando clic sobre el botón respectivo. Dentro de las opciones que se encuentran en la pantalla de menú se encuentran las siguientes:

## **3.2.3 Introducción**

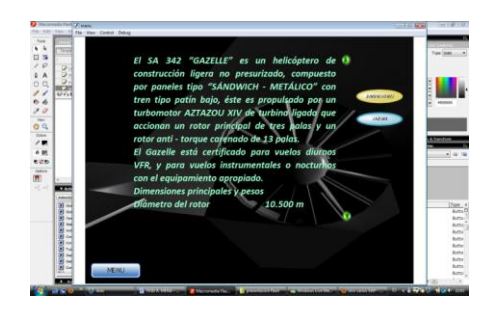

Fig. 3-27 Submenú introducción. **Fuente**: Manual Interactivo Sistema de Emergencias del helicóptero Gazelle SA-342L

# **3.2.3.1 Generalidades**

En este submenú se encuentra una descripción general del helicóptero Gazelle SA-342L acondicionamiento de cabina, datos generales y presentación de la aeronave.

## **3.2.4 Teoría**

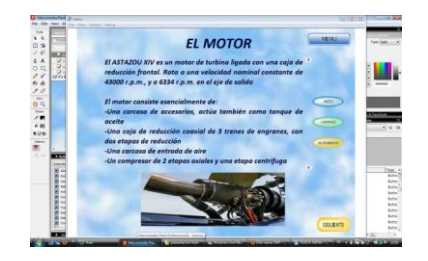

# Fig. 3-28 Submenú teoría. **Fuente**: Manual Interactivo Sistema de Emergencias del helicóptero Gazelle SA-342L

Se describe el funcionamiento de los principales sistemas de la aeronave incluyendo el motor para que el estudiante pueda comprender el funcionamiento y así tener la lógica necesaria para actuar en cada caso de emergencia en vuelo.

## **3.2.4.1 Motor**

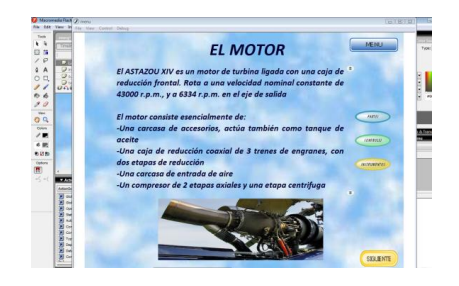

Fig. 3-29 Pantalla principal motor **Fuente**: Manual Interactivo Sistema de Emergencias del helicóptero Gazelle SA-342L

Al ingresar al motor, se encuentra una explicación y submenú que muestra las opciones de: partes e instrumentos del motor y el regreso al menú. A éstas opciones se puede acceder dando clic sobre ellas.

## **3.2.4.1.1 Partes del motor**

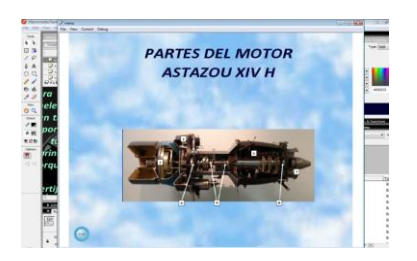

Fig. 3-30 Partes del motor. **Fuente**: Manual Interactivo Sistema de Emergencias del helicóptero Gazelle SA-342L

Se muestra las partes del motor AZTAZOU XIVH el mismo que está montado en el helicóptero Gazelle, en el cual constan por numeración que cuando pasa el ratón por sobre cada número se despliega el nombre de cada parte y al moverlo vuelven a su estado normal.

## **3.2.4.1.2 Instrumentos**

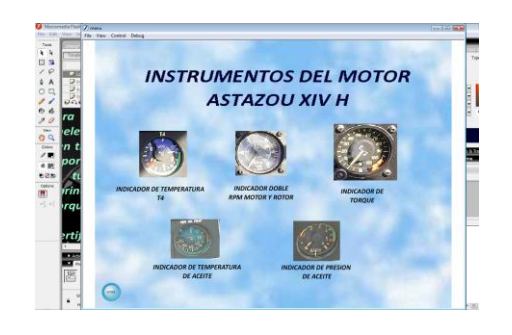

Fig. 3-31 Instrumentos del motor **Fuente**: Manual Interactivo Sistema de Emergencias del helicóptero Gazelle SA-342L

Se visualizan los diferentes instrumentos que se tiene en la aeronave para monitorear el correcto funcionamiento del motor en todo momento y controlar parámetros de presión de aceite, temperatura del aceite, temperatura de los gases, velocidad del eje del motor y potencia del mismo

## **3.2.4.2 Transmisión**

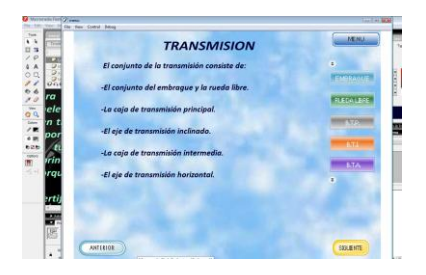

Fig. 3-32 Pantalla principal transmisión. **Fuente**: Manual Interactivo Sistema de Emergencias del helicóptero Gazelle SA-342L

Al ingresar a la sección de transmisión se encuentra un submenú que muestra las opciones de: embrague, rueda libre, BTP, BTI y BTA, a los cuales se puede acceder dando clic sobre ellos.

## **3.2.4.3 Rotores**

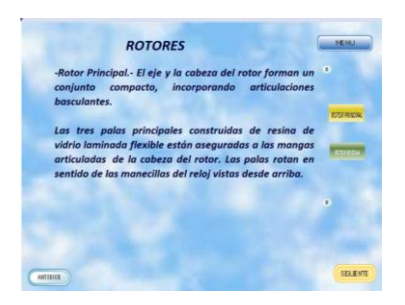

Fig. 3-33 Rotores **Fuente**: Manual Interactivo Sistema de Emergencias del helicóptero Gazelle SA-342L

Al ingresar a la sección rotores encontramos la teoría que acompaña a un submenú el cual al ser desplegado muestra el Rotor Principal y el rotor de cola con sus respectivos botones que conducen a la información.

## **3.2.4.4 Circuito de combustible.**

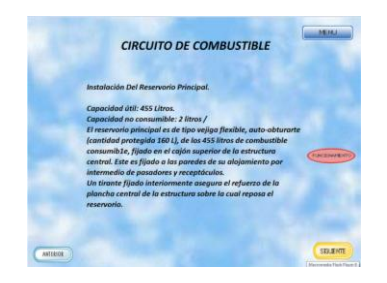

Fig. 3-34 Circuito de combustible **Fuente**: Manual Interactivo Sistema de Emergencias del helicóptero Gazelle SA-342L

Al ingresar a esta sección nos encontramos con una definición del circuito de combustible el mismo que también presenta un botón para desplazarnos hacia el funcionamiento del mismo.

### **3.2.4.5 Sistema hidráulico.**

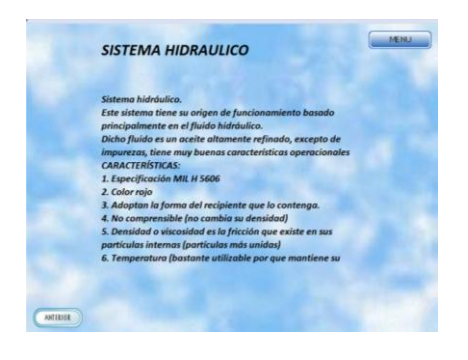

Fig. 3-34 Sistema hidráulico **Fuente**: Manual Interactivo Sistema de Emergencias del helicóptero Gazelle SA-342L

Al ingresar a esta sección nos encontramos con una definición del sistema hidráulico el mismo que nos da la información concerniente a características y funcionamiento del mismo.

## **3.2.5 Emergencias**

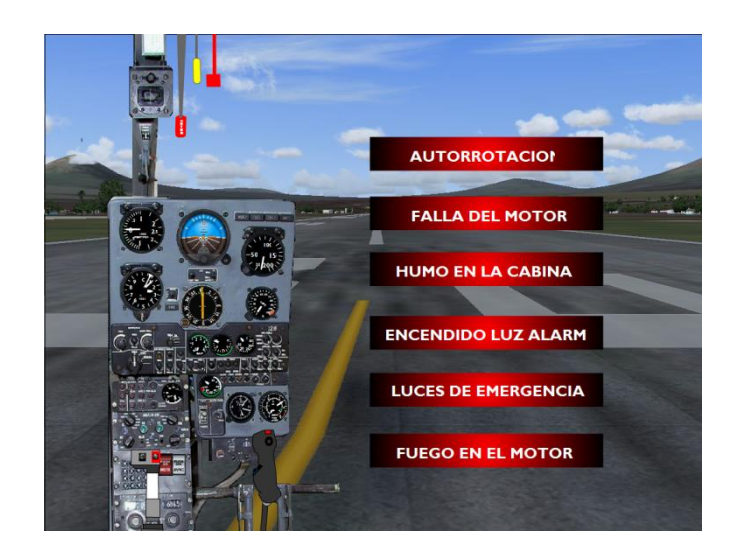

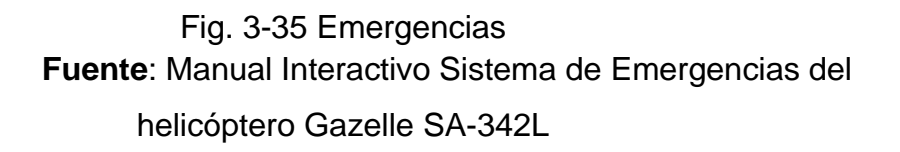

En esta sección encontramos un menú el cual nos guiara a cada una de las situaciones de emergencia que puedan afectar el normal desenvolvimiento del vuelo y sea necesaria una intervención para salvar la vida de los ocupantes de la aeronave, están detalladas haciendo click en cada botón con el nombre de cada situación, cabe destacar que el uso de este manual es para mecánicos de a bordo con conocimientos previos del helicóptero.

En todas las presentaciones se puede encontrar el botón "menú", el mismo que permite salir al menú principal de cada sección en el momento en que se lo desee.

#### **3.2.5 Requisitos del sistema**

Los requisitos básicos para el funcionamiento de la aplicación son los siguientes:

- Microsoft Windows XP o superior
- Ordenador Pentium IV o superior
- Memoria RAM 125 Mb
- Lector de CD-ROM x 48
- Tarjeta de sonido y altavoces
- Resolución de vídeo 800 x 600 píxeles y 32 bits de profundidad de color.

## **3.3 Manual de mantenimiento.**

Para la conservación y el funcionamiento eficiente de este manual interactivo, se recomienda cumplir con las siguientes indicaciones:

• Guardar el CD en un estuche para evitar que se raye y a una temperatura ambiente no mayor a 30° C.

- No dejar el CD bajo la acción directa del sol.
- Sacar una copia de respaldo del CD para el caso de pérdida o daño.

• Verificar que el computador en el cual se vaya a instalar el software se encuentre libre de virus para que el manual interactivo pueda funcionar de una manera correcta.

• Cumplir con todas las especificaciones y requisitos del sistema descritos anteriormente.

## **3.4 Pruebas de funcionamiento**

Para el correcto funcionamiento de éste software se requirió de constantes pruebas y rectificaciones, es así como se lo ha ido perfeccionando de acuerdo al manual de vuelo del helicóptero Gazelle SA-342L, recomendaciones del asesor de tesis y técnicos de la aeronave. Las fallas que se encontraron durante la elaboración de éste manual fueron las siguientes:

**Tabla 3.1** Cuadro de pruebas y fallas del manual interactivo del sistema de emergencias del helicóptero Gazelle SA-342L

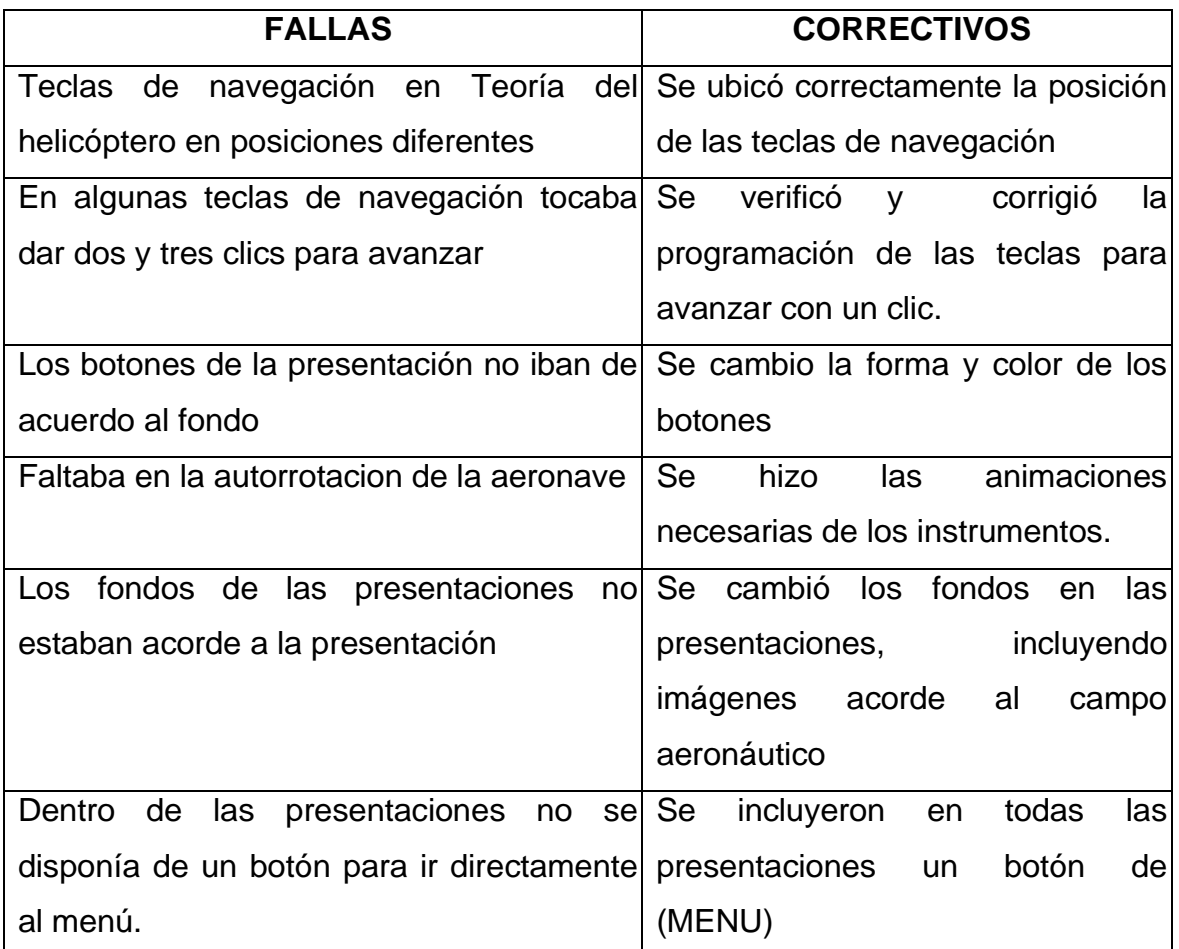

#### **Fuente:** Investigación de Campo

#### **Elaborado por**: Cbop. Mena Ricardo

De esta manera se ha llegado a la presentación final del software del sistema de emergencias del helicóptero Gazelle SA - 342L, el mismo que expone de una manera clara y precisa la operación de este sistema de manera que el mecánico de a bordo tenga los conocimientos necesarios en caso de una emergencia ya sea esta en vuelo o durante el arranque de la misma y pueda actuar en su debido momento.

#### **3.5 Estudio económico**

Costo de la elaboración del material didáctico interactivo del sistema de emergencias del helicóptero Gazelle SA-342L.

## **Tabla 3.2** Gastos primarios

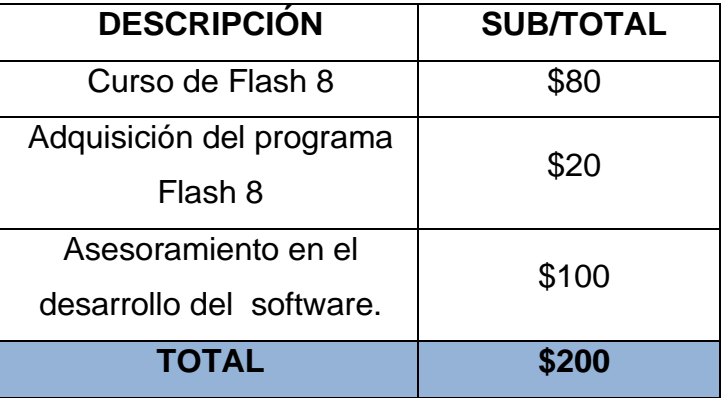

**Fuente**: Investigación de campo

**Elaborado por:** Cbop. Mena Ricardo

## **Tabla 3.3** Gastos secundarios

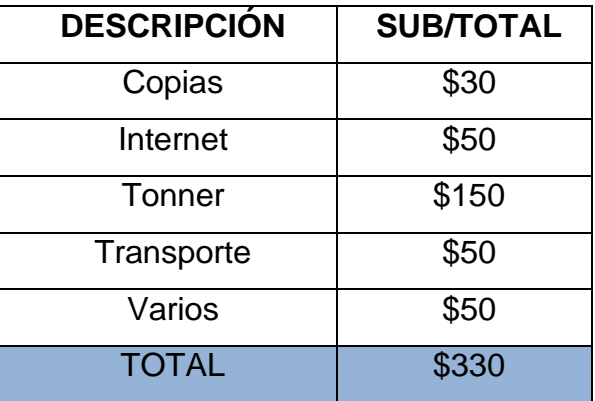

**Fuente**: Investigación de campo

**Elaborado por:** Cbop. Mena Ricardo

## **Tabla 3.4** Costo Final

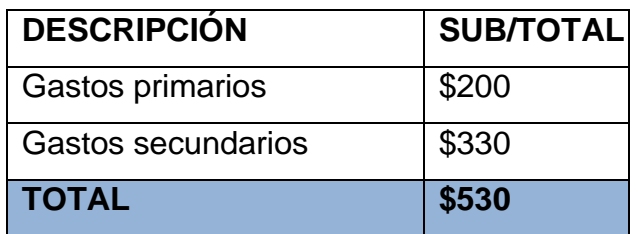

**Fuente**: Investigación de campo

**Elaborado por:** Cbop. Mena Ricardo

# **CAPÍTULO IV**

## **CONCLUSIONES Y RECOMENDACIONES**

## **4.1 Conclusiones**

 Se diseñó y elaboró un manual interactivo del sistema de emergencias del helicóptero Gazelle SA-342L, el mismo que será implementado en el CEMAE-15 para mejorar y facilitar el entrenamiento de los mecánicos que cumplen misiones de vuelo con el fin de facilitar el aprendizaje de los mismos.

- Para el desarrollo del manual se recopiló toda la información de los manuales de instrucción (capítulo 1) y el manual de vuelo (sección 3) del helicóptero Gazelle SA-342L que contiene sistemas y emergencias.
- Se utilizó el contenido teórico basado en la información relacionada a las emergencias en el helicóptero y acciones a tomarse sobre ellas.
- Se recurre a la utilización del programa Macromedia Flash Profesional para la elaboración del manual interactivo, aplicando los conocimientos teóricos, técnicos y prácticos asimilados.
- Se efectúa las respectivas pruebas de funcionamiento y operabilidad del manual interactivo, tomando en cuenta las necesidades que debe suplir este proyecto para con el usuario, brindándole un óptimo funcionamiento.
- \* Se complementa este trabajo con un manual de funcionamiento y mantenimiento del software elaborado, para una mejor utilización y preservación del material.

### **4.2 Recomendaciones**

- Al momento de realizar una recopilación de cualquier información, no menospreciar las fuentes de consulta ya que todas son validas para lo consolidación de la información.
- Consultar con personal profesional sobre los métodos y técnicas que mejor puedan ayudar en el desarrollo de un proyecto o elaboración de cualquier trabajo.
- En la utilización de programas informáticos como herramientas de elaboración de proyectos, es recomendable buscar ayuda personalizada, tutorial o textual para la solución de problemas y disolución de dudas que se puedan encontrar.
- Realizar pruebas de funcionamiento y operación conforme se avanza en el desarrollo de un programa informático; así como también mantener el apoyo y la supervisión de personal capacitado para la guía y corrección de fallas.
- Implementar y supervisar el uso de este manual interactivo únicamente para fines de instrucción técnica. No debe ser utilizado en el desarrollo de labores profesionales aeronáuticas.
- \* Acceder en primer lugar, a la parte teórica de este y otros manuales, para un mejor entendimiento del funcionamiento y operación de los diferentes sistemas y sub sistemas técnicos que conforman una aeronave.

#### **GLOSARIO**

#### **Términos:**

**Aeronave**.- Toda máquina que puede sustentarse en la atmósfera por reacciones del aire que no sean las reacciones del mismo contra la superficie de la tierra.

**Análisis**.- Distinción y separación de las partes de un todo hasta llegar a conocer sus principios o elementos.

**Boletín de Servicio**.- Documento técnico emitido regularmente por el fabricante de la aeronave, en circunstancia de modificaciones y alertas de servicio.

**Capacitar**.- Transmitir los conocimientos necesarios para el mejor desarrollo, basado en un plan con objetivos y actividades previstas.

**Competitivos**.- Igualar una cosa a otra análoga, en la perfección o en las propiedades.

**Cognitivo**.- Perteneciente o relativo al conocimiento.

**Cursando**.- Estudiar una materia, asistiendo a las explicaciones del profesor, en una universidad o en otro establecimiento de enseñanza.

**Explícitamente**.- Que expresa clara y determinadamente una cosa.

**Innovador**.- Cambiar las cosas, introduciendo novedades.

**Interactivo**.- Dicho de un programa que permite una interacción, a modo de diálogo, entre el ordenador y el usuario.

**Minucioso**.- Que se detiene en las cosas más pequeñas

**Optimizar**.- Es el proceso de modificar un sistema para mejorar su eficiencia o también el uso de los recursos disponibles.

**Panel**.- Lugar en el que se encuentran los instrumentos y algunos controles de los sistemas de la aeronave

**Psicomotriz**.- Conjunto de técnicas que estimulan la coordinación de dichas funciones.

**Cámara de combustión anular**.- se llama a la que rodea completamente el eje del motor, de esta manera se aprovecha completamente el espacio entre el compresor y la turbina

## **ABREVIATURAS Y SIGLAS**

- **15 BAE** BRIGADA DE AVIACION DEL EJÉRCITO Nº 15 PAQUISHA
- **AS** AEROSPATIALE
- **CEMAE 15** CENTRO DE MANTENIMIENTO DE LA AVIACION DEL EJERCITO No. 15
- **BTP** CAJA DE TRANSMISION PRINCIPAL
- **BTA** CAJA DE TRANSMISION TRASERA
- **BTI** CAJA DE TRANSMISION INTERMEDIA
- **MRP** MASTIL ROTOR PRINCIPAL
- **MRA** MASTIL ROTOR TRASERO
- **VFR REGLAS DE VUELO VISUAL**
- **T4** TEMPERATURA DE SALIDA DE LOS GASES
- **OFF** APAGADO
- **ON** ENCENDIDO

## **BIBLIOGRAFÍA**

## **MANUALES**

- Manual de Instrucción helicóptero Gazelle SA-342L/Generalidades
- Manual de vuelo del helicóptero Gazelle SA-342L/Sección 2
- Manual de vuelo del helicóptero Gazelle SA-342L/Sección 3

## **INTERNET:**

- http://www.mepsyd.es/redele/PREMIOS/PedrosaResu.pdf
- http://definicion.de/material-didactico/
- http://www.educ.ar/educar/Evaluaci%F3n%20de%20recursos%20did% E1cticos.html?uri=urn:kbee:6990a560-7e7a-11dd-b216- 00163e000038&page-uri=urn:kbee:ff9221c0-13a9-11dc-b8c4- 0013d43e5fae
- http://www.pangea.org/peremarques/medios.htm
- http://www.pedagogia.es/recursos-didacticos/
- http://definicion.de/ensenanza/
- http://definicion.de/aprendizaje/
- http://tecnicas-de-estudio.org/tecnicas/index2.htm
- http://www.wikilearning.com/monografia/la\_andragogia\_caracteristicas\_ de\_un\_proceso\_de\_formacion/15831-3
- http://files.procesos.webnode.com/200000036\_d132ed22bf/T%C3%AB cnicas%20de%20Instrucci%C3%B7n.pdf
- http://www.aulaclic.es/flash8/t\_1\_2.htm

## **ANEXO "A" ANTEPROYECTO**

### **CAPÍTULO I**

#### **EL PROBLEMA.**

#### **Planteamiento del problema.**

La Brigada de Aviación del Ejército Nº 15 "PAQUISHA", situada en la Provincia de Pichincha del Cantón Rumiñahui, es una prestigiosa institución de la Fuerza Terrestre Ecuatoriana que presta sus servicios al Estado en acciones operativas en las fronteras u otros lugares donde lo ameriten a nivel nacional. Se dedica a la labor de prestación de servicio de abastecimiento, transporte aéreo a lugares que en la actualidad no existen una vía terrestre para su acceso y mantenimiento de aeronaves, desde la creación de esta noble institución en 1954, ha palpado la necesidad de preparar e instruir a técnicos, instructores y pilotos con el único fin de mantener en perfectas condiciones de vuelo a todas las aeronaves y poder cumplir misiones de una manera segura y eficaz.

La Brigada Aérea para cumplir con estas operaciones cuenta con una sub-unidad dedicada al mantenimiento de las aeronaves y a la preparación técnica y académica del personal de mecánicos de a bordo de las aeronaves para apoyar a la consolidación de las operaciones de la Brigada y para brindar un buen servicio a nuestra Patria.

El Centro de Mantenimiento de la Aviación del Ejército  $N^{\circ}$  15, fue creado con la misión de proporcionar apoyo de servicio de combate y una preparación constante del personal técnico aeronáutico en las diferentes especialidades aeronáuticas como son: Mecánicos de a bordo, Mecánica de Helicópteros, Mecánica de Motores, Aviónica – Electrónica.

La mejora, actualización e implementación del material didáctico como medio de enseñanza es de suma importancia, para que los puedan ampliar sus conocimientos de acuerdo al avance tecnológico.

#### **1.2 Formulación del problema.**

¿Cómo mejorar el proceso de aprendizaje teórico – práctico de los mecánicos de a bordo del helicóptero Gazelle SA-342L del CEMAE-15, mediante material didáctico innovador?

#### **1.3 Justificación e importancia.**

Al considerar el continuo desarrollo tecnológico en el mundo aeronáutico se hace indispensable el estudio y creación de mejores técnicas de aprendizaje, la cual permitirá el proceso de mejoras en los métodos de inter-aprendizaje al personal de mecánicos de a bordo de la Institución.

La investigación que se realiza no solo se beneficiará el personal de mecánicos de a bordo de helicópteros Gazelle sino, también los técnicos que vienen desarrollando tareas de mantenimiento en las diferentes aeronaves de la Brigada Aérea, por cuanto tendrán acceso a un material o recurso acorde a las labores que realizan en sus trabajos.

Se aprovechará los recursos humanos y materiales existentes en el Centro de Mantenimiento, el tiempo, habilidades y destrezas de los mecánicos para incrementar el nivel académico.

Por todo lo descrito, se siente la necesidad de optimizar material didáctico a la Institución, basada en técnicas actuales de aprendizaje, para mejorar la capacitación de los alumnos, así permitiendo forjar Aerotécnicos íntegros y competitivos.

#### **1.4 Objetivos.**

#### **1.4.1 Objetivo General.**

Mejorar el proceso de entrenamiento de los mecánicos de a bordo de helicópteros Gazelle SA-342L del CEMAE-15, mediante material didáctico innovador para desarrollar habilidades en vuelo del personal de mecánicos de a bordo de este tipo de helicópteros.

#### **1.4.2 Objetivos Específicos.**

Recopilar información referente al material didáctico existente en el CEMAE-15, para poder determinar las mejoras pertinentes.

Analizar la información recopilada, para determinar las causas y efectos que produce la falta de optimización del material didáctico en el CEMAE-15.

Realizar un estudio pormenorizado para seleccionar las mejores alternativas para la optimización del material didáctico que cumpla con las necesidades del CEMAE-15 y que estén acorde con tecnología actual.

#### **1.5 Alcance.**

Esta investigación cumplirá un papel muy importante dentro del entrenamiento de los alumnos, puesto que cumplirá con todos los parámetros correspondientes a comportamiento en la cabina de una aeronave.

El presente trabajo que se pretende emprender estará enmarcado para todo el personal que se entrena en la el CEMAE-15, lo cual implica a los instructores, mecánicos de a bordo (alumnos) y personal de mantenimiento, así como a todas las personas que estén relacionadas con la Institución, que a la vez serán fuentes de consulta de todos aquellos interesados en el tema.

#### **CAPÍTULO II**

#### **PLAN METODOLÓGICO.**

#### **2.1 Modalidad básica de la investigación.**

Se manejará la investigación **bibliográfica documental**, por cuanto se necesita revisar documentos, manuales técnicos, libros, internet y dispositivos elementales para recopilar una mayor cantidad de información que contribuya a la realización del proyecto.

El trabajo se va a desarrollar mediante la **investigación de campo**, debido a que se realizará en el sitio donde se encuentra el hecho, ésta permitirá conocer detalladamente y con profundidad cada uno de los parámetros del problema para de esta manera obtener conocimientos reales de la situación actual de la institución, así poder diagnosticar las necesidades y dificultades en los métodos de entrenamiento de los mecánicos de a bordo de helicópteros Gazelle SA-342L en el CEMAE-15.

#### **2.2 Tipos de investigación.**

Para este proyecto se tomará en consideración la investigación **cuasi-experimental**, por la necesidad de recolectar información del personal de instructores y mecánicos que tienen relación continua con el proceso de entrenamiento, es decir no se tomarán al azar los sujetos a ser investigados para el problema que se suscita en la Institución.

#### **2.3 Niveles de investigación.**

#### **Descriptiva.**

Este nivel permitirá seleccionar y detallar todas las características específicas de los componentes del objeto de estudio como es la falta de métodos de enseñanza y aprendizaje de la institución, para así establecer con mayor claridad los hechos que se suscitan en el CEMAE-15.

#### **Correlacional.**

Mediante este nivel podremos determinar el grado de compaginidad o de relación entre la variable dependiente y la variable independiente. Es decir que conoceremos la calidad de fusión de estas variables planteadas.

#### **2.4 Universo, población y muestra.**

Para realizar éste trabajo de investigación se considerará como **universo** a todo el personal del CEMAE-15.

Para recopilar información decisiva se tomará en cuenta al personal de mecánicos de a borde del helicóptero Gazelle del CEMAE-15 ya que ellos serán los beneficiarios de este trabajo, constituyéndose en la **población** de estudio para lo cual se hará uso de la fórmula chi-cuadrado **pro-balística**, que permitirá obtener una **muestra** exacta de quienes van a ser encuestados.

A continuación de detalla dicha fórmula:

PQ \* N

 $n = - - - - - - - - -$ 

 $[(N - 1)E<sup>2</sup> / K<sup>2</sup>] + PQ$ 

De donde las simbologías son:

n = ? Tamaño de la muestra. N = Tamaño de la población. PQ = constante de la varianza población (0.25).  $E =$  error máximo admisible (0,01 al 0,05; o sea 1% v5%). K = Constante de corrección de error (2).

#### **2.5 Recolección de datos.**

#### **2.5.1 Métodos.**

#### **Análisis.**

Se hará uso del análisis mismo que permitirá desintegrar, descomponer el objeto de estudio en sus partes para analizarlos en forma intensiva cada uno de sus elementos, así como las relaciones entre sí y con el todo.

#### **Síntesis**

Esta etapa ayudará unir todos los criterios obtenidos en el análisis y lograr una idea general, permitiendo tener una mejor comprensión del objeto que se va estudiar, lo que permitirá determinar con exactitud lo que está ocurriendo en el Centro de Mantenimiento.

 En esta etapa se determinará las conclusiones y recomendaciones de la investigación a desarrollarse.

#### **2.5.2 Técnicas.**

#### **De Campo.**

Se empleará la técnica de la **observación** de campo en cuanto la investigación se ejecutará en el lugar mismo donde ocurren los hechos o fenómenos a investigar, lo cual se registrará en fichas de observación.

Para una correcta recolección de datos se utilizará la técnica de la **encuesta** a través del cuestionario, que será diseñado de acuerdo a una escala de elaboración de preguntas dirigido a los mecánicos de a bordo del CEMAE-15, lo que permitirá acercarse a los fenómenos del problema y extraer de ellos información, contribuyendo al desarrollo del trabajo investigativo.

#### **Bibliográfica.**

Se manejará la observación bibliográfica por que facilitará la obtención de información secundaria que consta en manuales técnicos, libros, revistas, documentos en general

existentes en la manualoteca del CEMAE-15 y del ITSA, para de esta manera desarrollar un sustento del marco teórico.

#### **2.6 Procesamiento de la información.**

Esta parte del proceso conllevará a la revisión crítica de la información que se obtendrá de las técnicas utilizadas en nuestra investigación. Igualmente ayudará a depurar información contradictoria, confusa e incompleta y se realizará mediante los siguientes pasos:

Revisión crítica de la información recogida.

Limpieza de la información defectuosa.

Tabulación de datos mediante el uso del programa EXEL.

Control de la información obtenida.

Representación gráfica de los datos (pasteles o barras), según la necesidad.

#### **2.7 Análisis e interpretación de datos.**

En este punto se accederá a efectuar el análisis estadístico y una representación escrita-gráfica de todos los datos obtenidos en el procesamiento de la información, permitiendo hacer una interpretación lógica y ordenada de los resultados alcanzados.

#### **2.8 Conclusiones y Recomendaciones de la investigación.**

Las conclusiones y recomendaciones se obtendrán una vez efectuada la investigación del anteproyecto. Esto contribuirá con mejoras en el rendimiento académico de los estudiantes y permitirá analizar la situación real de la institución, dando una orientación específica para poder concluir y determinar las mejores alternativas para dar solución al problema.

## **CAPÍTULO III**

### **EJECUCIÓN DEL PLAN METODOLÓGICO**

### **3.1 Marco teórico.**

#### **3.1.1 Antecedentes de la investigación.**

Los antecedentes que se han tomado como referencia para la realización de este trabajo investigativo, son los Proyectos de Grado realizados en el INSTITUTO TECNOLÓGICO SUPERIOR AERONÁUTICO.

Proyecto de Grado presentado por el Sr. Cabo Primero Guaña Arguello Edgar Orlando cuyo trabajo es:

"SOFTWARE DIDACTICO DEL SISTEMA ILS DEL AVIÓN CASA CN – 235 – 100"<sup>5</sup>. Propuso el siguiente objetivo general:

"Software didáctico del sistema ILS (Sistema de Aterrizaje por Instrumentos)".

Determinó las siguientes conclusiones:

Se investigó el funcionamiento del sistema ILS.

Se implemento la animación de los instrumentos con el programa flash mx.

<sup>1</sup> <sup>5</sup>CBOP. Guaña (2007), "software didáctico del sistema ILS del Avión Casa CN-235-100".

Se elaboró un manual para el usuario.

Se realizó el uso y funcionamiento del sistema con los aerotécnicos.

Proyecto de Grado realizado por el Sr. Cbop. Bustamante Tello José Diego, su tema es:

"ELABORACION DE UN MATERIAL DIDACTICO INTERACTIVO DEL SISTEMA HIDRAULICO DEL HELICOPTERO GAZELLE SA-342L PARA EL CEMAE-15" 6 . Expuso el siguiente objetivo general:

"Elaborar un material didáctico del sistema hidráulico del helicóptero Gazelle SA-342L para el CEMAE-15".

Obtuvo las conclusiones que se numeran a continuación:

Se ha demostrado el diseño del software para un control básico de vuelo elaborado en un lenguaje de entorno visual denominado visual basic 6.0.

El software permite tener una mejor comprensión del movimiento del Roll y pitch que efectúa un avión durante la operación de vuelo, de igual manera visualizar el instrumento denominado horizonte artificial.

El usuario puede visualizar y controlar los movimientos de Pitch y Roll con la opción sin modelo utilizando periféricos de entrada como son el joystick, teclado y mouse.

Se controla la actitud de la aeronave por medio de un modelo con retardo, utilizando el teclado como periférico de entrada.

#### **3.1.2 Fundamentación teórica.**

#### **MEJORAMIENTO<sup>7</sup>**

**.** 

Tiene por objetivo aumentar la calidad de uno o más espacios, equipos, sistemas, etc., en el establecimiento existente.

 $2$ Cbop. Bustamante (2003), "Elaboración de un material didáctico interactivo del sistema hidráulico del helicóptero Gazelle SA-342l para el CEMAE-15".

<sup>&</sup>lt;sup>7</sup> <http://www.icmer.org/RHO/html/glossary.html#k-o>

## **TEORÍA<sup>8</sup> .**

Una **teoría** es un sistema [lógico](http://es.wikipedia.org/wiki/L%C3%B3gica) compuesto de [observaciones,](http://es.wikipedia.org/wiki/Observador) [axiomas](http://es.wikipedia.org/wiki/Axioma) y [postulados,](http://es.wikipedia.org/wiki/Postulado) que tienen como objetivo declarar bajo qué condiciones se desarrollarán ciertos supuestos, tomando como contexto una explicación del medio idóneo para que se desarrollen las predicciones. A raíz de estas, se pueden especular, deducir y/o postular mediante ciertas reglas o razonamientos, otros posibles [hechos.](http://es.wikipedia.org/wiki/Hecho)

### **APRENDIZAJE<sup>9</sup> .**

Se denomina aprendizaje al proceso de adquisición de conocimientos, habilidades, valores y actitudes, posibilitando mediante el estudio, la enseñanza o la experiencia.

**Tipos de Aprendizaje:**

**Aprendizaje receptivo.-** el sujeto comprende el contenido y lo reproduce, pero no descubre nada.

**Aprendizaje por descubrimiento.-** los contenidos no se reciben de forma pasiva, sino que son reordenados para adaptarlos al esquema cognitivo.

**Aprendizaje repetitivo.-** producido cuando se memorizan los contenidos sin comprenderlos ni relacionarlos con conocimientos previos.

**Aprendizaje significativo.-** cuando el sujeto relaciona sus conocimientos previos con los nuevos y los dota de coherencia respecto a su estructura cognitiva.

#### **Estilo de Aprendizaje<sup>10</sup> .**

<sup>–&</sup>lt;br><sup>8</sup> <http://es.wikipedia.org/wiki/Teoria><br><sup>5</sup> [http://definicion.de/aprendizaje/.](http://definicion.de/aprendizaje/)

<sup>&</sup>lt;sup>10</sup> [http://es.wikipedia.org/wiki/Estilo\\_de\\_aprendizaje.](http://es.wikipedia.org/wiki/Estilo_de_aprendizaje)

<sup>7</sup> [http://esap.infopolis.es/segment.cfm?segment=1016&question\\_id=1180&from\\_segment=1020](http://esap.infopolis.es/segment.cfm?segment=1016&question_id=1180&from_segment=1020)

Es el conjunto de características psicológicas que suelen expresarse conjuntamente cuando una persona debe enfrentar una situación de aprendizaje; en otras palabras, las distintas maneras en que un individuo puede [aprender.](http://es.wikipedia.org/wiki/Aprender) Se cree que una mayoría de personas emplea un método particular de interacción, aceptación y procesado de [estímulos](http://es.wikipedia.org/wiki/Est%C3%ADmulo) e [información.](http://es.wikipedia.org/wiki/Informaci%C3%B3n)

### **Características del Estilo Teórico<sup>11</sup>**

Las personas con éste Estilo adaptan e integran las observaciones dentro de teorías lógicas y complejas:

Enfocan los problemas de forma vertical escalonada, por etapas lógicas.

Tienden a ser perfeccionistas.

Integran los hechos en teorías coherentes. Les gusta analizar y sintetizar

Son profundos en su sistema de pensamiento, a la hora de establecer principios, teorías y modelos. Para ellos si es lógico, es bueno.

Buscan la racionalidad y la objetividad huyendo de lo subjetivo y de lo ambiguo.

#### **Características Principales del Estilo Teórico**

Metódico

Lógico

**Objetivo** 

Crítico

 $\overline{\phantom{a}}$ 

#### **Estructurado**

### **El aprendizaje de contenidos teórico-prácticos.<sup>12</sup>**

EL alumnado que tiene un aprendizaje hecho, conceptos formados, convicciones y dudas propias, de modo que el rol del docente no es el de un trasmisor activo de un saber socialmente elaborado a un auditorio pasivo, sino más bien el de un animador, estimulador, orientador, que aprende con sus alumnos (lo cual en gran parte es rigurosamente cierto).

Toda enseñanza y particularmente la referida a la formación o actualización profesional tienen que tener:

Un sólido fundamento teórico (en el sentido de saber sintéticamente de donde vienen las nociones, sin necesidad de un gran desarrollo especulativo)

Una clara expresión conceptual como conocimiento que pueda en cada caso vincularse con una red o conjunto sistemático de conocimientos.

Un adiestramiento en el uso de las herramientas técnicas que permiten aplicar esos conocimientos en la vida laboral y personal

Las reglas básicas son las siguientes:

Explicar sintéticamente los fundamentos teóricos del conocimiento, sus antecedentes, etc., sin mayor abundamiento en detalles que puedan interpretarse como un gusto erudito del conocimiento.

**<sup>.</sup>** <sup>12</sup>[http://www.eumed.net/libros/2008a/362/El%20aprendizaje%20de%20contenidos%20teorico%](http://www.eumed.net/libros/2008a/362/El%20aprendizaje%20de%20contenidos%20teorico%20practicos.htm) [20practicos.htm](http://www.eumed.net/libros/2008a/362/El%20aprendizaje%20de%20contenidos%20teorico%20practicos.htm)

Exponer claramente, con palabras sencillas, el núcleo conceptual de cada conocimiento y la relación que guarda con el sistema de juicios del que forma parte. No hay que hacer clases magistrales sino exposiciones interactivas, con mucho dialogo y abundancia de ejemplos prácticos relacionados con cada noción.

Realizar ejercicios prácticos, individuales y grupales, de aplicación de las técnicas que permiten utilizar los conocimientos en el manejo de problemas concretos y evaluar los resultados de las acciones emprendidas. Esto es fundamental para mantener el interés y la motivación de los alumnos en el aprendizaje.

### **Componentes.**

Existe discrepancia entre los diferentes autores sobre los componentes que se suelen citar como parte del estilo de aprendizaje. Sin embargo, entre los que han suscitado más unanimidad nos encontramos:

**Condiciones físico-ambientales:** luz, temperatura, sonido.

**Preferencias de contenidos, áreas y actividades**, por parte del alumno.

**Tipo de agrupamiento:** se refiere a si el alumno trabaja mejor individualmente, en pequeño grupo, dentro de un grupo clase, etc.

**Estrategias empleadas en la resolución de problemas**, por parte del alumno.

**Motivación:** qué tipo de trabajos le motivan más, niveles de dificultad adecuados, a quién atribuye fracasos y éxitos.
# **Reglas básicas para optimizar el aprendizaje<sup>13</sup> .**

Comunicar y describir el objetivo de aprendizaje.

Explicar el sentido que tiene cada actividad.

Relacionar los contenidos nuevos con otros temas tratados y con sus propias experiencias. Los datos aislados, no conectados se olvidan con facilidad. Nunca excluir la información entregada por los participantes, conectar sus experiencias, testimonios, anécdotas, datos, secretos de la naturaleza, refranes, dichos, etc. Con el objetivo de aprendizaje.

Comunicarse en un lenguaje comprensible para los y las participantes. Al incorporar conceptos nuevos se debe notificar y definirlos.

Presentar los contenidos en forma ordenada, por etapas o en pasos.

Ayudar a discriminar las ideas más importantes, hacer esquemas, jerarquizar las ideas, dibujar ejemplos, etc.

Realizar un resumen final y motivar la elaboración de resúmenes propios.

Estimular a pensar acerca de la aplicación de lo aprendido y llevar a discutir a los alumnos del como lo usarían.

Evaluar el progreso y comunicar oportunamente, dar a conocer debilidades, pero dar prioridad al incentivo de sus potencialidades.

Usar material didáctico adecuado a los objetivos de aprendizaje, tratar de que el material sea interactivo, variado, significativo y efectivo.

**<sup>.</sup>** <sup>9</sup>http://es.wikipedia.org/wiki/reglas\_básicas\_para\_optimizar\_el\_aprendizaje

# **MATERIAL DIDÁCTICO<sup>14</sup>**

El material didáctico es aquel que reúne medios y recursos que facilitan la enseñanza y el aprendizaje. Suelen utilizarse dentro del ambiente educativo para facilitar la adquisición de conceptos, habilidades, actitudes y destrezas.

Por ejemplo, leer una novela sin realizar ningún tipo de análisis o trabajo al respecto, no supone que el libro actué como material didáctico, aun cuando puede aportar datos de cultura general y ampliar la cultura literaria del lector.

En cambio, si esa misma novela es analizada con ayuda de un docente y estudiada de acuerdo a ciertas pautas, se convierte en un material didáctico que permite el aprendizaje.

Los especialistas afirman que, para resultar didáctica, una obra debe ser: comunicativa (tiene que resultar de fácil comprensión para el público al cual se dirige), tener una estructura (es decir, ser coherente en sus partes y en su desarrollo) y ser pragmática (para ofrecer los recursos suficientes que permitan al estudiante verificar y ejercitar los conocimientos adquiridos).

Cabe destacar que no sólo los libros pueden constituir un material didáctico: las películas, los discos, los programas de computación y los juegos, por ejemplo, también pueden serlo.

# **DIRECTIVAS DIDÁCTICAS<sup>15</sup>**

Es el conjunto de recomendaciones que el profesor o docente debe tener en cuenta siempre que trabaje con un grupo de alumnos.

<sup>1</sup> <sup>14</sup> http://definicion.de/material-didactico/

<sup>15</sup> http://html.rincondelvago.com/tecnicas-y-metodos-de-ensenanza.html

Dentro de estas directivas didácticas están**:** tener en cuenta las ideas de los alumnos, incentivar la expresión libre y los debates al interior del grupo, cultivar la confianza con los alumnos dentro y fuera de la clase, crear ambiente agradable en clase, atender con eficiencia las inquietudes estudiantiles, buscar la comunicación adecuada con los alumnos, etc.

# **FUNCIONES QUE PUEDEN REALIZAR LOS MEDIOS<sup>16</sup>**

Según como se utilicen en los procesos de enseñanza y aprendizaje, los medios didácticos y los recursos educativos en general pueden realizar diversas funciones:

**Proporcionar información**. Prácticamente todos los medios didácticos proporcionan explícitamente información: libros, vídeos, programas informáticos.

**Guiar los aprendizajes** de los estudiantes, instruir. Ayudan a organizar la información, a relacionar conocimientos, a crear nuevos conocimientos y aplicarlos. Es lo que hace un libro de texto por ejemplo.

**Ejercitar habilidades**, entrenar. Por ejemplo un programa informático que exige una determinada respuesta psicomotriz a sus usuarios.

**Motivar**, despertar y mantener el interés. Un buen material didáctico siempre debe resultar motivador para los estudiantes.

**Evaluar** los conocimientos y las habilidades que se tienen, como lo hacen las preguntas de los libros de texto o los programas informáticos.

**Proporcionar simulaciones** que ofrecen entornos para la observación, exploración y la experimentación. Por ejemplo un simulador de vuelo informático, que ayuda a entender cómo se pilota un avión.

**Proporcionar entornos para la expresión** y creación. Es el caso de los procesadores de textos o los editores gráficos informáticos.

# **TIPOLOGÍAS DE LOS MEDIOS DIDÁCTICOS**

A partir de la consideración de la plataforma tecnológica en la que se sustenten, los medios didácticos, y por ende los recursos educativos en general, se suelen clasificar en tres grandes grupos, cada uno de los cuales incluye diversos subgrupos:

# **Materiales convencionales.**

 $\overline{a}$ 

<sup>&</sup>lt;sup>16</sup> <http://www.pangea.org/peremarques/medios.htm>

Materiales impresos y fotocopiados.

Materiales de imagen fija no proyectados.

Tableros didácticos.

Otros: juegos, materiales de laboratorio.

# **Medios audiovisuales.**

Proyección de imágenes fijas: diapositivas, transparencias.

Materiales sonoros: radio, discos, CD.

Materiales audiovisuales: TV, video montajes, AV

# **Nuevas tecnologías.**

Programas informáticos, servicio telemáticos, TV y video interactivos.

# **ENSEÑANZA<sup>17</sup> .**

La enseñanza es la acción y efecto de enseñar (instruir, adoctrinar y amaestrar con reglas o preceptos). Se trata del sistema y método de dar instrucción, formado por el conjunto de conocimientos, principios e ideas que se enseñan a alguien.

La enseñanza implica la interacción de tres elementos: el profesor, docente o maestro; el alumno o estudiante; y el objeto de conocimiento. El proceso de enseñanza es la transmisión de conocimientos del docente hacia el estudiante, a través de diversos medios y técnicas.

La enseñanza como transmisión de conocimientos se basa en la percepción, principalmente a través de la oratoria y la escritura. La exposición del docente, el apoyo en textos y las técnicas de participación y debate entre los estudiantes son algunas de las formas en que se concreta el proceso de enseñanza.

Con el avance científico, la enseñanza ha incorporado las nuevas tecnologías y hace uso de otros canales para transmitir el conocimiento, como el video e internet. La tecnología también ha potenciado el aprendizaje a distancia y la interacción más allá del hecho de compartir un mismo espacio físico.

 $\overline{a}$ <sup>13</sup> <http://definicion.de/ensenanza/>

### **3.2 Modalidad básica de la investigación.**

### **Bibliográfica documental**

 Mediante este tipo de investigación se obtuvo información en los Proyectos de Grado realizados por estudiantes del INSTITUTO TECNOLÓGICO SUPERIOR AERONÁUTICO, que permitió tener argumentos que han orientado el trabajo.

 Para el desarrollo del marco teórico, se recurrió a los manuales técnicos del helicóptero Gazelle SA-342L y a la abundante información que posee la Internet, trabajo que orientó a realizar una selección de los mejores aspectos a necesitar; cabe destacar que existe suficiente información bibliográfica relacionada con este tema.

### **Investigación Campo**

 Gracias a este tipo de investigación, se realizó visitas al CEMAE-15, lo que permitió tener diálogo directo con los mecánicos de a bordo, quienes manifestaron el inconveniente que tienen con las ayudas didácticas, tales como carteles con mala resolución para observar, acetatos en mal estado por la manipulación continua, maquetas que no están acorde a las enseñanzas, lo que ha generado falta de interés en los alumnos, además se observó el estado físico del material didáctico empleado en la actualidad para impartir la clase, teniendo resultados como se detalla a continuación:

### **(VER ANEXO "A")**.

### **Aula técnica del CEMAE– 15.**

Infraestructura óptima para impartir la clase. Espacio físico acorde al número de alumnos. Conexiones y alumbrado óptimo en el aula existente.

### **Material didáctico.**

Bodega designada para los dispositivos didácticos. Condición desfavorable del equipo de ayuda visual (retroproyector). Los materiales que se están utilizando para el entrenamiento de los mecánicos de a bordo son obsoletas con respecto al avance tecnológico de la aviación. Inadecuado almacenamiento de las ayudas de instrucción.

# **3.3 Tipos de investigación**

### **Investigación cuasi - experimental**

Se hizo uso de la investigación cuasi - experimental porque implica la recolección de información así como la de observar fenómenos tal y como se dan en su contexto natural para después analizarlos, es así que se pudo observar la inexistencia y estado deplorable de material didáctico lo que ocasiona malestar y bajo interés en aprender por parte de los alumnos.

### **3.4 Niveles de investigación**

### **Investigación descriptiva**

 Gracias al empleo de este tipo de investigación se logró describir el problema en estudio, detallando situaciones y eventos, es decir: cómo es y cómo se manifiesta determinados fenómenos en la Institución, tal es el caso de la falta de material didáctico en el CEMAE-15 **(VER ANEXO "A")**.

Al observar todas estas situaciones que han sido desfavorables, se busca dar la solución más factible a este problema con el fin de mejorar el proceso de entrenamiento de los mecánicos de a bordo del helicóptero Gazelle SA-342L del CEMAE-15.

### **Investigación correlacional**

Por medio de este nivel de investigación se logró determinar con exactitud el problema existente en el CEMAE-15 y poder establecer posibles soluciones, ya que por medio de una comparación entre el material didáctico existente y el método de enseñanza no fueron adecuados para una mejor captación por parte de los estudiantes.

### **3.5 Universo, población y muestra**

### **Universo**

Se considera como universo Al CEMAE-15, ya que esta unidad es el pilar fundamental donde se entrena al personal de mecánicos de a bordo de los helicópteros.

### **Población.**

Para determinar la factibilidad de nuestro trabajo investigativo se considera como población a todo el personal de mecánicos de a bordo del helicóptero Gazelle SA-342L en virtud de ser ellos los beneficiados con este proyecto.

 La población de la cual se extrajo la información necesaria para realizar la investigación fue de trece mecánicos de a bordo pertenecientes al CEMAE-15.

 La información obtenida con relación a la población fue proporcionada por la sección de personal del CEMAE-15.

### **Muestra**

 En la investigación a desarrollar, es de trece (13) mecánicos de a bordo, para realizar nuestra respectiva encuesta, siendo esta muy poca población, por lo que no se considera necesario determinar el tamaño de la muestra, pero en caso de haberse aplicado la fórmula chi – cuadrado quedaría:

PQ \* N  $n = - - - - - - - - - [(N - 1)E<sup>2</sup> / K<sup>2</sup>] + PQ$ 

De donde las dimensiones estadísticas son:

n = ? Tamaño de la muestra. N = (13) Tamaño de la población. PQ = constante de la varianza población (0.25).  $E =$  error máximo admisible (0,01 al 0,05; o sea 1% y5%). K = Constante de corrección de error (2).

(0.25) x 13

n = --------------------------------------------------------

 $[(13 - 1) (0.06)^{2} / (2)^{2}] + (0.25)$ 

3.25

n = -------------------------------------------

 $[(12) (0.0036) / 4] + 0.25$ 

3.25

 $n = 1$ 

0.2608

**n = 12**

**3.6 Recolección de datos.**

**3.6.1 Métodos.**

### **Análisis**

Fue necesario partir del análisis que permitió desglosar el problema permitiendo identificar cuáles son las causas por las que no se ha dado una optimización de los recursos didácticos en el CEMAE-15 y los efectos que la misma origina.

### **Síntesis**

 Ayudó unir todos los criterios alcanzados en el análisis y sacar una idea general, permitiendo llegar a establecer la necesidad real del problema sin omitir nada. En este punto se elaboraron las conclusiones y recomendaciones del problema que se investigó.

### **3.6.2 Técnicas**

# **De Campo**

Gracias a la observación de campo se pudo realizar un estudio en el CEMAE-15 y que permitió observar y analizar detenidamente la situación actual de la utilización del material didáctico al momento de impartir los conocimientos al personal de mecánicos de a bordo, obteniendo datos importantes para resolver nuestro problema, para ello se elaboró una guía de observación previamente estructurada **(VER ANEXO "B")**, que permitió observar lo siguiente:

Observar la distribución física del material didáctico existente.

Observar el aprovechamiento de los recursos didácticos de enseñanza.

Observar el proceso de enseñanza dentro del aula técnica del CEMAE-15.

# **Bibliográfica.**

También se utilizó la Observación Bibliográfica por medio del cual se obtuvo información de internet como medio principal y proyectos de Grado aplicando uno de los sentidos la vista. Este tipo de observación aportó a redactar los antecedentes de la investigación y adquirir un conocimiento global sobre el problema.

# **Encuesta**

Se realizó una encuesta auto administrada a 13 mecánicos de a bordo del CEMAE-15, a través de un cuestionario previamente estructurado **(VER ANEXO "C")**, que permitió obtener una idea clara referente al material didáctico que actualmente existe en el CEMAE-15, misma que según los encuestados es deficiente y se requiere nuevos implementos de enseñanza.

# **3.7 Procesamiento de la información.**

Este proceso conllevó a la revisión crítica de la información que arrojó las encuestas y observaciones. Se realizó mediante los siguientes pasos:

Revisión crítica de la información recogida.

Limpieza de la información defectuosa.

Uso del Programa EXCEL, que permitirá la tabulación de los datos obtenidos mediante gráficos (pasteles).

# **3.8 Análisis e interpretación de resultados.**

 Permitió efectuar el análisis estadístico de todos los datos obtenidos en el procesamiento de la información, ayudando hacer una interpretación lógica de los resultados obtenidos que a continuación se explican:

# **Pregunta 1.**

¿Considera usted que el CEMAE-15 requiere mejorar el material didáctico para el entrenamiento de los mecánicos de a bordo de los helicópteros Gazelle SA-342L?

**SI** NO

Si su respuesta es afirmativa, por favor continúe con la siguiente pregunta.

**Tabla Nº 1.** Respuesta pregunta uno.

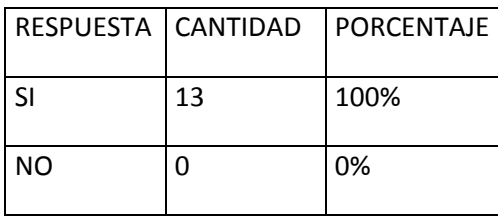

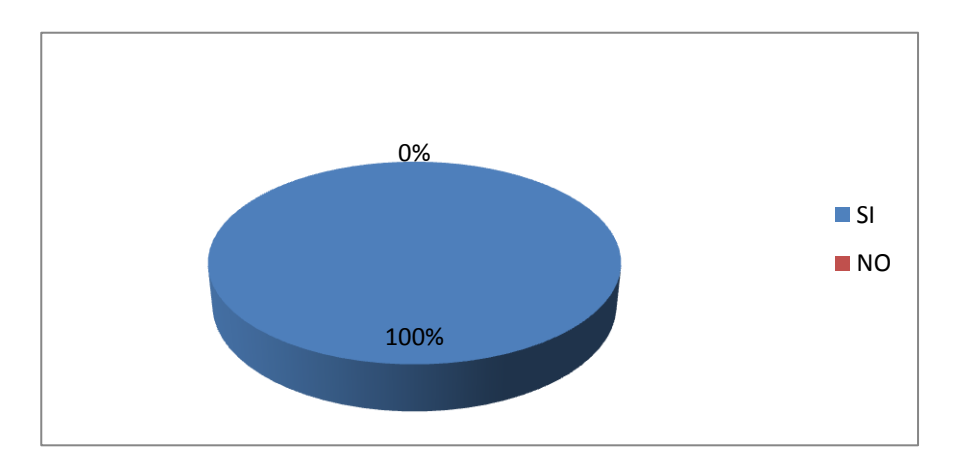

#### **Gráfico.** Porcentajes pregunta uno.

**Fuente:** Investigación de campo.

**Realizado por:** Cbop.Mena Ricardo.

#### **Análisis estadístico de los datos**

 Se observa en la gráfica que el 100% o sea trece (13) encuestados afirman que se requiere mejorar el material didáctico para el entrenamiento de los mecánicos de a bordo de los helicópteros Gazelle SA-342L.

#### **Interpretación de los resultados**

 El 100% de los encuestados opinan que se requiere mejorar el material didáctico para el entrenamiento de los mecánicos de a bordo de los helicópteros Gazelle SA-342L

### **Pregunta 2**

¿Qué medios pedagógicos se puede considerar para mejorar el entrenamiento en los mecánicos de a bordo del CEMAE-15?

Manual interactivo **Transparencias** 

Folletos **Tabla Nº 2.** Respuesta pregunta dos.

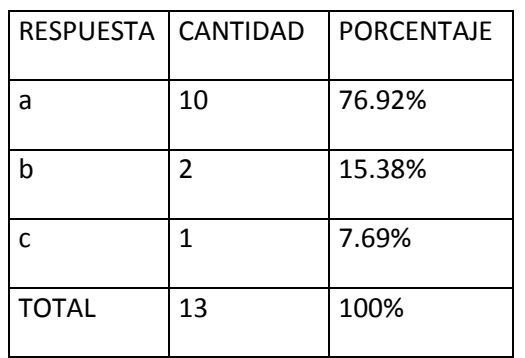

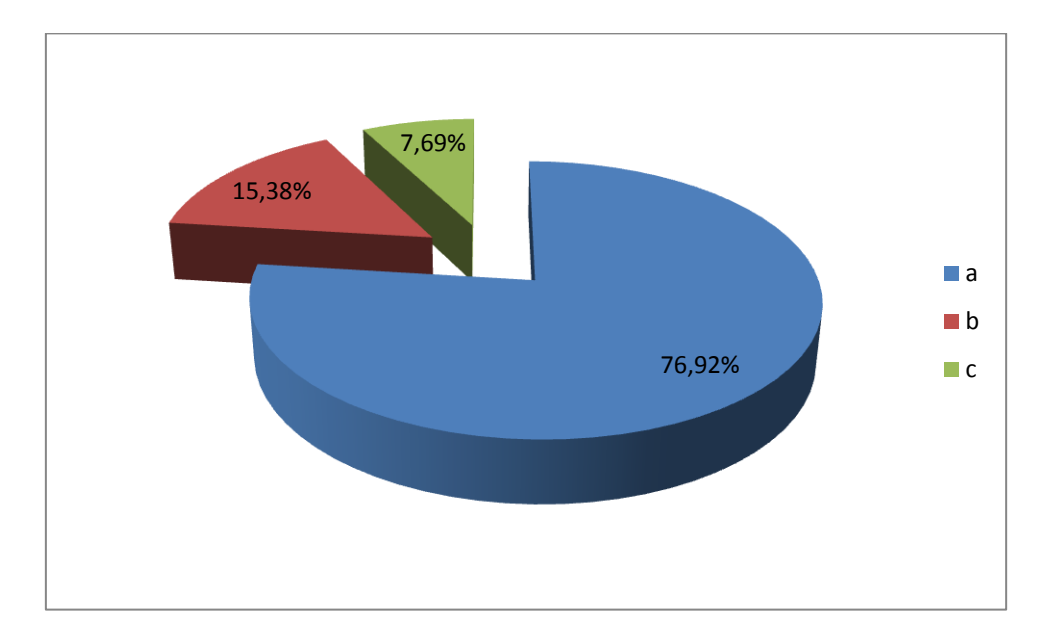

### **Gráfico** Porcentaje pregunta dos.

**Fuente:** Investigación de campo.

**Realizado por:** Cbop. Mena Ricardo

# **Análisis estadístico de los datos**

 Se puede ver en la gráfica que un 76.92% es decir, diez (10) encuestados consideran que el manual interactivo se debe utilizar como medio pedagógico, para mejorar el entrenamiento en los mecánicos de a bordo del CEMAE-15, un 15.38% o sea dos (2) personas considera que se debe manejar transparencias, quedando el otro 7,69% equivalente a una (1) persona que creen que se puede utilizar los folletos.

### **Interpretación de los resultados**

El 76.92 % de los encuestados consideran que el manual interactivo es un medio pedagógico que va ayudar a mejorar el entrenamiento en los mecánicos de a bordo del CEMAE-15.

# **Pregunta 3**

¿Cuál de los siguientes materiales didácticos cree usted que se debe utilizar en la institución para mejorar el rendimiento técnico-profesional de los mecánicos de a bordo?

**Diapositivas** Manual interactivo Videos

**Tabla Nº 3.** Respuesta pregunta tres.

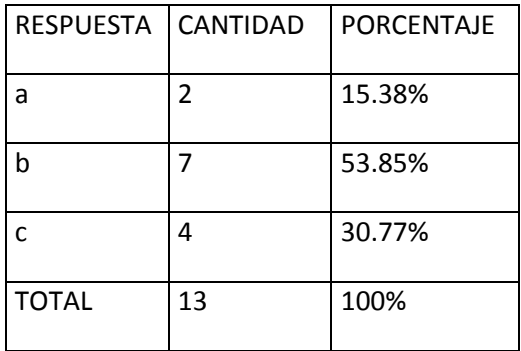

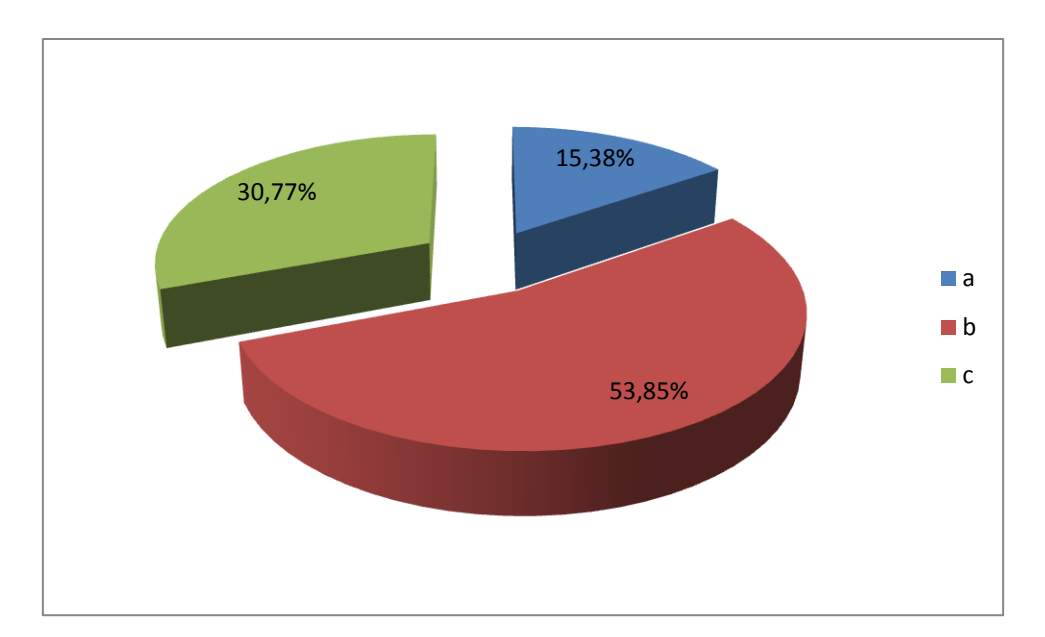

### **Figura** Porcentaje pregunta tres.

**Fuente:** Investigación de campo.

**Realizado por:** Cbop. Mena Ricardo.

# **Análisis estadístico de los datos**

El 15.38% es decir dos (2) personas piensan que es importante aplicar las diapositivas como medio de enseñanza, mientras que el 53.85% equivalente a siete (7) encuestados piensan que es muy importante utilizar un manual interactivo para mejorar el rendimiento técnico-profesional de los mecánicos de a bordo y un 30.77% o sea cuatro (4) personas creen que es importante aplicar el método visualización de videos.

# **Interpretación de los resultados**

 Podemos interpretar que en el CEMAE-15, es muy importante utilizar un material interactivo para que sea impartida una clase, ya que de acuerdo con las encuestas el 53.85% consideran que es un dispositivo eficaz para mejorar el rendimiento técnicoprofesional los mecánicos de a bordo.

# **Pregunta 4**

¿Sabe el significado de dispositivos didácticos? **Tabla Nº4.** Respuesta pregunta cuatro.

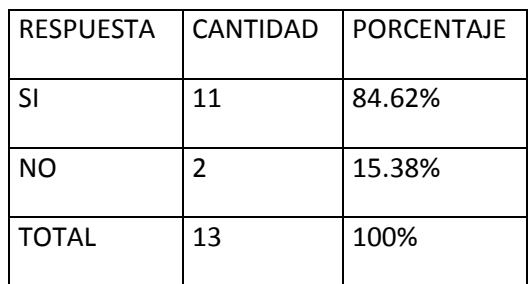

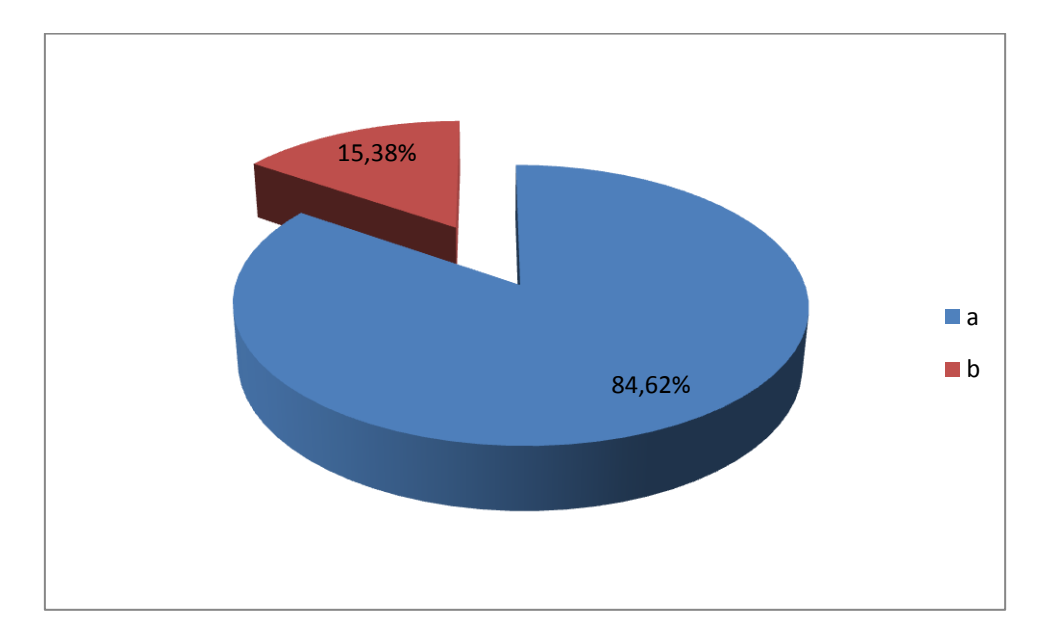

#### **Gráfico** Porcentaje pregunta cuatro.

**Fuente:** Investigación de campo.

.

**Realizado por:** Cbop. Mena Ricardo.

# **Análisis estadístico de los datos**

 El 84.62% de los encuestados, o sea veinte y seis (11) personas, manifestaron que si sabían el significado de dispositivo didáctico, mientras que un 15.38% es decir cuatro (2) personas no conocen del tema.

# **Interpretación de los resultados**

 La mayoría de los encuestados tienen conocimiento de lo que es un dispositivo didáctico por lo que pueden determinar los múltiples beneficios que contribuyen al momento de su utilización.

# **Pregunta 5**

¿Qué material didáctico cree usted que se debe implementar para optimizar el entrenamiento de los mecánicos de a bordo del CEMAE-15?

Folletos Videos Manual interactivo **Transparencias** 

**Tabla Nº 5.** Respuesta pregunta cinco.

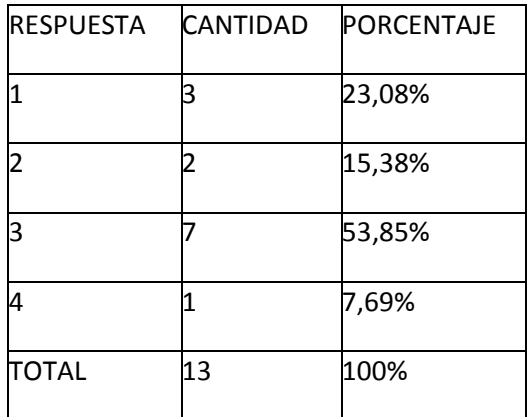

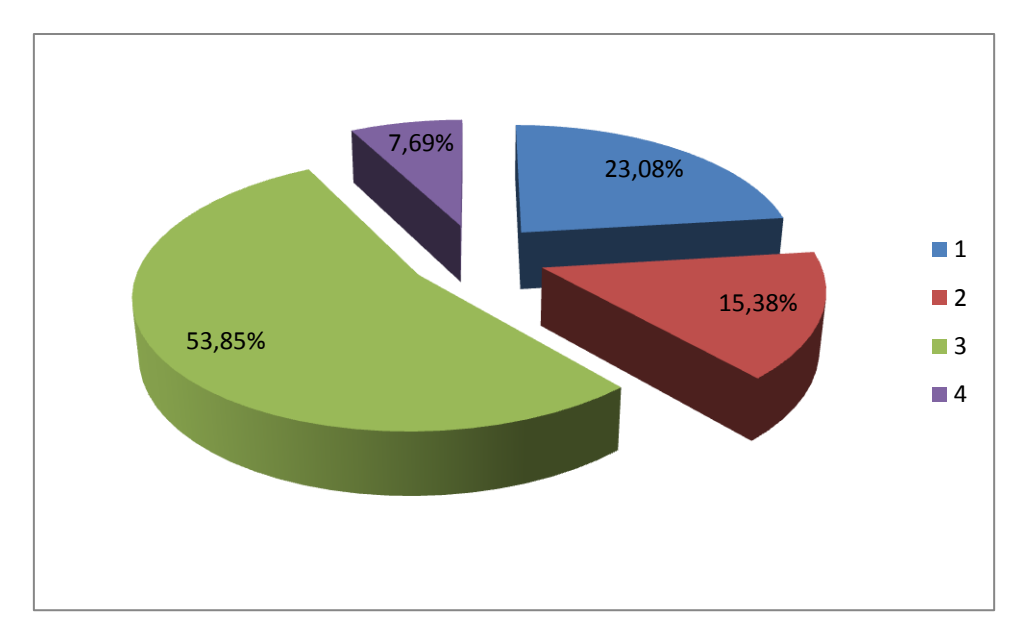

#### **Gráfico** Porcentaje pregunta cinco.

**Fuente:** Investigación de campo.

**Realizado por:** Cbop. Mena Ricardo

### **Análisis estadístico de los datos.**

El 23,08% es decir tres (3) encuestados creen que para mejorar los conocimientos de los estudiantes es necesario implantar folletos, el 15,38% o sea dos (2) personas piensan que se debe crear videos para impartir clases, mientras que el 53,85% es decir siete (7) mecánicos de a bordo ven que es necesario e importante la implementación de un manual interactivo para optimizar los conocimientos de los mecánicos de a bordo del CEMAE-15 y por último el 7,69% que es uno (1) de los implicados acuerdan que se puede implementar las transparencias para alcanzar el objetivo mencionado.

### **Interpretación de los resultados.**

La mayor parte de los encuestados opinan que es de vital importancia la creación de un manual interactivo para mejorar totalmente el proceso de enseñanza.

### **3.9 Conclusiones y recomendaciones**

### **Conclusiones**

Durante la revisión del material didáctico con el que cuenta el CEMAE-15 se pudo apreciar las grandes falencias del mismo, el mal estado en el que se

encuentra no permite que cada mecánico de a bordo pueda aprovechar su contenido y de esta manera mejorar su aprendizaje teórico.

El material didáctico existente en el CEMAE-15 ha sido analizado y se ha determinado que los dispositivos didácticos existentes en la institución no cumplen con las expectativas y exigencias que la Aviación del Ejército requiere.

De a cuerdo a la investigación de campo, el material didáctico que tiene actualmente el CEMAE-15 no es satisfactoria para una enseñanza teórica de los mecánicos de a bordo de las diferentes aeronaves.

El material didáctico que se va a crear cumplirá con las necesidades de enseñanza y aprendizaje a los estudiantes del CEMAE-15, en vista que su elaboración será de acuerdo con la tecnología actual dentro del campo aeronáutico.

Luego de un exhaustivo análisis ha determinado que los dispositivos de enseñanza no cumplen con los requerimientos y normativas que la Aviación a nivel mundial exigen.

### **Recomendaciones.**

Se debe implementar un manual interactivo de comportamiento ante emergencias en el helicóptero Gazelle SA-342L para mejorar el aprendizaje teórico de los mecánicos de a bordo del CEMAE-15.

Para que la enseñanza y aprendizaje cumpla con todas las expectativas y sea eficaz, el CEMAE-15 debe mantener en constante actualización, tanto al material didáctico como a los docentes.

Se debe implementar un material de instrucción adecuado a los mecánicos de a bordo, para tener una mejor satisfacción en la enseñanza teórica.

Todo material de instrucción que se implemente debe cumplir con las exigencias actuales para que los mecánicos de a bordo del CEMAE-15 obtengan conocimientos actualizados referentes al tema de estudio.

# **CAPITULO IV**

# **FACTIBILIDAD.**

# **4.1 Técnica.**

Culminado el proceso investigativo, podemos afirmar que es conveniente e imprescindible la implementación de material didáctico innovador, el mismo que permitirá optimizar el proceso de aprendizaje y enseñanza en el CEMAE-15, es por esta razón que se considera que se puede realizar.

El recurso didáctico a implementar es de fácil manejo, considerando que el personal de alumnos posee conocimientos básicos de computación. Además el CEMAE-15, cuenta con equipo computacional de última tecnología el cual puede soportar sin ningún problema cualquier tipo de software (programa). Por lo tanto es técnicamente factible y viable la implementación de un manual interactivo, para lo cual se seleccionó un programa que está en vigencia y de fácil manipulación.

Para el Diseño del Manual Interactivo se utilizara el software flash Professional 8, el cual para su instalación necesita los siguientes requerimientos de hardware, adicionalmente se muestra las características que hacen de este programa el más idóneo para el diseño de nuestro trabajo.

# **MACROMEDIA FLASH 8 <sup>18</sup>**

Requisitos del sistema Flash 8 es compatible con Windows® 2000, Windows XP y Macintosh Mac OS® X 10.3 y 10.4.

**<sup>.</sup>** <sup>18</sup> <http://www.adobe.com/support/documentation/es/flash/fl8/releasenotes.html>

# **CARACTERISTICAS.**

Interfaz gráfica amigable, sencilla de usar pero con muchas opciones.

Soporta vídeo y carga dinámica de imágenes y sonido.

Pre visualización de animaciones.

Ayuda tanto para la programación como para el diseño de animaciones 2D y 3D.

Incluye componentes ya creados que te pueden ayudar a la hora de hacer tus animaciones.

Librería de símbolos.

Soporte de audio MP3.

Transiciones de movimiento y de forma

# **4.2 Legal.**

La Brigada de Aviación del Ejército Número 15 "PAQUISHA", actualmente se encuentra en proceso de modernización de sus aeronaves, esto influye directamente al CEMAE-15, que tiene como misión perfeccionar al personal de mecánicos de a bordo, por tal motivo el Centro de Mantenimiento está regida por las acciones y decisiones que toma el Comandante de la 15−BAE "PAQUISHA", entonces la implementación del material didáctico para mejorar el proceso de aprendizaje es decisión que le compete al Comandante del Centro de Mantenimiento.

# **4.3 Operacional.**

El material didáctico a implementarse en el CEMAE-15 no necesitará un entrenamiento, debido a que es un recurso de fácil ejecución, a si mismo permitiendo que el personal de alumnos pueda disponer de él en cualquier momento, de igual manera se utilizará en la sección de AET de la Brigada para contribuir con la actualización de conocimientos de los técnicos en cada una de las unidades de mantenimiento de la Brigada Aérea.

# **4.4 Económico Financiero, Análisis Costo-Beneficio (Tangible e**

 **Intangible)**

# **4.4.1 Recursos Humanos**

### **Tabla** Recursos humanos

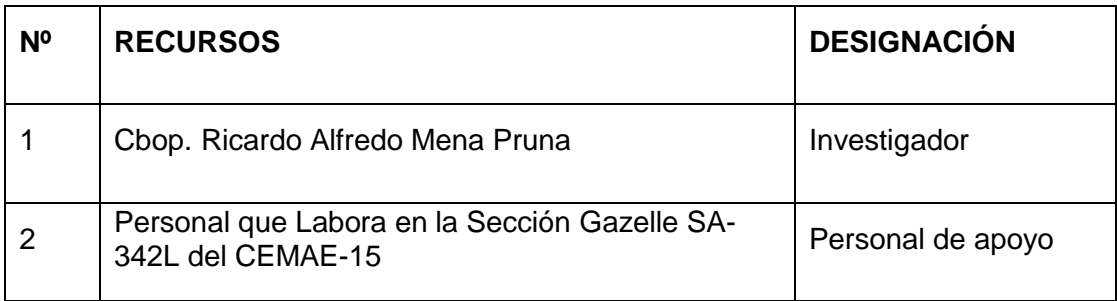

**Fuente:** Investigación de Campo **Elaborado Por:** Cbop. Mena Ricardo

El personal que labora en la Sección Gazelle SA-342L del CEMAE-15, se encuentra presto para colaborar en el levantamiento de la información, así como para prestar las facilidades necesarias para el cumplimiento de los objetivos del presente manual.

### **Recurso Técnico**

Se utilizará documentación bibliográfica, como tesis referentes a la elaboración de manuales interactivos, los cuales se encuentran disponibles en la Biblioteca del ITSA y son de fácil acceso, así mismo se emplearan los manuales técnicos del helicóptero y sus equipos generalizados los cuales se encuentran en la Manualoteca del CEMAE-15

### **Recursos materiales**

### **Tabla:** Presupuesto

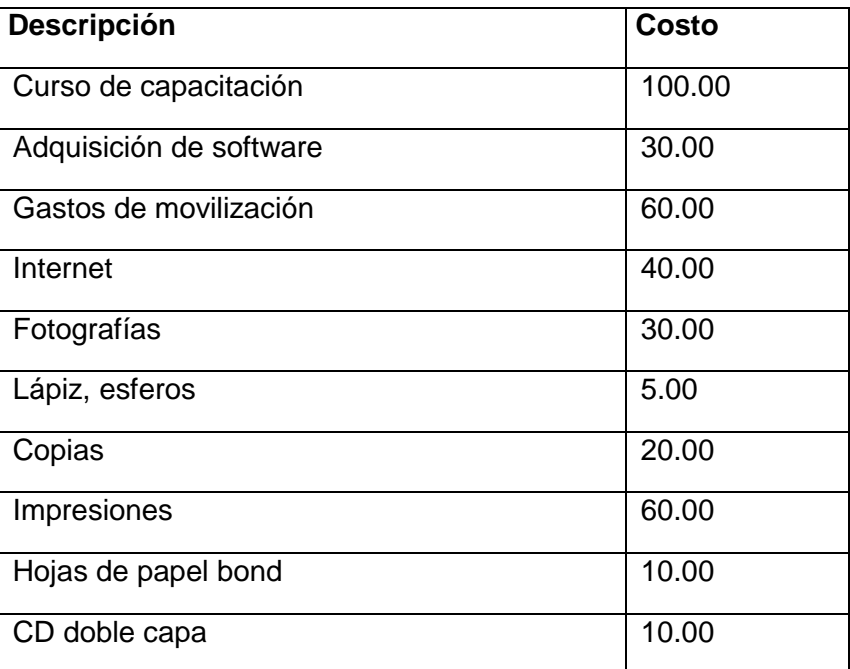

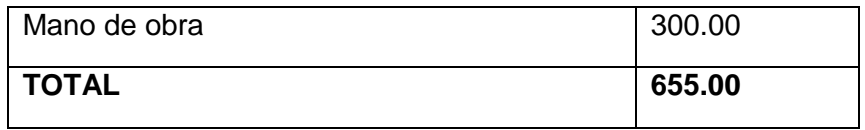

**Fuente:** Investigación de Campo **Elaborado Por:** Cbop. Mena Ricardo

De acuerdo al análisis realizado de los recursos económicos que se estima utilizar para la elaboración del manual, se considera que es factible económicamente elaborar el presente proyecto.

# **CAPÍTULO V**

# **Denuncia del tema**

"DISEÑO E IMPLEMENTACIÓN DE UN MANUAL INTERACTIVO DEL SISTEMA DE EMERGENCIAS DEL HELICOPTERO GAZELLE PARA EL CENTRO DE MANTENIMIENTO DE AVIACION DEL EJERCITO Nº 15"

**CRONOGRAMA.**

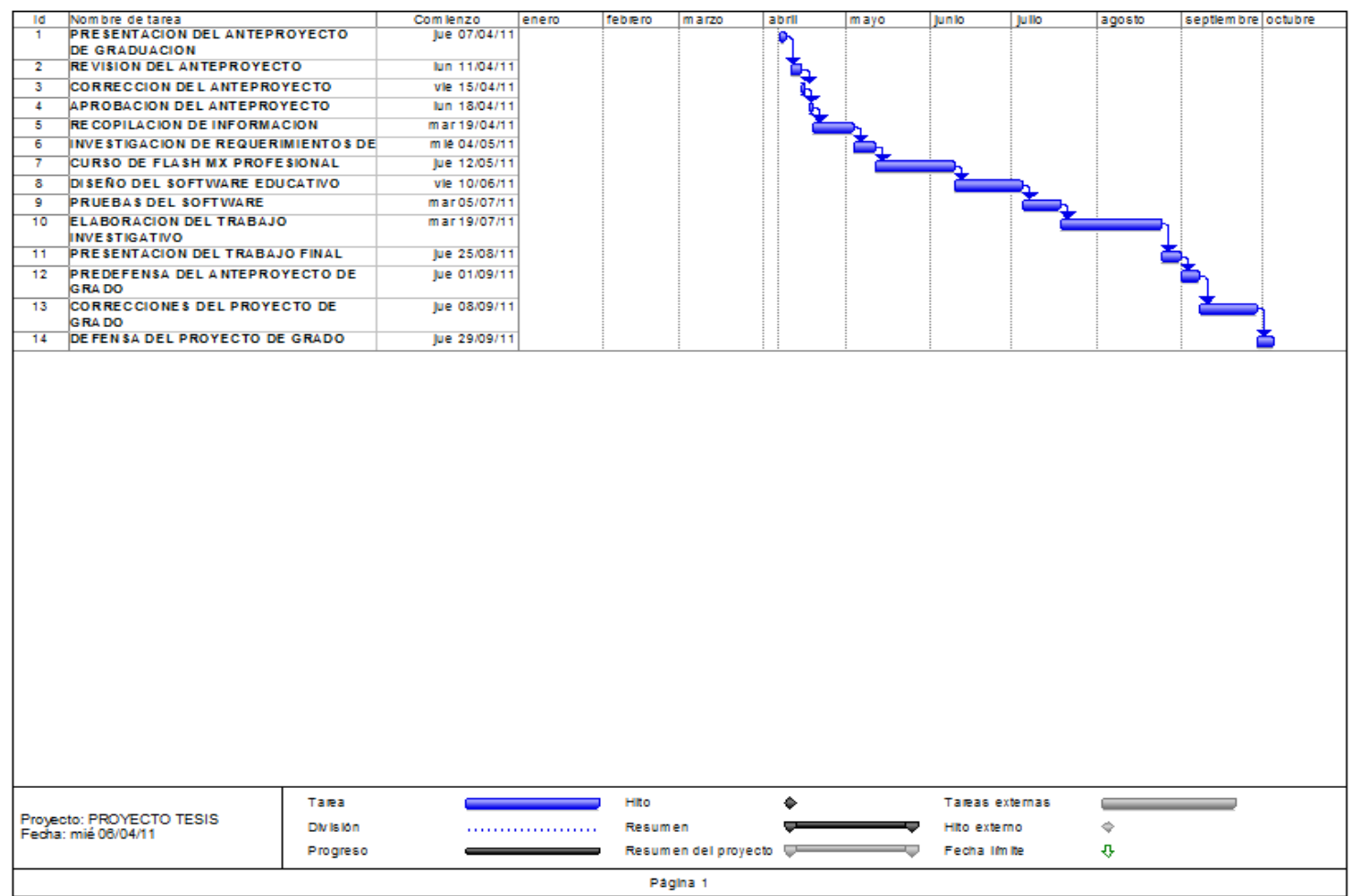

# **GLOSARIO DE TÉRMINOS**

**MANTENIMIENTO.-** Es realizar trabajos de mantención sobre un dispositivo o equipo para mantener en óptimas condiciones de funcionamiento.

**TECNOLOGÍA.-** Es el conjunto de teorías y de técnicas que permiten el aprovechamiento práctico del conocimiento científico.

**AERONÁUTICO/A.-** Conjunto de medios, como las aeronaves, las instalaciones, los servicios, el personal, etc., destinados al transporte aéreo.

**TÉCNICA.-** Persona que posee los conocimientos especiales de una ciencia o arte. **PROCESO.-** Son los pasos ordenados a seguir para cumplir un objetivo. **PORMENORIZADO.-** Describir o enumerar minuciosamente.

**PARÁMETROS.-** Son reglas que están dentro de un límite y que se deben cumplir.

**EMPRENDER.-** Comenzar una obra, un negocio, un empeño, especialmente si encierran dificultad o peligro.

**INTERACTIVO.-** Dicho de un programa: Que permite una interacción, a modo de diálogo, entre el ordenador y el usuario.

**PRAGMÁTICA/CO.-** Disciplina que estudia el lenguaje en su relación con los usuarios y las circunstancias de la comunicación.

**DIAGNOSTICAR.-** Recoger y analizar datos para evaluar problemas de diversa naturaleza.

**COMPAGINAR.-** Poner en buen orden cosas que tienen alguna conexión o relación mutua.

**EXACTITUD.-** Puntualidad y fidelidad en la ejecución de algo.

**ESTADÍSTICO.-** Rama de la matemática que utiliza grandes conjuntos de datos numéricos para obtener inferencias basadas en el cálculo de probabilidades **[AXIOMA.](http://es.wikipedia.org/wiki/Axioma)-** Proposición tan clara y evidente que se admite sin necesidad de demostración.

**[POSTULADOS.](http://es.wikipedia.org/wiki/Postulado)-** Supuesto que se establece para fundar una demostración.

**COGNITIVO.-** Acción relativo al conocimiento: Entendimiento, inteligencia, razón natural.

**COHERENCIA.-** Conexión, relación o unión de unas cosas con otras.

**ANALIZAR.-** Distinción y separación de las partes de un todo hasta llegar a conocer sus principios o elementos

**SINTETIZAR.-** Composición de un todo por la reunión de sus partes.

**SUBJETIVO.-** Perteneciente o relativo a nuestro modo de pensar o de sentir, y no al objeto en sí mismo.

**AMBIGUO.-** Dicho especialmente del lenguaje: Que puede entenderse de varios modos o admitir distintas interpretaciones y dar, por consiguiente, motivo a dudas, incertidumbre o confusión.

**UNÁNIME.-** Dicho de un conjunto de personas: Que convienen en un mismo parecer, dictamen, voluntad o sentimiento.

# **ABREVIATURAS**

**15 – BAE "PAQUISHA".-** Brigada de Aviación del Ejército Número 15 "PAQUISHA".

**CEMAE-15.-** Centro de Mantenimiento de la Aviación del Ejercito No. 15. **AET.-** Adiestramiento en el Trabajo

# **BIBLIOGRAFIA.**

CBOP. Guaña (2007), "software didáctico del sistema ILS del Avión Casa CN-235- 100".

Cbop. Bustamante (2003), "elaboración de un material didáctico interactivo del sistema hidráulico del helicóptero Gazelle SA-342L para el CEMAE-15". <http://www.icmer.org/RHO/html/glossary.html#k-o>

# <http://es.wikipedia.org/wiki/Teoria>

[http://definicion.de/aprendizaje/.](http://definicion.de/aprendizaje/) [http://es.wikipedia.org/wiki/Estilo\\_de\\_aprendizaje.](http://es.wikipedia.org/wiki/Estilo_de_aprendizaje)

[http://esap.infopolis.es/segment.cfm?segment=1016&question\\_id=1180&from\\_seg](http://esap.infopolis.es/segment.cfm?segment=1016&question_id=1180&from_segment=1020) [ment=1020](http://esap.infopolis.es/segment.cfm?segment=1016&question_id=1180&from_segment=1020)

[http://www.eumed.net/libros/2008a/362/El%20aprendizaje%20de%20contenidos%](http://www.eumed.net/libros/2008a/362/El%20aprendizaje%20de%20contenidos%20teorico%20practicos.htm) [20teorico%20practicos.htm.](http://www.eumed.net/libros/2008a/362/El%20aprendizaje%20de%20contenidos%20teorico%20practicos.htm) http://es.wikipedia.org/wiki/reglas\_básicas\_para\_optimizar\_el\_aprendizaje <http://definicion.de/material-didactico/> http://html.rincondelvago.com/tecnicas-y-metodos-de-ensenanza.html <http://www.pangea.org/peremarques/medios.htm> <http://definicion.de/ensenanza/> <http://www.adobe.com/support/documentation/es/flash/fl8/releasenotes.html>

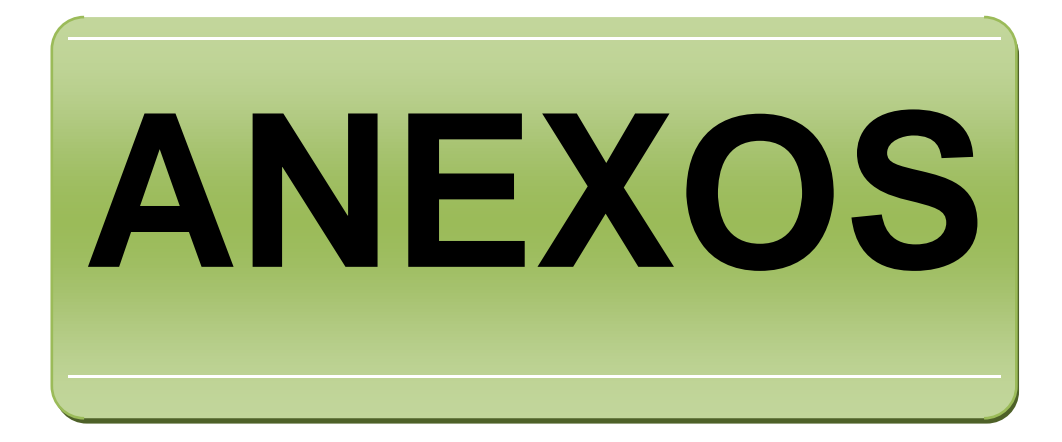

# **ANEXO "A"**

**HELICOPTERO GAZELLE SA-342L**

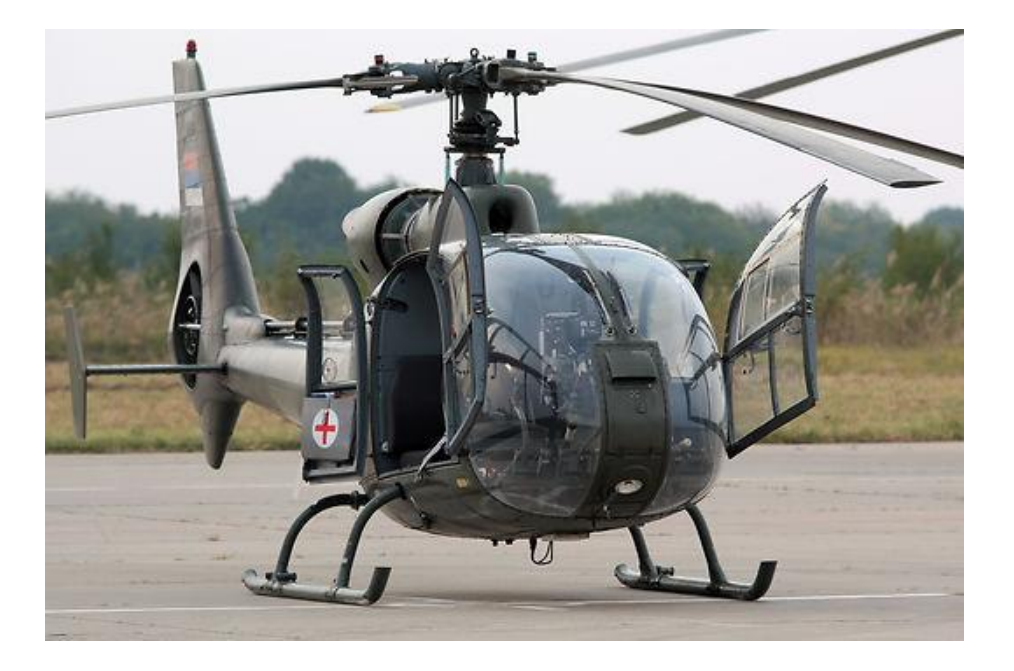

**PANEL DE INSTRUMENTOS DEL HELICOPTERO GAZELLE (incluido el panel de emergencias)**

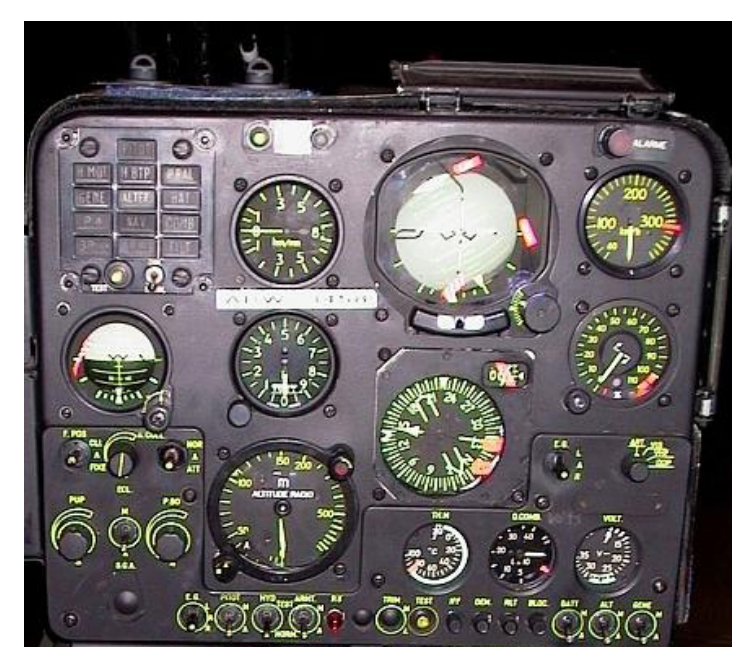

# **AULA CEMAE – 15.**

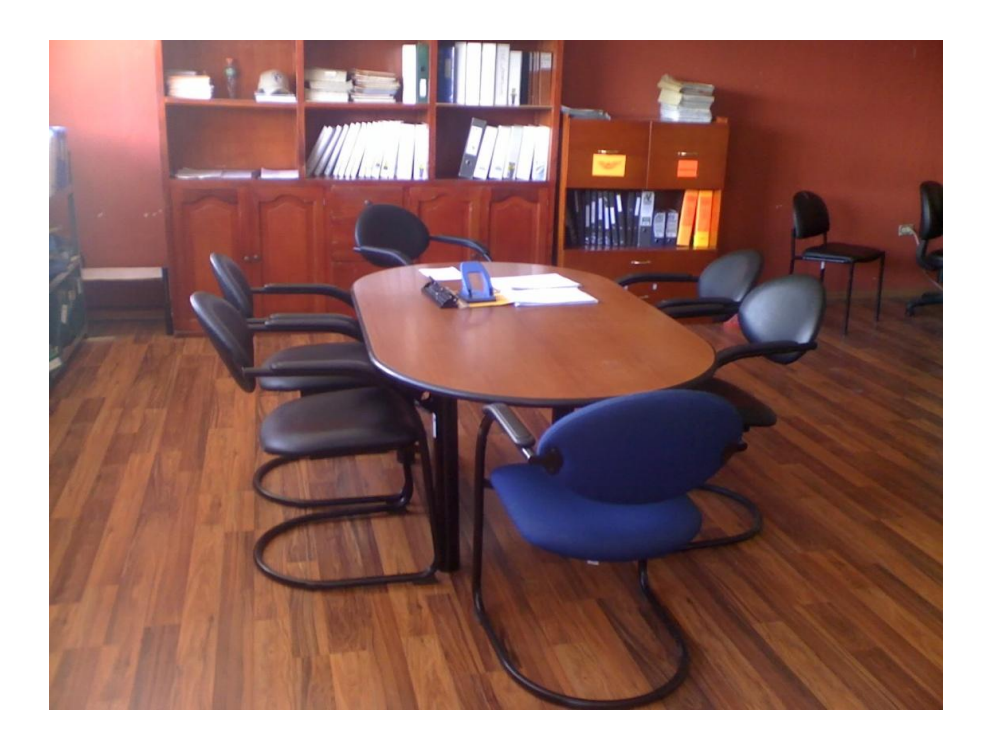

# **ESPACIO FISICO ACORDE AL NÚMERO DE ALUMNOS**

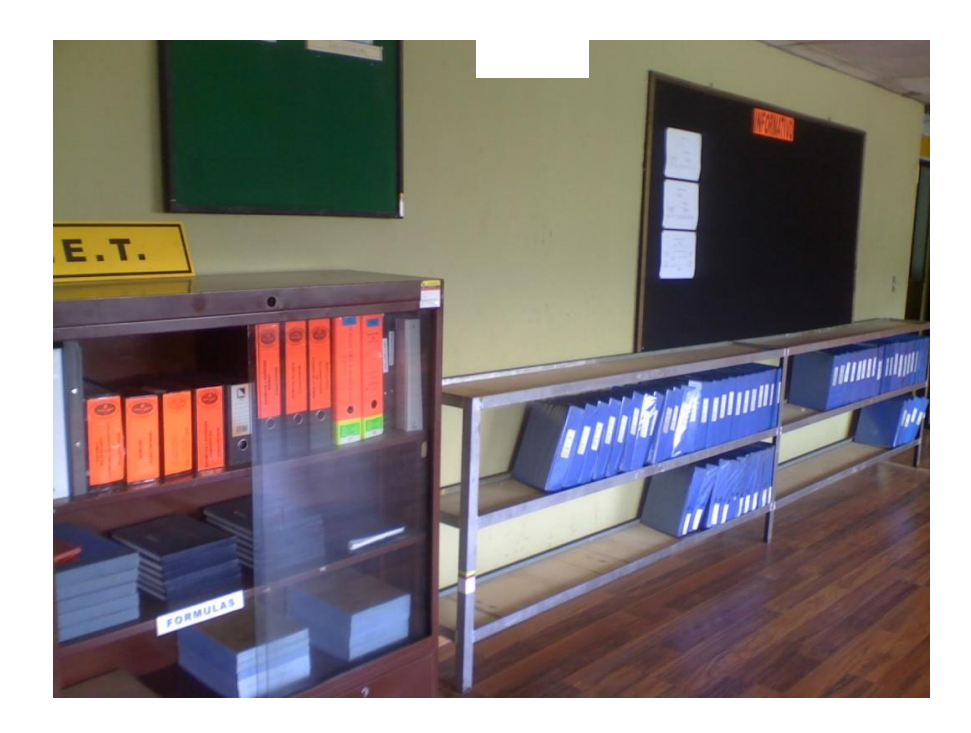

**MATERIAL DIDÁCTICO.**

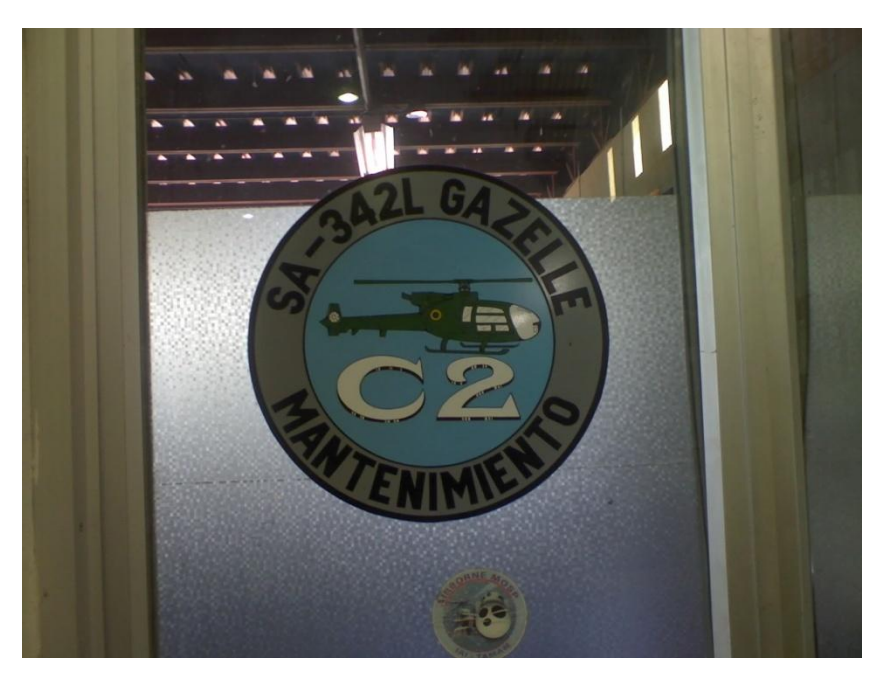

**BODEGA DESIGNADA PARA LOS DISPOSITIVOS DIDÁCTICOS**

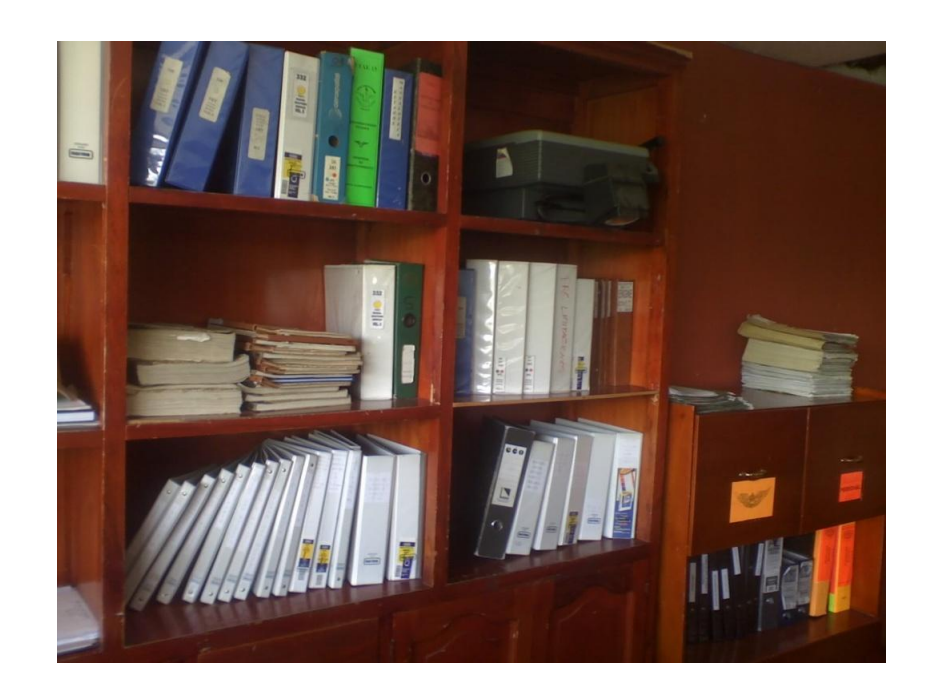

**CONDICIÓN DESFAVORABLE DEL EQUIPO VISUAL**

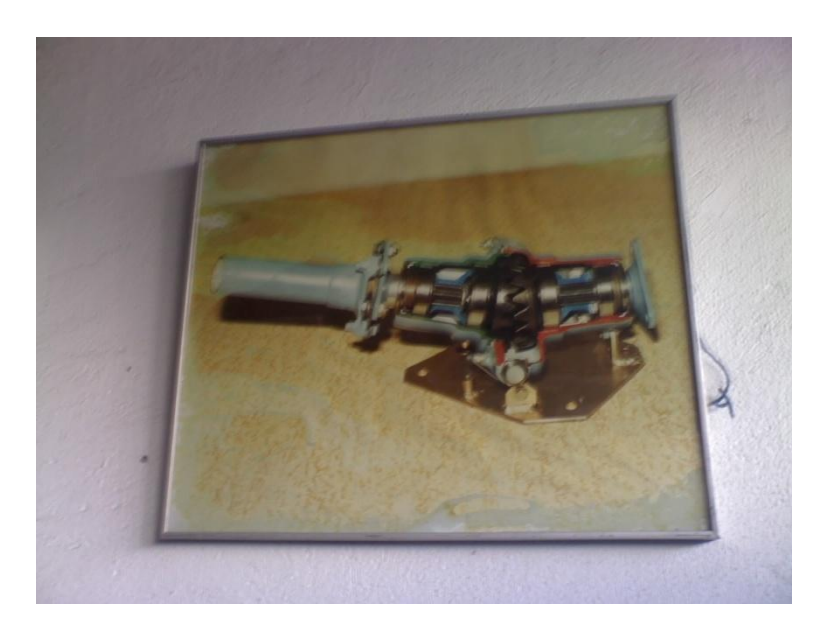

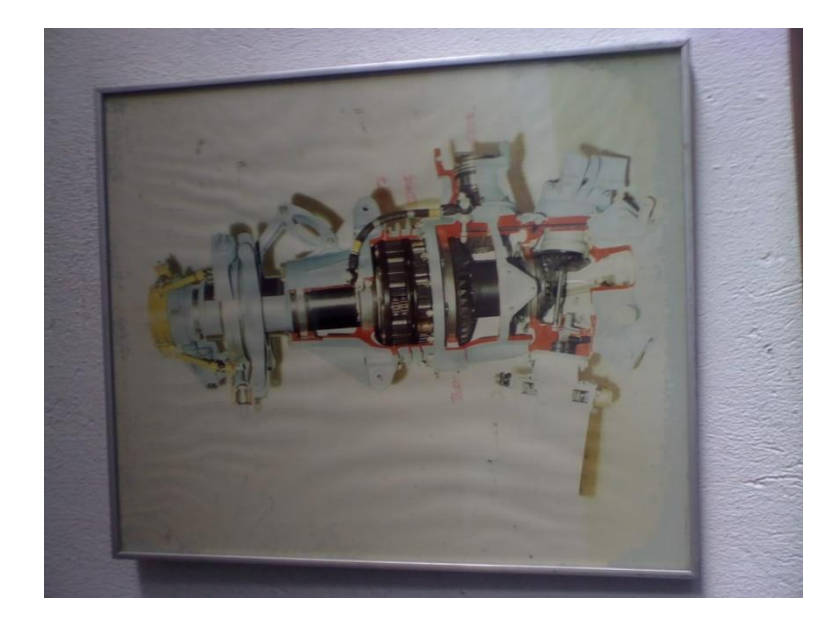

# **MAQUETAS DE INSTRUCCION FUERA DE SERVICIO**

**LOS MATERIALES QUE SE ESTAN UTILIZANDO PARA EL ENTRENAMIENTO DE MECANICOS DE A BORDO SON OBSOLETAS CON RESPECTO AL AVANCE TECNOLÓGICO DE LA AVIACIÓN**

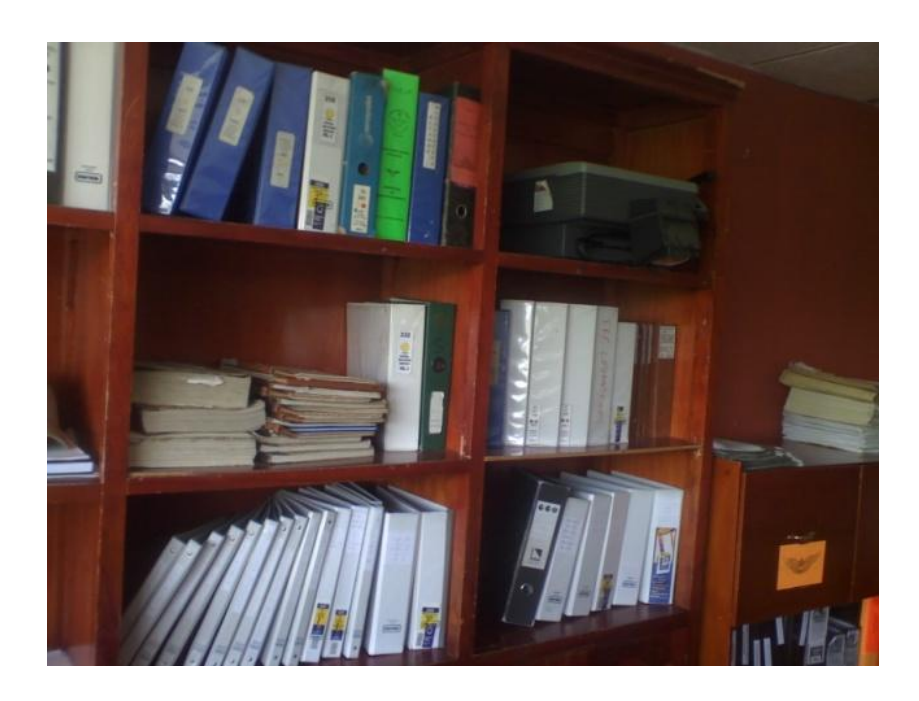

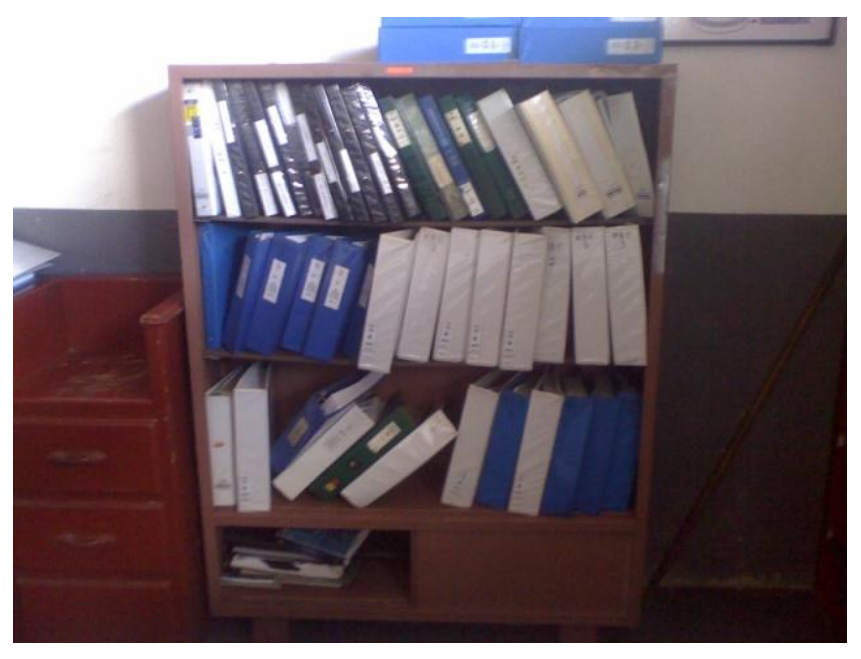

**INADECUADO ALMACENAMIENTO DEL MATERIAL DIDÁCTICO.**

**ANEXO "B"** 

# **FUERZA TERRESTRE**

# **BRIGADA DE AVIACIÓN DEL EJÉRCITO NÚMERO 15 "PAQUISHA"**

### **OBSERVACIÓN**

# OBSERVACIÓN AL MATERIAL DIDACTICO EXISTENTE ACTUALMENTE EN EL CEMAE-15.

**DATOS INFORMATIVOS:** 

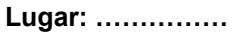

Fecha: ................

Observador: .......................

**OBJETIVOS:** 

Observar la distribución física del material didáctico existente.

Observar el aprovechamiento de los recursos didácticos de enseñanza.

Observar el proceso de enseñanza dentro del aula del CEMAE-15.

#### **OBSERVACIONES:**

# **GRACIAS POR SU COLABORACIÓN**

**ANEXO "C"**

### **FUERZA TERRESTRE**

# **BRIGADA DE AVIACIÓN DEL EJÉRCITO NÚMERO 15 "PAQUISHA"**

### **CUESTIONARIO**

**Cuestionario Nº………….. Fecha…………..** 

**Encuesta dirigida a:** MECÁNICOS DE A BORDO DE HELICÓPTEROS GAZELLE SA-342L DEL CENTRO DE MANTENIMIENTO DE LA AVIACIÓN DEL EJÉRCITO.

#### **OBJETIVO:**

Buenos días compañeros, soy el Cbop. de M.A. E. Mena Ricardo estudiante del I. T. S. A., esta encuesta se relaciona con la implementación de un dispositivo didáctico de emergencias del helicóptero Gazelle a la sección de Ayudas de Instrucción del CEMAE−15, con normas preestablecidas para mejorar el aprendizaje teórico – práctico de los mecánicos de a bordo.

#### **Preguntas:**

*Marque con una X según sea su respuesta:* ¿Considera usted que el CEMAE-15 requiere mejorar el material didáctico para el entrenamiento de los mecánicos de a bordo de los helicópteros Gazelle SA-342L?

SI NO Si su respuesta es afirmativa, por favor continúe con la siguiente pregunta.

*Marque con una X una sola respuesta que usted crea de mayor importancia:* ¿Qué medios pedagógicos se puede considerar para mejorar el entrenamiento en los mecánicos de a bordo del CEMAE-15?

Manual interactivo Folletos **Transparencias** 

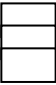

¿Cuál de los siguientes materiales didácticos cree usted que se debe utilizar en la institución para mejorar el rendimiento técnico-profesional de los mecánicos de a bordo?

**Diapositivas** Manual interactivo Videos

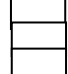

*Según su criterio.*

¿Sabe el significado de dispositivos didácticos? ………………………………………………………………………………………………………… ……………………………………………………………………

*Por favor, enumere en forma ascendente del 1 al 4 marcando con el 1 al de mayor prioridad.* ¿Qué material didáctico cree usted que se debe implementar para optimizar el entrenamiento de los mecánicos de a bordo del CEMAE-15? Folletos Videos Manual interactivo **Transparencias** 

**Observaciones:**................................................................................................................................... ...................................................................................

### **GRACIAS POR SU COLABORACIÓN**
## **HOJA DE VIDA**

# **DATOS PERSONALES**

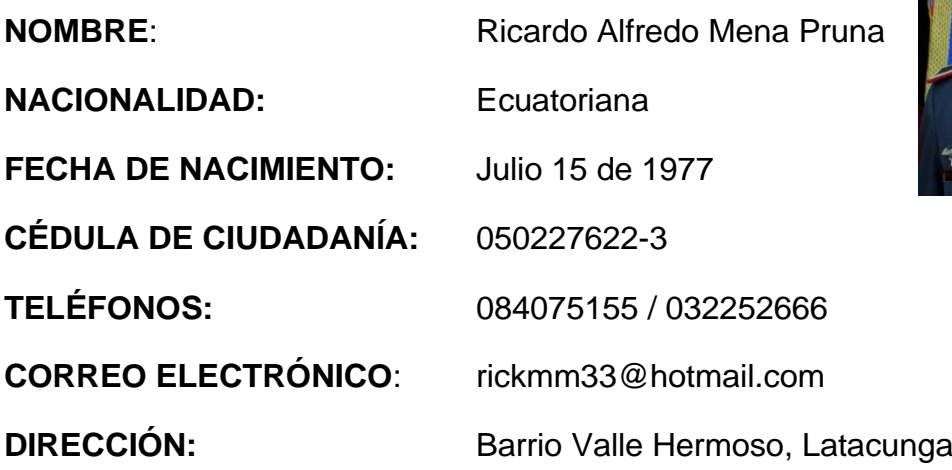

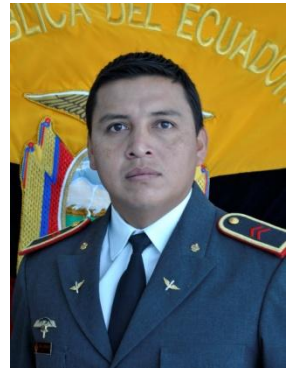

## **ESTUDIOS REALIZADOS**

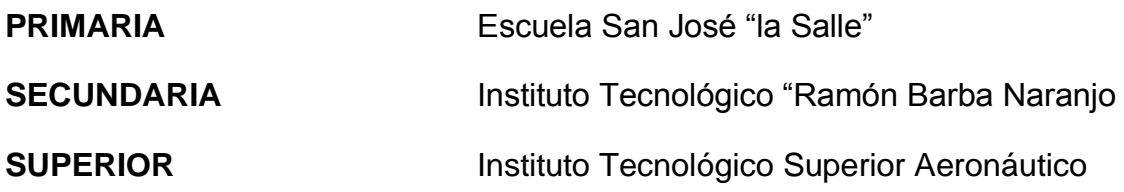

## **TÍTULOS OBTENIDOS**

Bachiller, Técnico en Electricidad

Tecnólogo en Mecánica Aeronáutica Mención "Aviones"

#### **CURSOS Y SEMINARIOS**

- ETAE: Curso de Aerotécnicos Especialidad "Helicópteros"
- ETAE: Curso de transición helicóptero Puma SA-330L
- ITSA: Suficiencia en el Idioma Inglés.

## **EXPERIENCIA LABORAL**

Grupo Aéreo del Ejército Nº 43 "PORTOVIEJO" (GAE-43), Escuadrón de Mantenimiento

Grupo Aéreo del Ejército N° 44 "PASTAZA" (GAE-44) Escuadrón de Mantenimiento

Centro de Mantenimiento de la aviación del Ejercito CEMAE-15

**HOJA DE LEGALIZACIÓN DE FIRMAS**

# **DEL CONTENIDO DE LA PRESENTE INVESTIGACIÓN SE RESPONSABILIZA EL AUTOR**

**CBOP. DE A.E. MENA PRUNA RICARDO ALFREDO**

**\_\_\_\_\_\_\_\_\_\_\_\_\_\_\_\_\_\_\_\_\_\_\_\_\_\_\_\_\_\_\_\_\_\_\_\_\_\_\_\_**

**DIRECTOR DE LA CARRERA DE MECÁNICA AERONÁUTICA**

**SUBS. TEC. DE AVC. ATENCIO HEBERT**

**\_\_\_\_\_\_\_\_\_\_\_\_\_\_\_\_\_\_\_\_\_\_\_\_\_\_\_\_\_\_\_\_\_\_\_\_\_\_\_\_**

**Latacunga, Marzo del 2012.**

# **CESIÓN DE DERECHOS DE PROPIEDAD INTELECTUAL**

Yo, CBOP. DE A.E. MENA PRUNA RICARDO ALFREDO, Egresado de la carrera de MACÁNICA AERONÁUTICA, en el año 2010, con Cédula de Ciudadanía N° 171680578-1, autor del Trabajo de Graduación "DISEÑO E IMPLEMENTACIÓN DE UN MANUAL INTERACTIVO DEL SISTEMA DE EMERGENCIAS DEL HELICOPTERO GAZELLE SA-342L PARA EL CENTRO DE MANTENIMIENTO DE AVIACION DEL EJERCITO Nº 15", cedo mis derechos de propiedad intelectual a favor del Instituto Tecnológico Superior Aeronáutico.

Para constancia firmo la presente cesión de propiedad intelectual.

CBOP. DE A.E. MENA PRUNA RICARDO ALFREDO

 $\overline{\phantom{a}}$  , and the set of the set of the set of the set of the set of the set of the set of the set of the set of the set of the set of the set of the set of the set of the set of the set of the set of the set of the s

Latacunga, Marzo del 2012.